## **Felhasználói kézikönyv**

## **Energiatároló rendszer**

-GÉPI FORDÍTÁS-

**Verzió: 1.2**

# Tartalomjegyzék

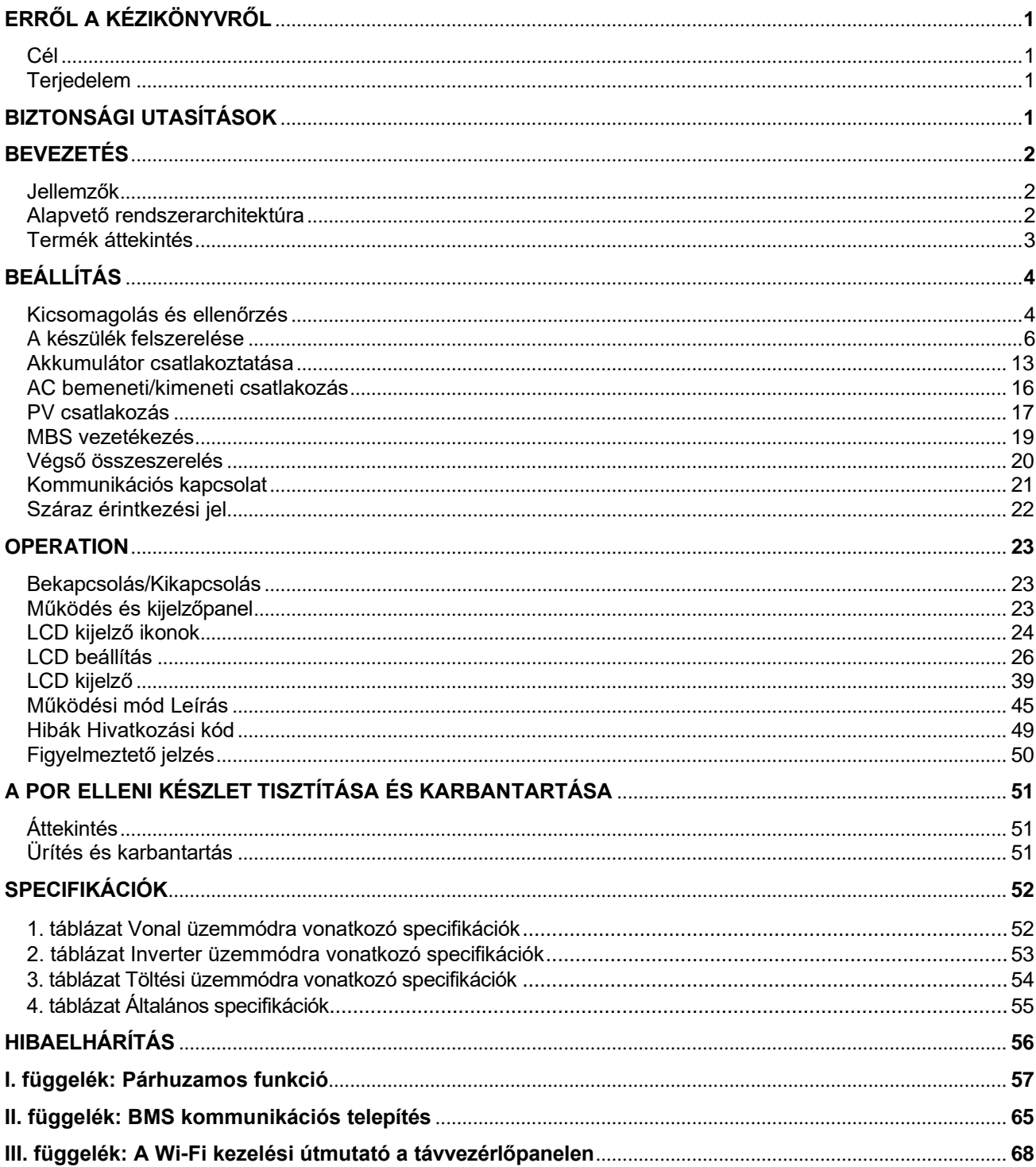

## <span id="page-2-1"></span><span id="page-2-0"></span>**ERRŐL A KÉZIKÖNYVRŐL**

### **Cél**

Ez a kézikönyv a készülék összeszerelését, telepítését, működését és hibaelhárítását írja le. Kérjük, hogy a telepítés és üzemeltetés előtt figyelmesen olvassa el ezt a kézikönyvet. Tartsa meg ezt a kézikönyvet a későbbi használatra.

### <span id="page-2-2"></span>**Terjedelem**

Ez a kézikönyv biztonsági és telepítési irányelveket, valamint a szerszámokkal és a kábelezéssel kapcsolatos információkat tartalmaz.

### <span id="page-2-3"></span>**BIZTONSÁGI UTASÍTÁSOK**

 $\Delta$  FIGYELMEZTETÉS: Ez a fejezet fontos biztonsági és üzemeltetési utasításokat tartalmaz. Olvassa el és őrizze meg ezt a kézikönyvet a későbbi használatra.

- 1. A készülék használata előtt olvassa el a készülékre, az akkumulátorokra és a jelen kézikönyv megfelelő részeire vonatkozó összes utasítást és figyelmeztető jelzést.
- 2. **FIGYELMEZTETÉS** --A sérülésveszély csökkentése érdekében csak mélyciklusú, ólomsavas típusú újratölthető akkumulátorokat töltsön. Más típusú akkumulátorok szétrepedhetnek, ami személyi sérülést és károkat okozhat.
- 3. Ne szerelje szét a készüléket. Ha szervizelésre vagy javításra van szükség, vigye szakképzett szervizközpontba. A helytelen összeszerelés áramütés vagy tűzveszélyt okozhat.
- 4. Az áramütés veszélyének csökkentése érdekében minden karbantartási vagy tisztítási kísérlet előtt húzza ki az összes vezetéket. A készülék kikapcsolása nem csökkenti ezt a kockázatot.
- 5. **FIGYELMEZTETÉS**  Ezt a készüléket csak szakképzett személyzet szerelheti be akkumulátorral együtt.
- 6. **Soha ne** töltsön fagyott akkumulátort.
- 7. Az inverter/töltő optimális működése érdekében kérjük, kövesse az előírt előírásokat a megfelelő kábelméret kiválasztásához. Nagyon fontos, hogy ezt az invertert/töltőt helyesen üzemeltesse.
- 8. Legyen nagyon óvatos, ha fémszerszámokkal dolgozik az akkumulátorokon vagy azok közelében. Fennáll a veszélye annak, hogy a szerszám leejtése szikrát vagy rövidzárlatot okozhat az akkumulátorokban vagy más elektromos alkatrészekben, és robbanást okozhat.
- 9. Kérjük, szigorúan kövesse a telepítési eljárást, ha AC vagy DC csatlakozókat akar leválasztani. A részleteket lásd a jelen kézikönyv INSTALLÁCIÓ fejezetében.
- 10. A biztosítékok túláramvédelmet biztosítanak az akkumulátorellátás számára.
- 11. Földelési utasítások -Ezt az invertert/töltőt állandó földelt vezetékrendszerhez kell csatlakoztatni. Ügyeljen arra, hogy a helyi követelményeknek és előírásoknak megfelelően telepítse ezt az invertert.
- 12. Soha ne okozzon rövidzárlatot az AC kimenet és az egyenáramú bemenet között. NEM csatlakoztatható a hálózathoz, ha a DC bemenet rövidzárlatos.
- 13. **Figyelmeztetés!!!** Ezt a készüléket csak szakképzett szerviz szakemberek szervizelhetik. Ha a hibák a hibaelhárítási táblázat követése után is fennállnak, kérjük, küldje vissza ezt az invertert/töltőt a helyi kereskedőnek vagy szervizközpontnak karbantartásra.
- 14. **FIGYELMEZTETÉS:** Mivel ez az inverter nem szigetelt, csak háromféle PV-modul fogadható el: egykristályos, polikristályos, A osztályú és CIGS modulok. A meghibásodások elkerülése érdekében ne csatlakoztasson olyan PV-modulokat az inverterhez, amelyeknél lehetséges az áramszivárgás. Például a földelt PV-modulok áramszivárgást okoznak az inverter felé. CIGS modulok használata esetén győződjön meg arról, hogy NINCS földelés.
- 15. **FIGYELMEZTETÉS:** Túlfeszültség-védelemmel ellátott PV csatlakozódoboz használata szükséges. Ellenkező esetben a PV-modulok villámlásakor az inverter károsodik.

### <span id="page-3-0"></span>**BEVEZETÉS**

Ez az energiatároló rendszer a napelemes energia, a közüzemi energia és az akkumulátorok energiájának felhasználásával képes energiát biztosítani a csatlakoztatott fogyasztók számára, és a napelemes napelemmodulokból előállított többletenergiát tárolni, hogy szükség esetén felhasználhassa. Amikor a nap lenyugszik, az energiaigény magas, vagy áramszünet van, a rendszerben tárolt energiát extra költségek nélkül használhatja az energiaszükséglet kielégítésére. Ezenkívül ez az energiatároló rendszer segít Önnek az energia önfogyasztásának és végső soron az energiafüggetlenségnek a megvalósításában.

### <span id="page-3-1"></span>**Jellemzők**

- Tiszta szinuszhullámú inverter
- Testreszabható állapot LED gyűrű RGB fényekkel
- Érinthető gomb 5" színes LCD kijelzővel
- Beépített Wi-Fi a mobil megfigyeléshez (APP szükséges)
- Támogatja az USB On-the-Go funkciót
- Beépített szürkületgátló készlet
- Fenntartott kommunikációs portok a BMS számára (RS485, CAN-BUS, RS232)
- Konfigurálható bemeneti feszültségtartományok háztartási készülékekhez és személyi számítógépekhez az LCD vezérlőpanelen keresztül
- Konfigurálható kimeneti felhasználási időzítő és prioritásrendezés
- Konfigurálható töltőforrás prioritás az LCD vezérlőpanelen keresztül
- Alkalmazások alapján konfigurálható akkumulátortöltési áram az LCD vezérlőpanelen keresztül
- Kompatibilis a közüzemi hálózathoz vagy generátoros áramellátáshoz

### <span id="page-3-2"></span>**Alapvető rendszerarchitektúra**

A következő ábra a készülék alapvető alkalmazását mutatja. A teljes működő rendszerhez a következő eszközökre is szükség volt:

- Generátor vagy közüzemi hálózat.
- PV modulok

A rendszerintegrátorral konzultáljon az Ön igényeitől függő más lehetséges rendszerarchitektúrákról.

Ez az inverter különböző otthoni vagy irodai környezetben lévő készülékek, köztük motoros típusú készülékek, például csöves lámpa, ventilátor, hűtőszekrény és légkondicionálók működtetésére alkalmas.

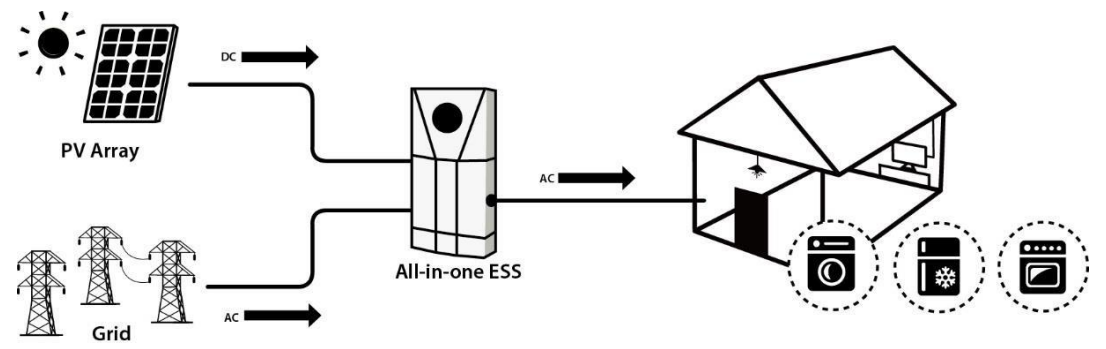

**1. ábra Energiatároló rendszer áttekintése**

### <span id="page-4-0"></span>**Termék áttekintés**

### **Inverter modul**

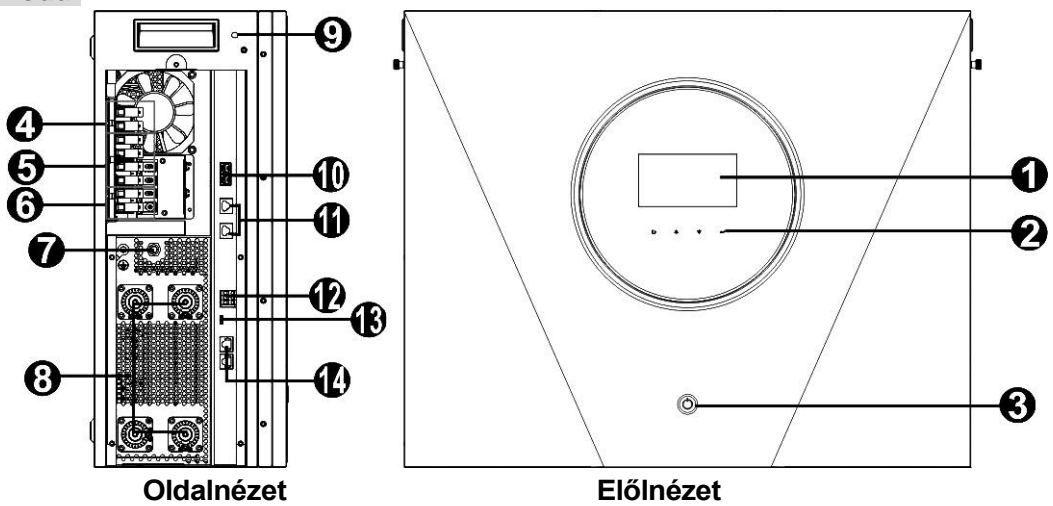

**MEGJEGYZÉS:** A párhuzamos telepítéshez és működéshez tekintse meg az *I. függeléket.*

- 
- 2. Érinthető funkciógombok9 . WiFi antenna
- 3. Be-/kikapcsoló gomb10 . Árammegosztó port
- 
- 
- 6. AC bemenet 13. USB-port
- 7. AC megszakító 14. BMS com. port

### **Akkumulátor modul**

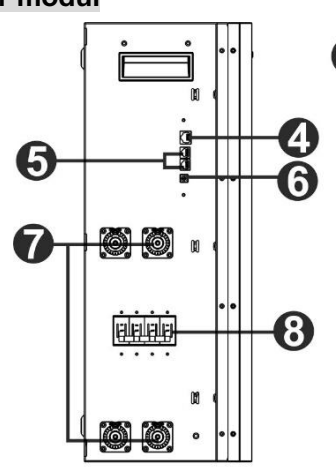

- 1. Be-/kikapcsoló gomb 5. Hosszabbító port
- 2. Az akkumulátor kapacitásának kijelzői 6. ID kapcsoló
- 3. Az akkumulátor állapotjelzői **7. Battery csatlakozók**
- 4. RS485 port (BMS com. port) 8. DC megszakító
- 1. LCD kijelző8 . **Akkumulátor csatlakozók** 
	-
	-
- 4. PV terminálok 11. Párhuzamos kommunikációs port
- 5. AC kimenet12 . Száraz érintkező
	-
	-

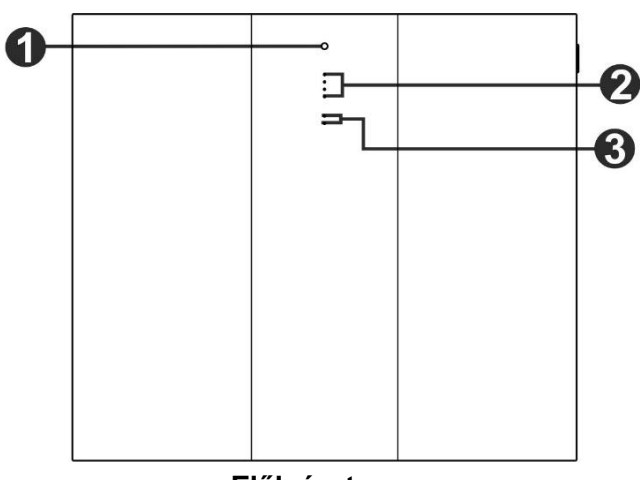

#### **Oldalnézet Előlnézet**

- 
- 
- 
- 

## <span id="page-5-0"></span>**BEÁLLÍTÁS**

### <span id="page-5-1"></span>**Kicsomagolás és ellenőrzés**

A telepítés előtt ellenőrizze a készüléket. Győződjön meg róla, hogy a csomagolásban semmi sem sérült. A csomagban a következő elemeket kell megkapnia:

#### **Inverter csomag**

A csomagban a következő elemeket kell megkapnia:

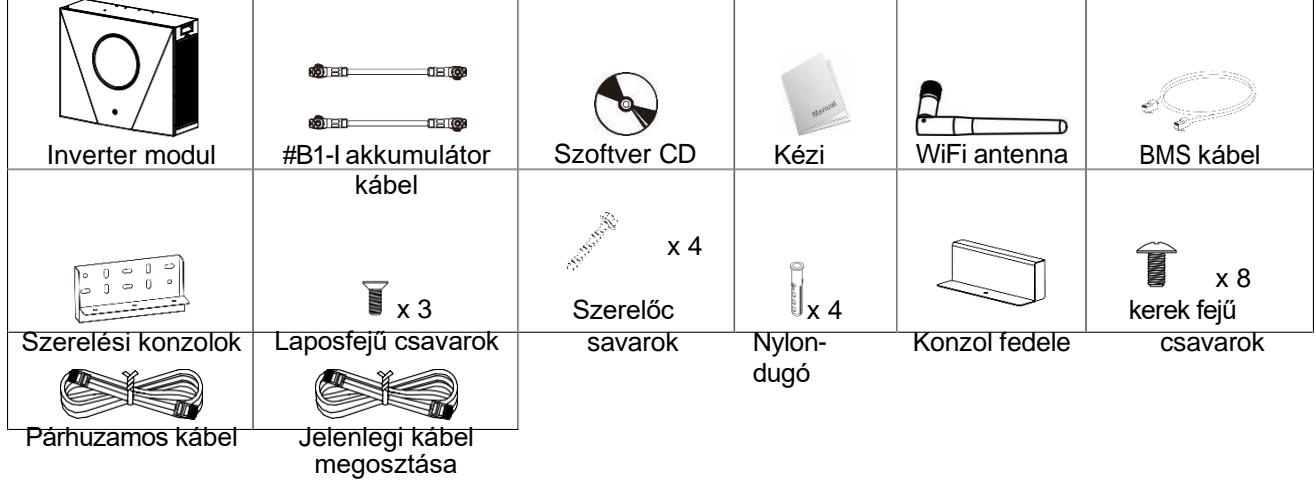

#### **Akkumulátor modul csomag**

A csomagban a következő elemeket kell megkapnia:

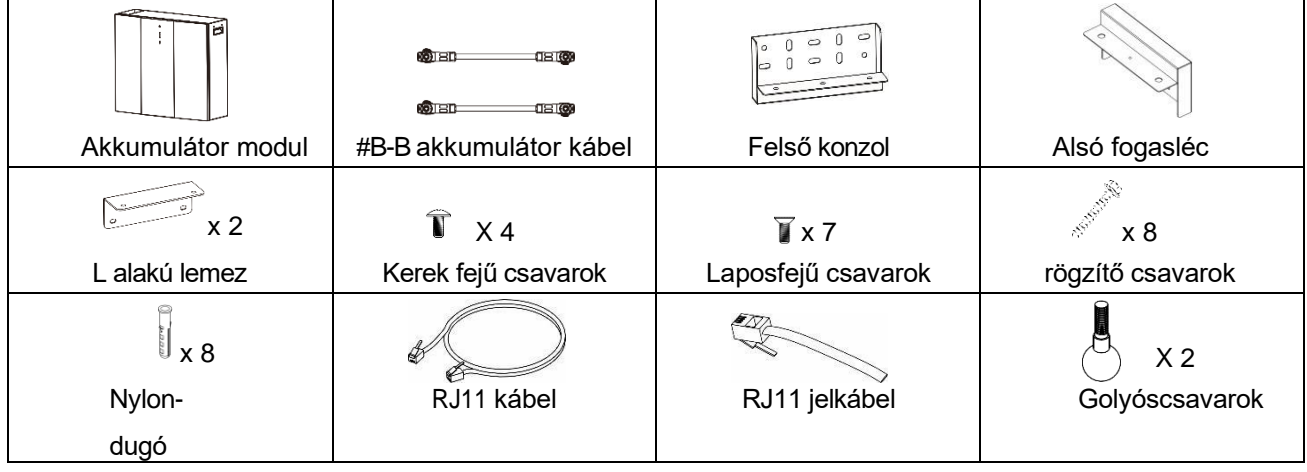

#### **Választható tartozék**

Néhány opcionális tartozék külön megvásárolható.

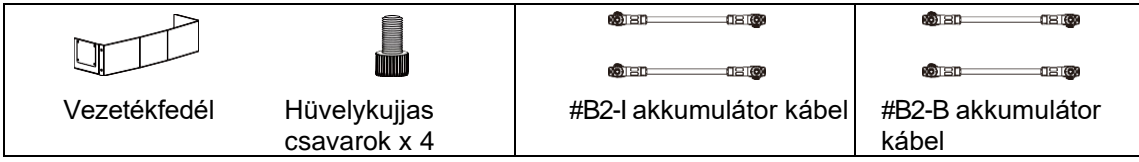

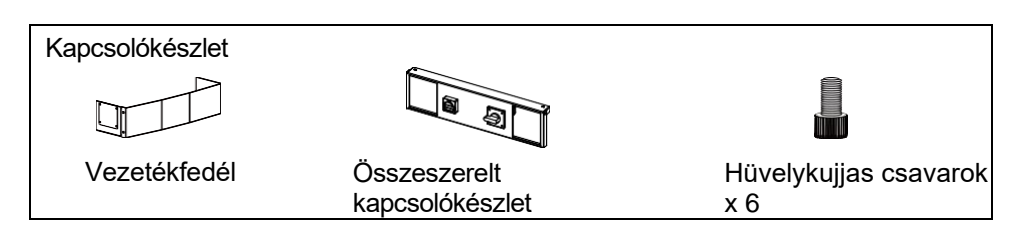

#### **Vezetékfedél (opcionális)**

Van egy különálló rész, amelyet "vezetékfedélnek" neveznek. Párhuzamos akkumulátor-modulok csatlakoztatása esetén külön megvásárolhatja a "kábelezési fedelet", amely az összes kábelt lefedheti az alján.

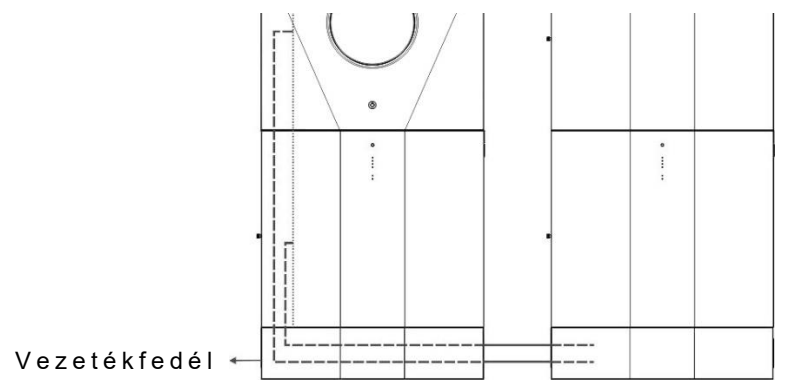

#### **DC és karbantartási megkerülő kapcsolók (opcionális)**

Az egyenáramú és a karbantartási bypass boszorkányokat külön-külön is megvásárolhatja. Ez a készülék aljára van felszerelve.

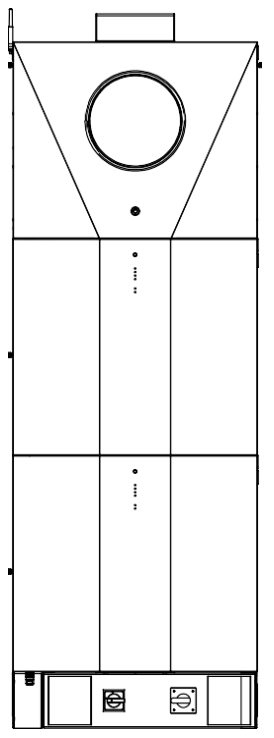

### <span id="page-7-0"></span>**A készülék felszerelése**

#### **Szerelési hely kiválasztása**

Az energiatároló rendszer telepítéséhez vegye figyelembe a következő pontokat:

- ⚫ Ne szerelje a készüléket gyúlékony építőanyagokra.
- ⚫ Szilárd felületre szerelés
- ⚫ Ez a készülék működés közben olyan zajokat adhat, amelyek a lakótérben zavarónak tűnhetnek.
- ⚫ Ezt a készüléket szemmagasságban kell felszerelni, hogy az LCD-kijelző mindig olvasható legyen.
- ⚫ A hőelvezetés és a további karbantartás érdekében a megfelelő légáramlás érdekében hagyjon kb. 75 cm távolságot a készülék oldalaihoz képest.
- ⚫ Az akkumulátorok leesésének elkerülése érdekében ügyeljen arra, hogy a párhuzamosan telepített akkumulátor modulok között körülbelül 80~100 cm távolságot hagyjon.
- ⚫ A készülék porosodása ronthatja az inverter teljesítményét.
- ⚫ A környezeti hőmérsékletnek 0°C és 40°C között, a relatív páratartalomnak pedig 5% és 85% között kell lennie az optimális működés érdekében.
- ⚫ Az ajánlott beépítés függőlegesen történik.
- ⚫ A készülék megfelelő működése érdekében kérjük, hogy a hálózati csatlakozáshoz megfelelő kábeleket használjon.
- ⚫ Az energiatároló rendszer szennyezettségi foka PD2. Válassza ki a megfelelő beépítési helyet. Az invertert és az akkumulátormodulokat olyan védett helyre telepítse, amely száraz, túlzottan pormentes és megfelelő légáramlással rendelkezik. NE üzemeltesse olyan helyen, ahol a hőmérséklet és a páratartalom meghaladja a meghatározott határértékeket. (Kérjük, ellenőrizze a specifikációkban a korlátozásokat).
- ⚫ Az invertert olyan helyre kell telepíteni, ahol a leválasztó eszköz könnyen hozzáférhető.
- ⚫ Ezt a készüléket IP20 védettséggel tervezték, kizárólag beltéri alkalmazásokhoz.
- ⚫ Rendszeresen tisztítsa meg a ventilátor szűrőjét.

### **A készülék felszerelése**

**FIGYELEM!!!** Ne feledje, hogy ez az inverter nehéz, ezért legyen óvatos, amikor eltávolítja a csomag.

A falra történő felszerelést megfelelő csavarokkal kell rögzíteni. Ezt követően a készüléket biztonságosan fel kell csavarozni.

A készülék csak ZÁRT ELEKTROMOS MŰKÖDÉSI TERÜLETEN működhet. Erre a területre csak a szervizszemélyzet léphet be.

**FIGYELEM!!!** TŰZVESZÉLY.

CSAK BETONRA VAGY MÁS NEM ÉGHETŐ FELÜLETRE VALÓ FELSZERELÉSRE ALKALMAS.

Ezt az energiatároló rendszert először alulra kell telepíteni az akkumulátor modulokat, majd felülre az inverter modult.

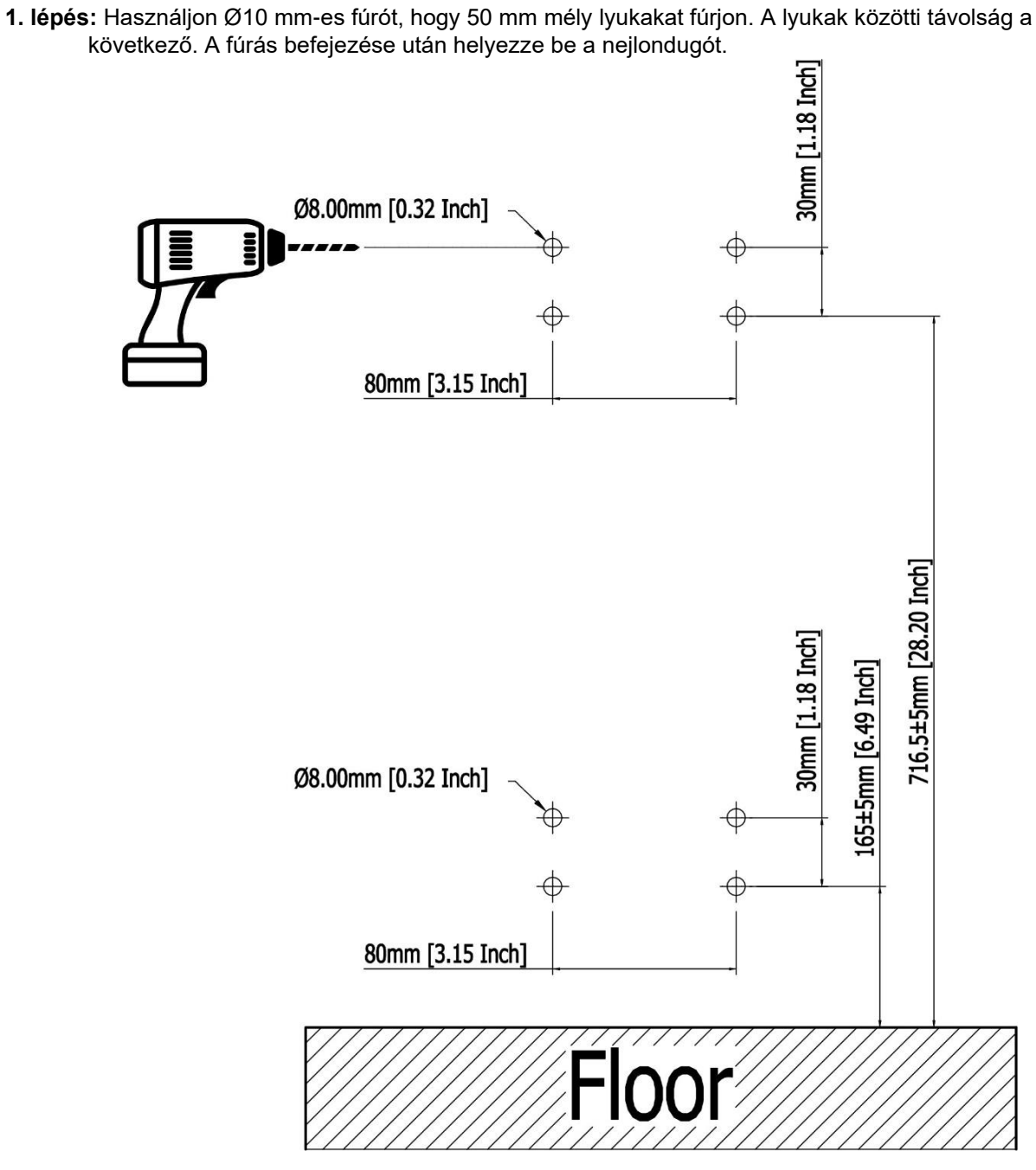

**2. lépés**: Először a buborékszintet kell használni az alsó konzol középre állításához. Ezután szerelje fel s: Eluszyn Wielling<br>a konzolt a falra.<br>Mounting Screws:

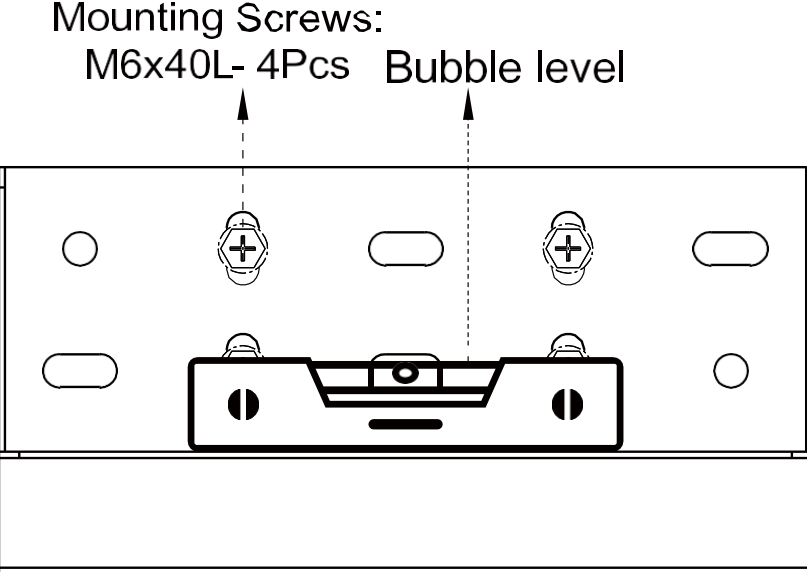

**3. lépés:** Először távolítsa el az akkumulátor modul oldalsó fedelét.

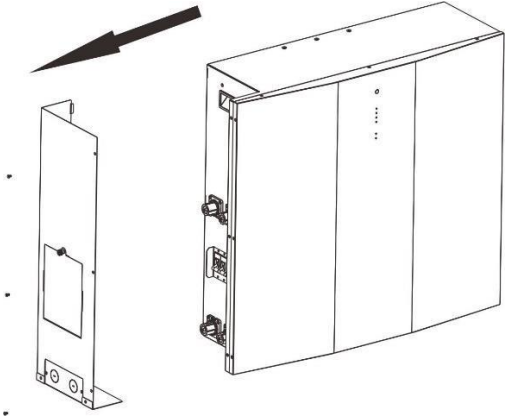

**4. lépés:** Rögzítse az akkumulátor modul felső tartóját külön-külön három laposfejű csavarral az ábrán látható módon.

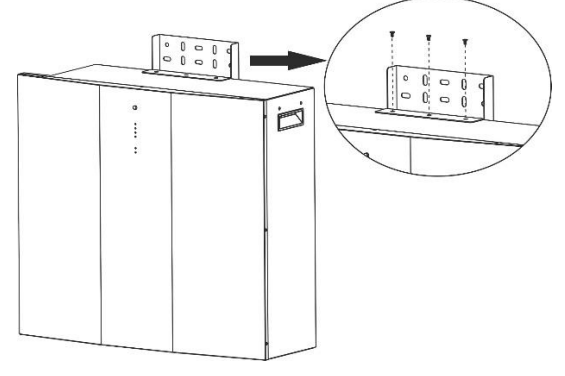

**5. lépés:** Rögzítse a golyóscsavarokat az akkumulátor modul alján az alábbi ábrán látható módon.

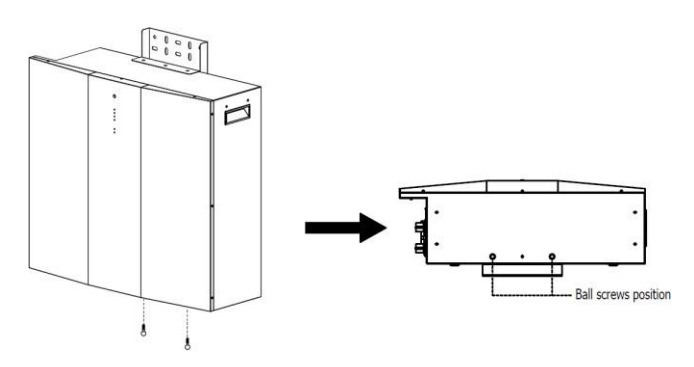

**6. lépés:** Fogja az alsó konzolt, és igazítsa a golyóscsavarokat a konzol lyukaihoz.

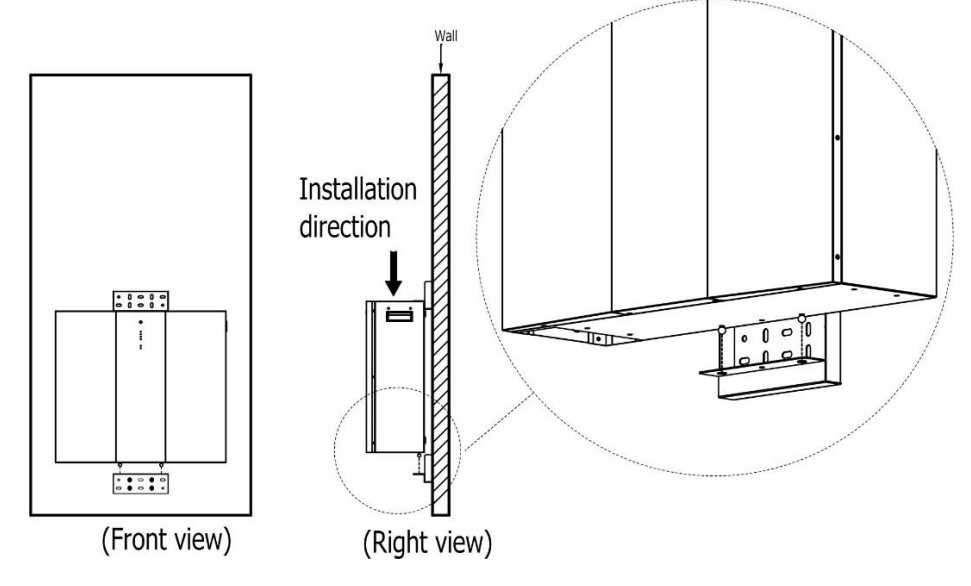

**7. lépés:** Szerelje fel a felső konzolt négy csavarral a falra.

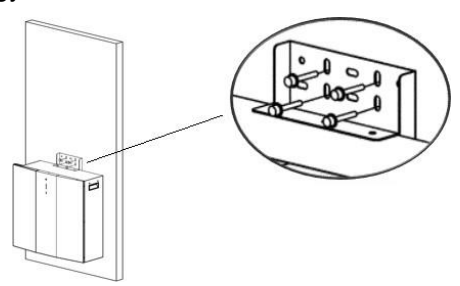

**8. lépés:** Használjon Ø10 mm-es fúrót, hogy 50 mm mély lyukakat fúrjon. A lyukak közötti távolság a következő. A fúrás befejezése után szerelje be a nejlondugót.

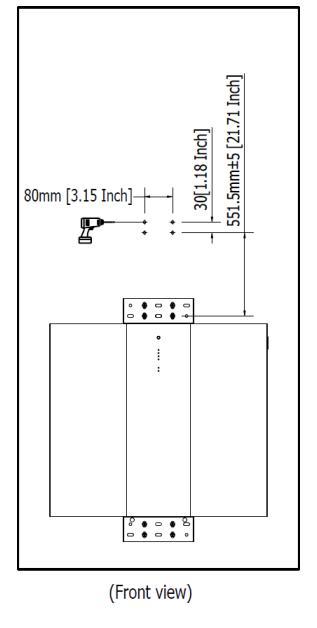

**9. lépés**: Rögzítsen két L alakú lemezt a második akkumulátor modul aljára négy laposfejű csavarral.

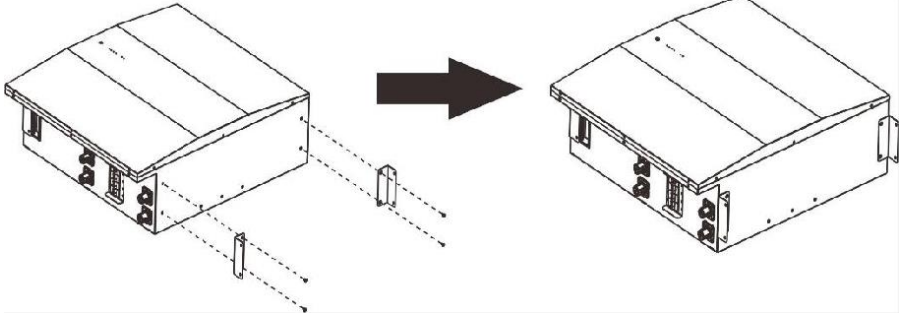

**10. lépés:** Helyezze a második akkumulátormodult az első akkumulátormodul tetejére, és rögzítse a két L alakú lemezt az első akkumulátormodulhoz négy kerek fejű csavarral. Ezután rögzítse a második akkumulátormodult a falhoz négy rögzítőcsavarral.

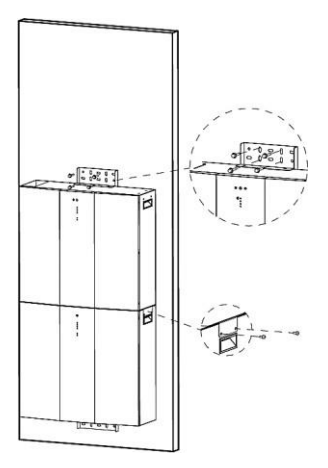

**11. lépés**: Fúrjon Ø10 mm-es lyukakat 50 mm mélységben a falon, és helyezze be a nejlondugókat minden lyukba.

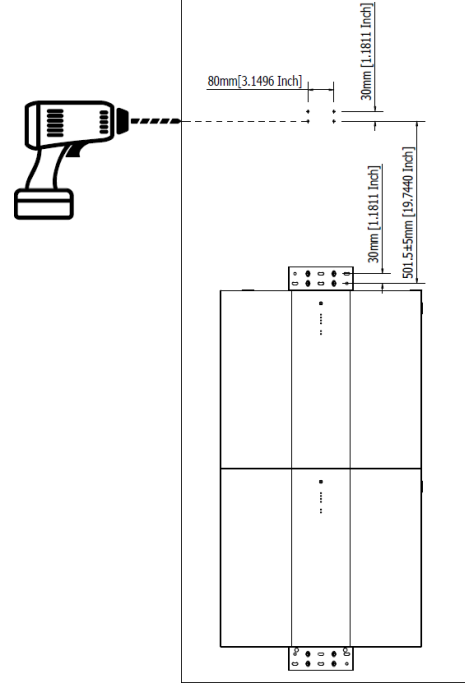

**12. lépés:** Rögzítsen két L alakú lemezt az invertermodul aljára négy laposfejű csavarral, és rögzítse a rögzítő konzolt az inverter tetejére két laposfejű csavarral.

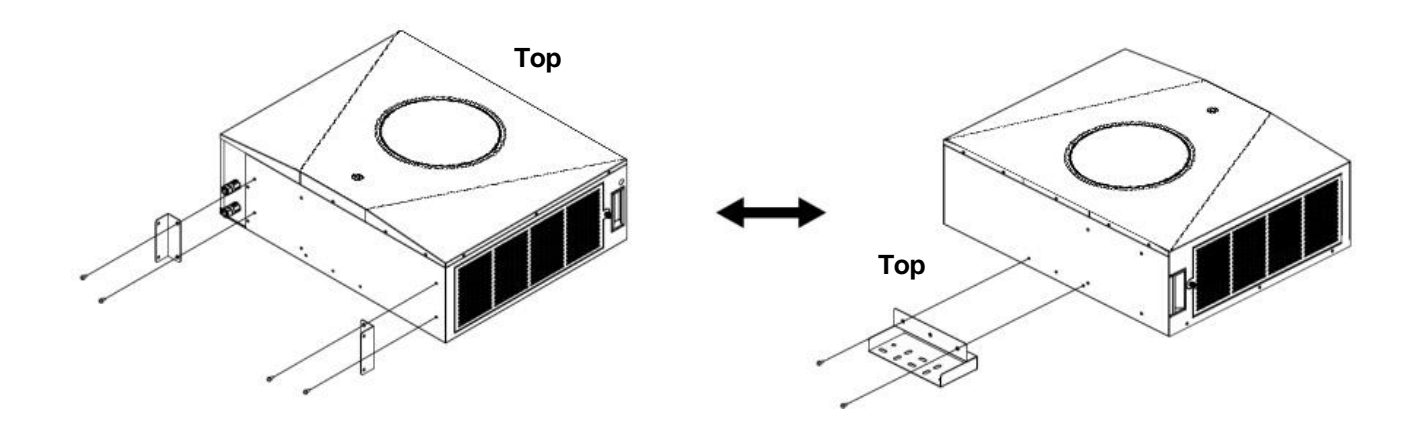

**13. lépés:** Helyezze az inverter modult a második akkumulátor modul tetejére. Rögzítse a tartókonzolt négy rögzítőcsavarral a falhoz. Ezután rögzítse a két L alakú lemezt a második akkumulátormodulhoz négy kerek fejű csavarral.

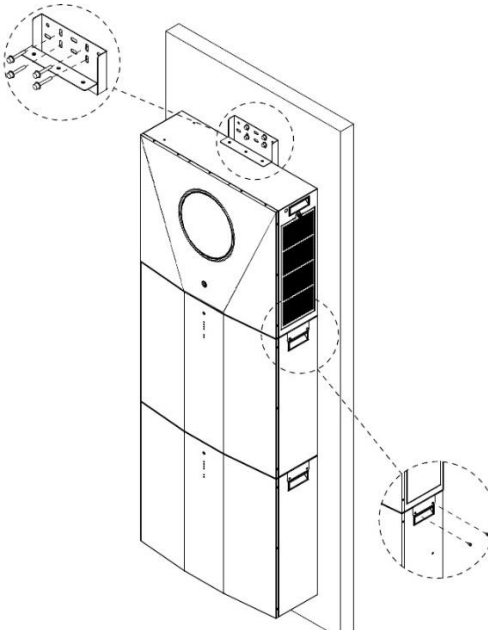

**14. lépés:** Rögzítse a konzol fedelét a tartókonzolhoz laposfejű csavarokkal.

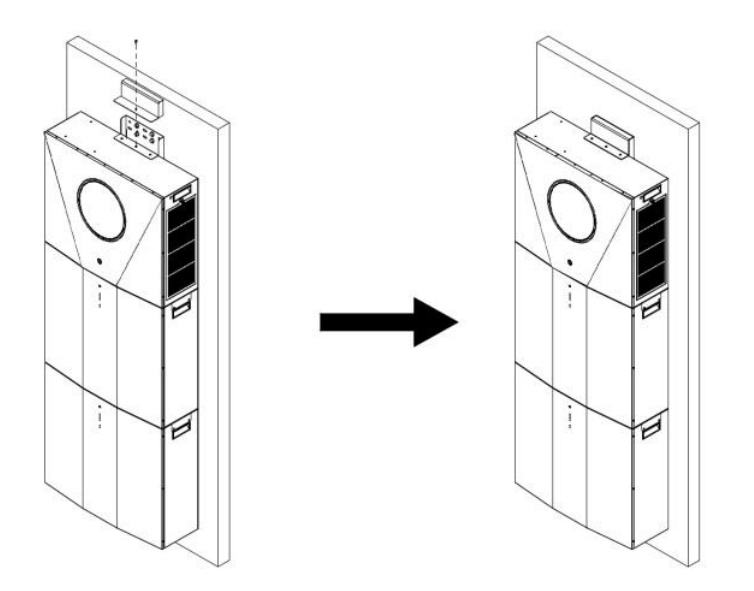

#### **Előkészítés**

Az összes vezeték csatlakoztatása előtt feltétlenül vegye le a vezetékfedelet négy csavar és egy hüvelykujjcsavar eltávolításával. A részleteket lásd az alábbi táblázatban.

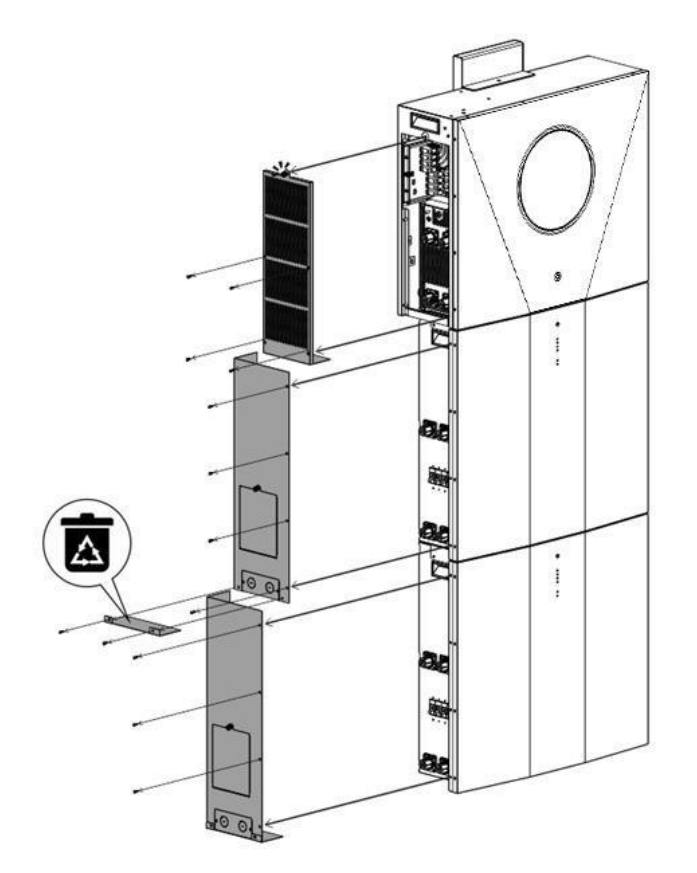

### <span id="page-14-0"></span>**Akkumulátor csatlakoztatása**

**FIGYELMEZTETÉS:** Mielőtt csatlakoztatná az akkumulátormodulokat, kérjük, **válassza le az** inverter és az akkumulátorok közötti egyenáramú megszakítót.

#### **Egyetlen akkumulátor csatlakoztatása**

**1. lépés:** Használja a mellékelt két #B-B akkumulátor-kábelt (az akkumulátor-modul csomagban található). Használjon két másik #B1-I akkumulátor-kábelt (az invertercsomagban található). Kövesse az akkumulátorok polaritását, amely az akkumulátor csatlakozója mellett van nyomtatva! Egyszerűen csatlakoztassa az akkumulátorkábelt az inverter modul és az akkumulátor modul akkumulátor csatlakozóihoz a táblázatban látható módon.

#### **ORANGE kábel a pozitív csatlakozóhoz (+) FEKETE kábel a negatív csatlakozóhoz (-)**

**FIGYELEM!** A helytelen csatlakoztatások tartósan károsíthatják a készüléket.

**2. lépés**: Győződjön meg róla, hogy a vezetékek biztonságosan csatlakoztatva vannak.

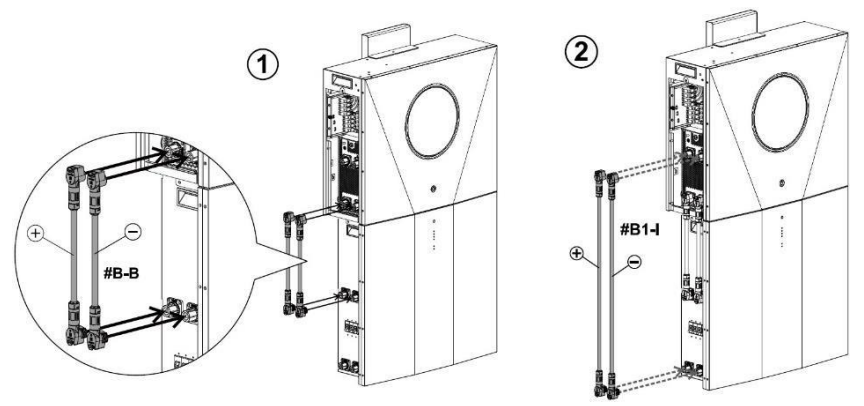

**3. lépés:** Csatlakoztassa a mellékelt RJ45 kábelt (az invertermodul csomagjából) az invertermodul BMSportjába. A másik végét az első akkumulátormodul RS485 portjához csatlakoztatja.

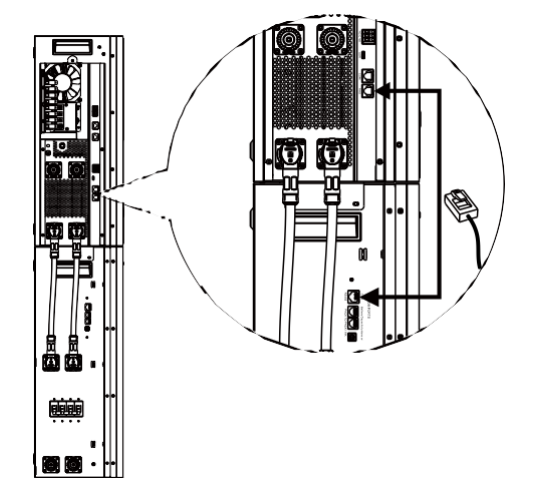

**4. lépés:** Csatlakoztassa a mellékelt RJ11 jelkábelt (az akkumulátormodul csomagjából) az akkumulátormodul egyik bővítőnyílásába (□ vagy □).

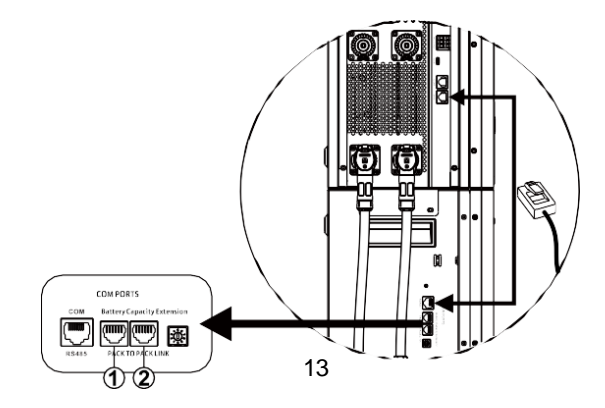

#### **Több akkumulátor csatlakoztatása**

Ha több akkumulátormodult kell csatlakoztatni, kérjük, kövesse az alábbi lépéseket az akkumulátorok csatlakoztatásához.

**1. lépés:** Használja a mellékelt #B-B akkumulátorkábelt (az akkumulátor modul csomag belsejében) az első

akkumulátor modul csatlakoztatásához, és vásároljon egy másik #B2-I akkumulátorkábelt a második

akkumulátor modul csatlakoztatásához az alábbi ábrának megfelelően.

Kövesse az akkumulátor polaritását, amely az akkumulátor csatlakozója mellett van feltüntetve! **ORANGE kábel a pozitív csatlakozóhoz (+)** 

**FEKETE kábel a negatív csatlakozóhoz (-)**

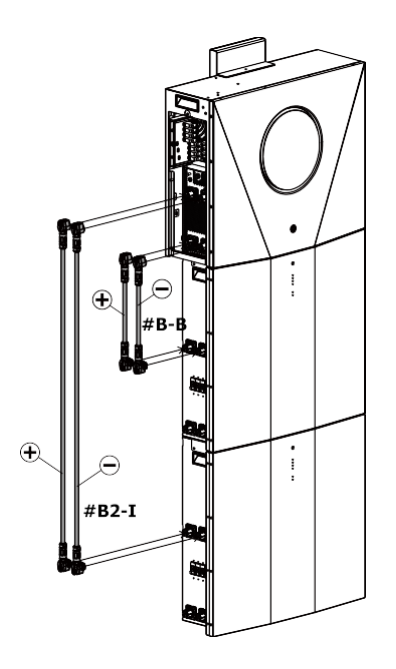

**2. lépés:** Csatlakoztassa a mellékelt RJ11 kábelt (az akkumulátor modul csomagból) az első akkumulátor modul hosszabbító portjába. A másik végét csatlakoztassa a második akkumulátormodul bővítőportjához. A részleteket lásd az alábbi táblázatban.

**3. lépés:** Miután az összes kábelezés telepítése befejeződött, állítsa be az egyes akkumulátor modulok azonosítóját. Az egyes akkumulátormodulok azonosító kódjának egyedinek kell lennie. Párhuzamos rendszerben 2 akkumulátormodul esetén nem lehet ugyanaz a szám. A részleteket lásd az alábbi táblázatban.

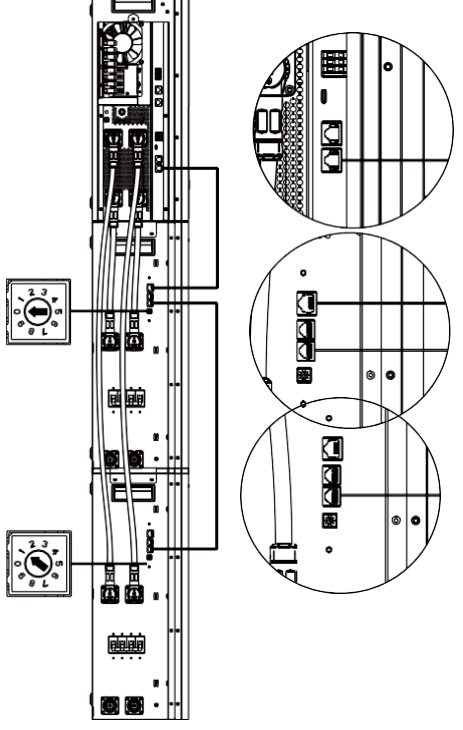

Ha több akkumulátor modul van párhuzamosan telepítve, kérjük, kövesse az alábbiakat az akkumulátor modul párhuzamos csatlakoztatásához.

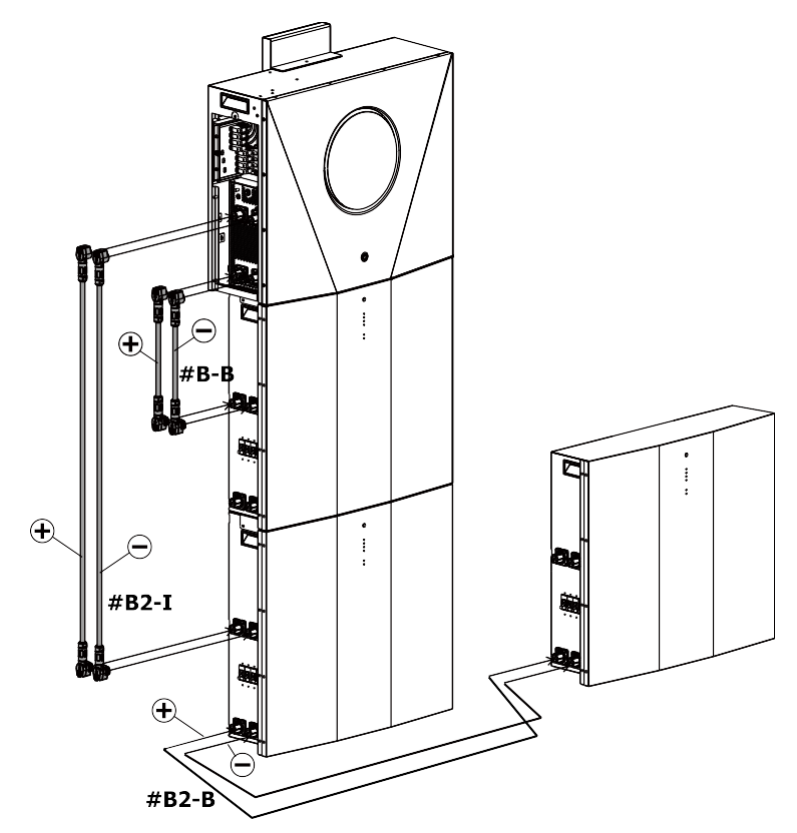

Ha több és több akkumulátormodul van párhuzamosan csatlakoztatva, kérjük, kövesse az alábbi táblázatot az akkumulátorkábelek kábelezéséhez.

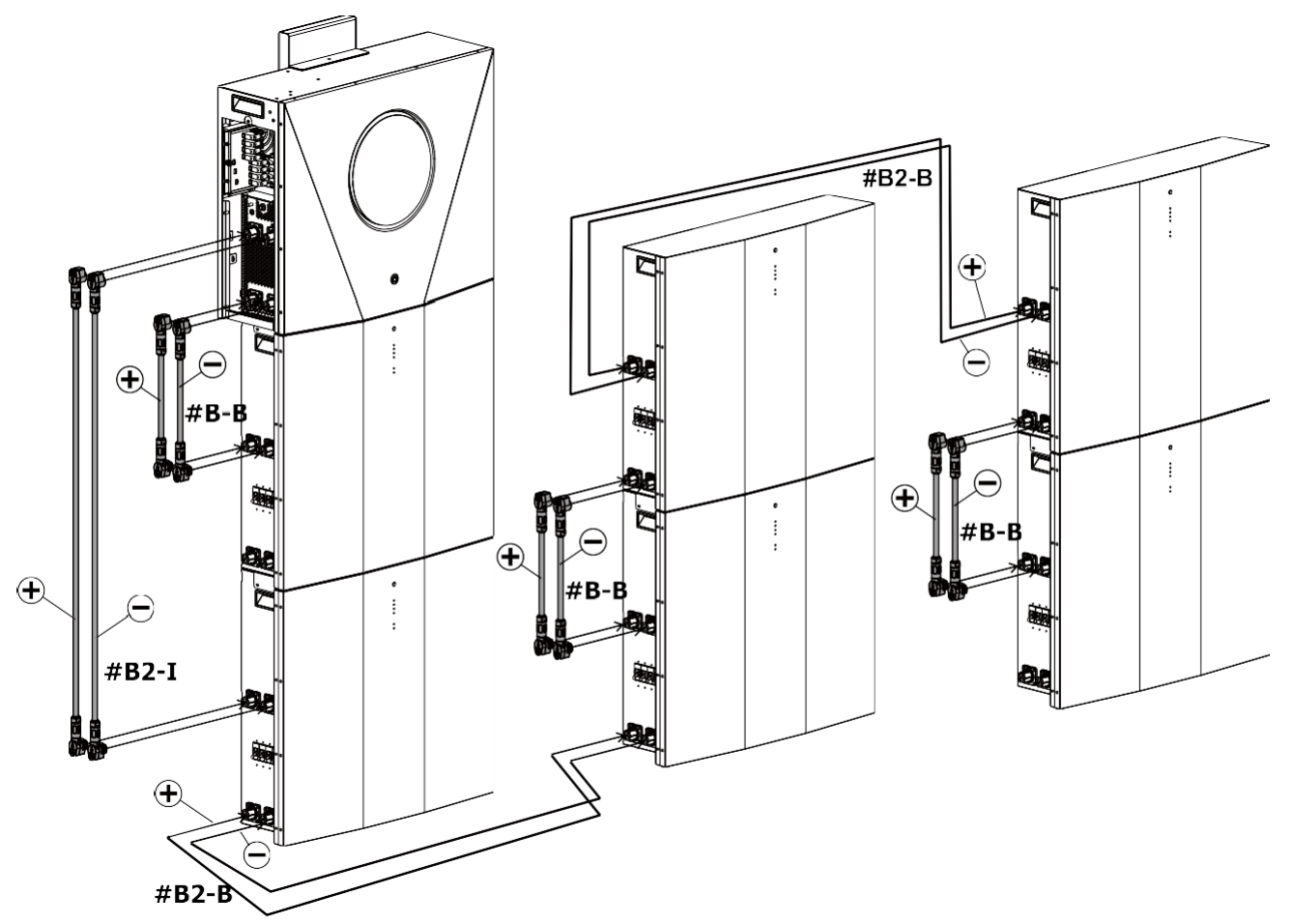

**FIGYELMEZTETÉS:** Az akkumulátorok leesésének elkerülése érdekében ügyeljen arra, hogy a párhuzamosan telepített akkumulátor-modulok között körülbelül 75 cm távolságot hagyjon.

### <span id="page-17-0"></span>**AC bemeneti/kimeneti csatlakozás**

**FIGYELMEZTETÉS:** Mielőtt csatlakoztatná az AC bemeneti áramforráshoz, szereljen **külön** AC megszakítót az inverter modul és az AC bemeneti áramforrás közé. Ez biztosítja, hogy az inverter biztonságosan leválasztható legyen karbantartás közben, és teljes mértékben védve legyen az AC bemenet túláramától.

**VIGYÁZAT!!!** Két "IN" és "OUT" jelöléssel ellátott csatlakozóblokk található. Kérjük, NE csatlakoztassa rosszul a bemeneti és kimeneti csatlakozókat.

**FIGYELEM!** Minden bekötést szakképzett személynek kell elvégeznie.

**FIGYELEM!** A biztonság és a hatékonyság érdekében nagyon fontos, hogy megfelelő kábeleket használjon az AC bemeneti és kimeneti csatlakozáshoz. A sérülésveszély csökkentése érdekében kérjük, használja az alább ajánlott megfelelő kábelméretet.

#### **Javasolt kábelkövetelmény a váltakozó áramú vezetékhez:**

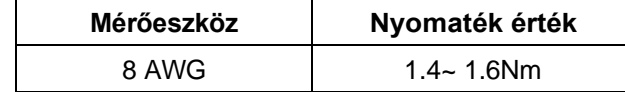

Kérjük, kövesse az alábbi lépéseket az AC bemeneti/kimeneti csatlakozás megvalósításához: **1. lépés:** A váltakozó áramú bemeneti/kimeneti csatlakoztatás előtt feltétlenül csavarja le az összes buszcsatlakozót.

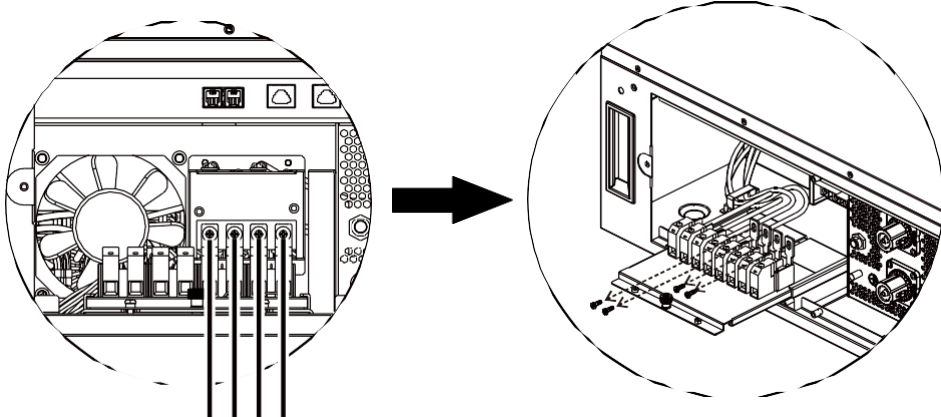

Unscrew all bus terminals

**2. lépés:** Húzza ki a csatlakozótálcát, és vegye le a hüvelykujjcsavart.

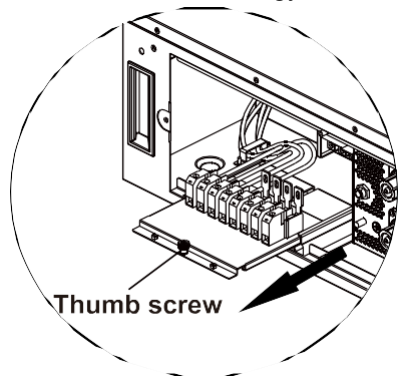

**3. lépés:** Távolítsa el a szigetelőhüvelyt 10 mm-re a négy vezetékről, és rövidítse meg az L fázist és az N nullavezetőt 3 mm-re. Lásd az 1. táblázatot.

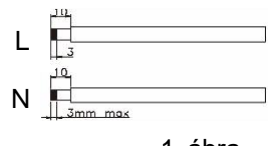

1. ábra

**4. lépés:** Helyezze be a váltóáramú kimeneti vezetékeket a csatlakozóblokkon feltüntetett polaritásnak megfelelően, és húzza meg a csatlakozócsavarokat.

> **L→LINE (barna vagy fekete) N→Neutrális (kék)**

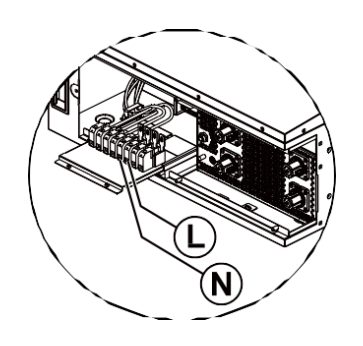

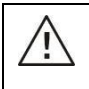

#### **FIGYELEM:**

Győződjön meg róla, hogy a váltakozó áramforrás ki van kapcsolva, mielőtt megpróbálná a készülékhez csatlakoztatni.

**5. lépés:** Helyezze be a váltakozó áramú bemeneti vezetékeket a csatlakozóblokkon feltüntetett polaritásnak megfelelően, és húzza meg a csatlakozócsavarokat. Ügyeljen arra, hogy először a PE védővezetőt ( $\equiv$ ) csatlakoztassa.

**L→LINE (barna vagy fekete)**

**→föld (sárgászöld) N→Semleges** 

**(kék)**

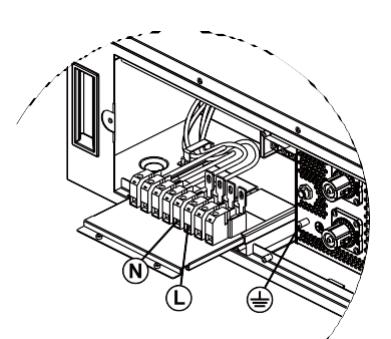

**6. lépés:** Győződjön meg róla, hogy a vezetékek biztonságosan csatlakoztatva vannak. A referencia meghúzási nyomaték 5N.m.

**7. lépés:** Miután az összes vezeték jól csatlakozik, csavarja vissza a hüvelykujjcsavart, és tolja vissza a csatlakozótálcát az eredeti helyzetbe.

#### **FIGYELEM: Fontos**

Ügyeljen arra, hogy a váltóáramú vezetékeket a megfelelő polaritással csatlakoztassa. Ha az L és N vezetékek fordítva vannak csatlakoztatva, az közüzemi rövidzárlatot okozhat, amikor ezek az inverterek

#### **VIGYÁZAT:**

Az olyan készülékek, mint például a légkondicionáló legalább 2~3 percet igényelnek az újraindításhoz, mivel elegendő időre van szükség a hűtőközeg gáz egyensúlyának helyreállításához az áramkörökben. Ha áramhiány lép fel, és rövid időn belül helyreáll, az kárt okozhat a csatlakoztatott készülékekben. Az ilyen jellegű károk megelőzése érdekében a telepítés előtt ellenőrizze a légkondicionáló berendezés gyártóját, hogy az rendelkezik-e időkésleltetési funkcióval. Ellenkező esetben ez az inverter/töltő túlterhelési hibát vált ki, és lekapcsolja a kimenetet, hogy megvédje a készülékét, de

### <span id="page-19-0"></span>még mindig belső károkat okoz a légkondicionálóban. **PV csatlakozás**

**FIGYELMEZTETÉS**: A PV-modulokhoz való csatlakoztatás **előtt külön-külön** szerelje fel az egyenáramú megszakítókat az inverter és a PV-modulok közé.

**FIGYELEM!** A rendszer biztonsága és a hatékony működés szempontjából nagyon fontos, hogy a PV-modulok csatlakoztatásához megfelelő kábelt használjon. A sérülésveszély csökkentése érdekében kérjük, használja az alább látható megfelelő, ajánlott kábelméretet.

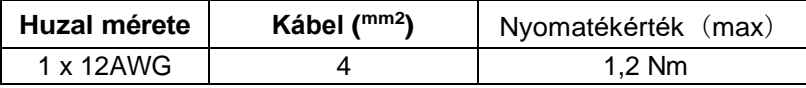

 $\mathcal{L}$ 

**FIGYELMEZTETÉS: Mivel** ez az inverter nem szigetelt, csak kétféle PV-modul fogadható el: egykristályos, polikristályos, A osztályú és CIGS modulok. A meghibásodások elkerülése érdekében ne csatlakoztasson olyan PV-modulokat az inverterhez, amelyeknél lehetséges az áramszivárgás. Például a földelt PV-modulok áramszivárgást okoznak az inverter felé. CIGS modulok használata esetén győződjön meg arról, hogy NINCS földelt csatlakozás.

18 **FIGYELMEZTETÉS: A** túlfeszültség elleni védelemmel ellátott PV csatlakozódoboz használata szükséges.

#### **PV modul kiválasztása:**

A megfelelő PV-modulok kiválasztásakor feltétlenül vegye figyelembe a következő paramétereket:

- 1. A PV-modulok nyílt áramköri feszültsége (Voc) nem haladhatja meg az inverter maximális nyílt áramköri feszültségét.
- 2. A PV-modulok nyitott áramköri feszültségének (Voc) magasabbnak kell lennie, mint az indítási feszültség.

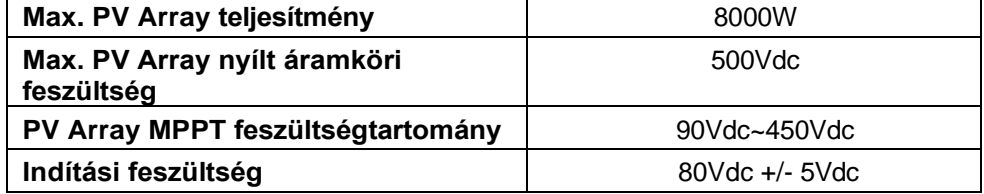

#### **Ajánlott napelem-konfiguráció:**

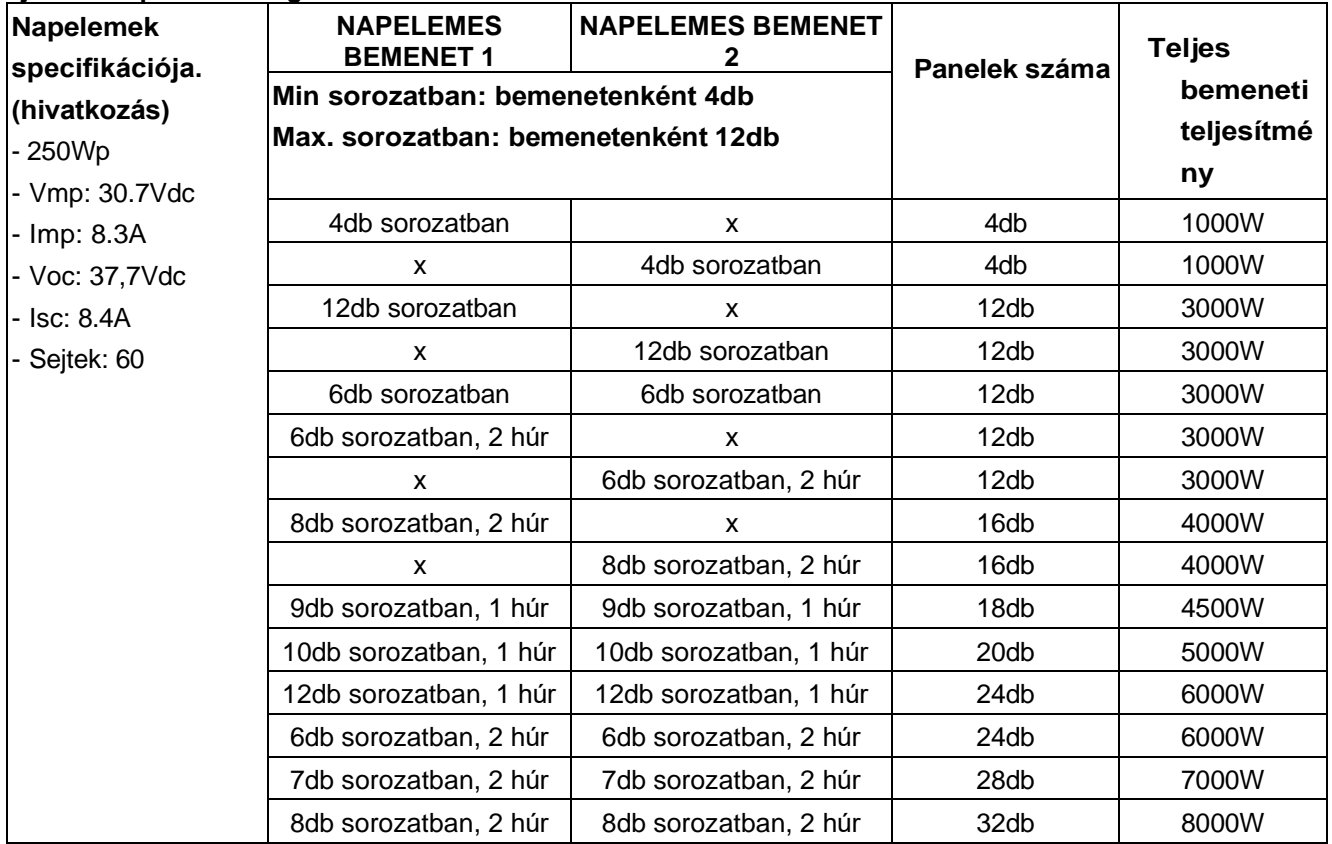

#### **PV modul vezeték csatlakoztatása**

- A PV-modul csatlakoztatásához a következőket vegye figyelembe:
- 1. Távolítsa el a szigetelőhüvelyt körülbelül 7 mm-re a pozitív és negatív vezetékeken.
- 2. Az optimális teljesítmény érdekében javasoljuk, hogy a vezetékeken csizmafűzős köt $\mathbb{Z}$
- 3. Ellenőrizze a PV-modulok és a PV-bemeneti csavaros csatlakozók közötti vezetékcsatlakozások polaritását. Csatlakoztassa a vezetékeket az alábbi ábrának megfelelően.

Ajánlott eszköz: csavarhúzó: 4 mm-es pengéjű csavarhúzó

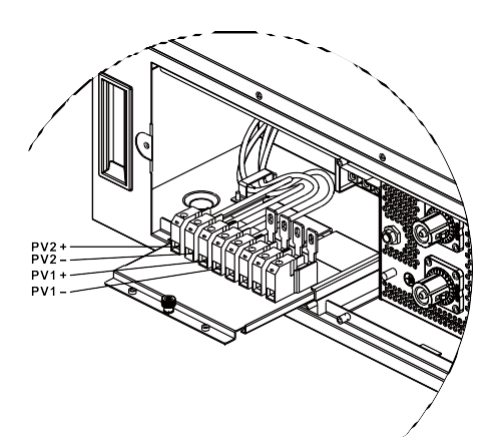

 $\overline{7}$ 

### <span id="page-21-0"></span>**MBS vezetékezés**

Ha a kapcsolókészletet külön vásárolja meg, az MBS kapcsolót az alábbi ábra szerint kell csatlakoztatni az inverterhez, a közműhöz és a fogyasztókhoz.

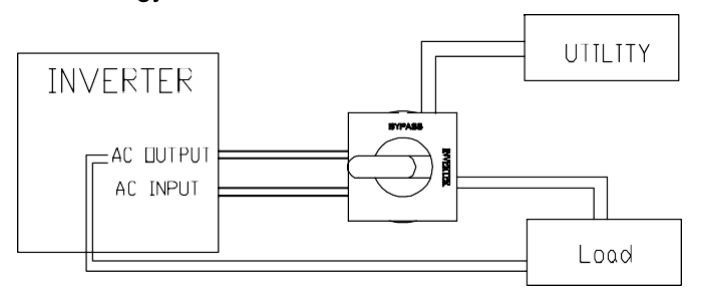

Az inverteregységhez való csatlakoztatáskor először feltétlenül használjon két átkötőhuzalt az 5 és a 13, valamint a 9 és az 1 (a terminálokon lévő jelek) külön-külön történő összekötéséhez. Ezután kövesse az alábbi vezetékezési csevegést az inverter egységhez való csatlakoztatáshoz.

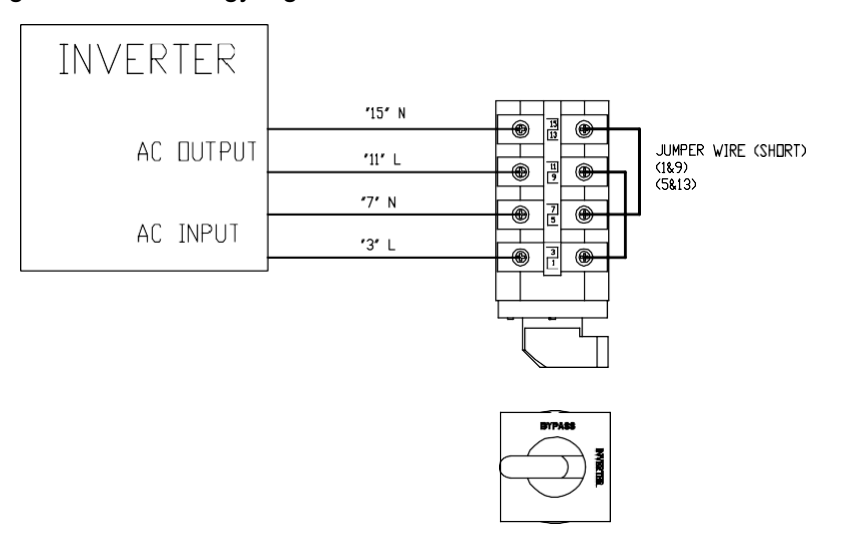

A közművekhez és a terhelésekhez való csatlakozáskor az MBS kapcsoló másik oldalán vannak terminálok. Kérjük, kövesse az alábbi kapcsolási rajzot a közművekhez és a terhelésekhez való csatlakozáshoz.

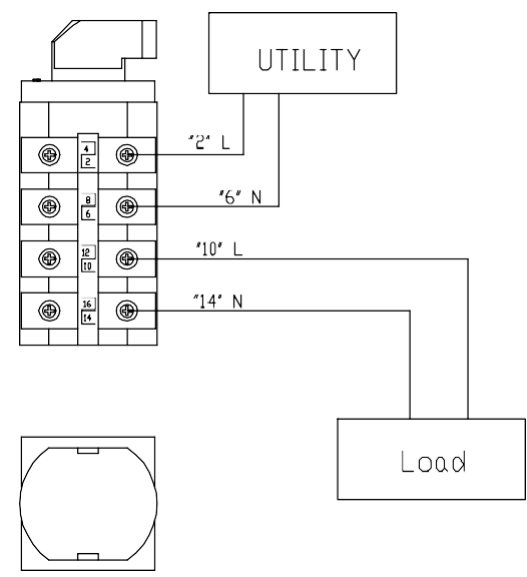

### <span id="page-22-0"></span>**Végső összeszerelés**

Az összes vezeték csatlakoztatása után helyezze vissza az oldalsó burkolatokat az eredeti helyükre a csavarokkal az alábbi ábrán látható módon.

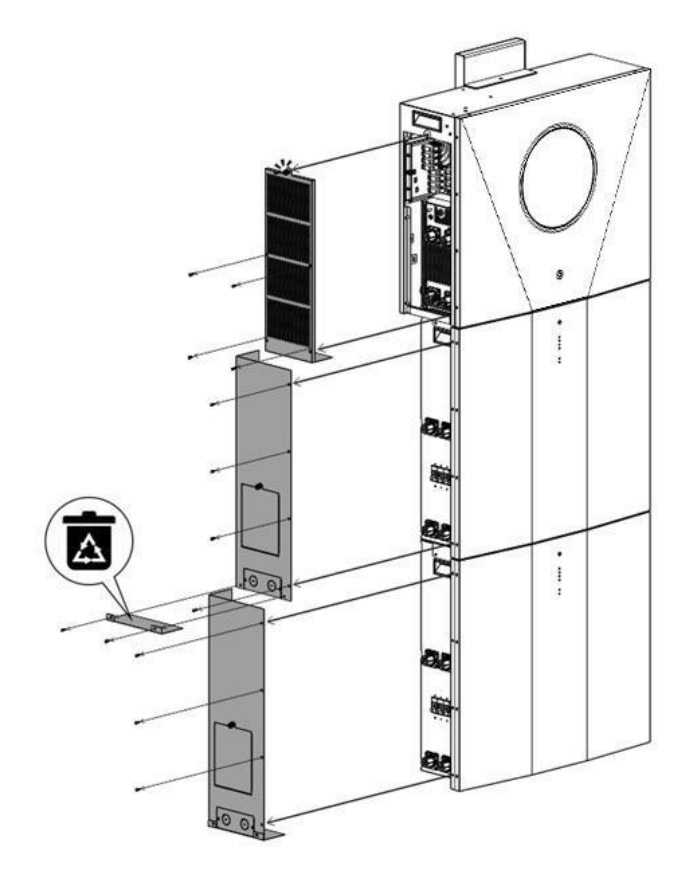

### **Kapcsolókészlet telepítése**

Ha a kapcsolókészletet külön vásárolja meg, először szerelje össze az egyenáramú kapcsolót és a karbantartási megkerülő kapcsolót a megszakító fedelén. Ezután csavarozza be az összeszerelt megszakítófedelet az akkumulátor modul alja alá 2 hüvelykujjas csavarral.

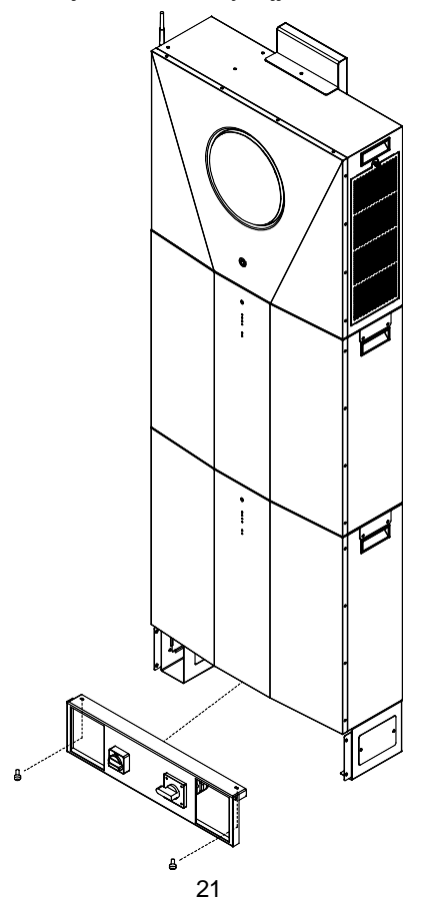

#### **Vezetékek burkolatának telepítése**

Ha a kábelezési fedelet külön vásárolja meg, először csavarja be a négy hüvelykujjas csavart az akkumulátor modul alja alá. Ezután tolja be a két rögzítő lábat az akkumulátor modul két oldaláról, amíg a hüvelykujjcsavarokkal rögzülnek. Végül szerelje fel a fedelet a rögzítő lábakhoz négy csavarral az alábbi ábrának megfelelően.

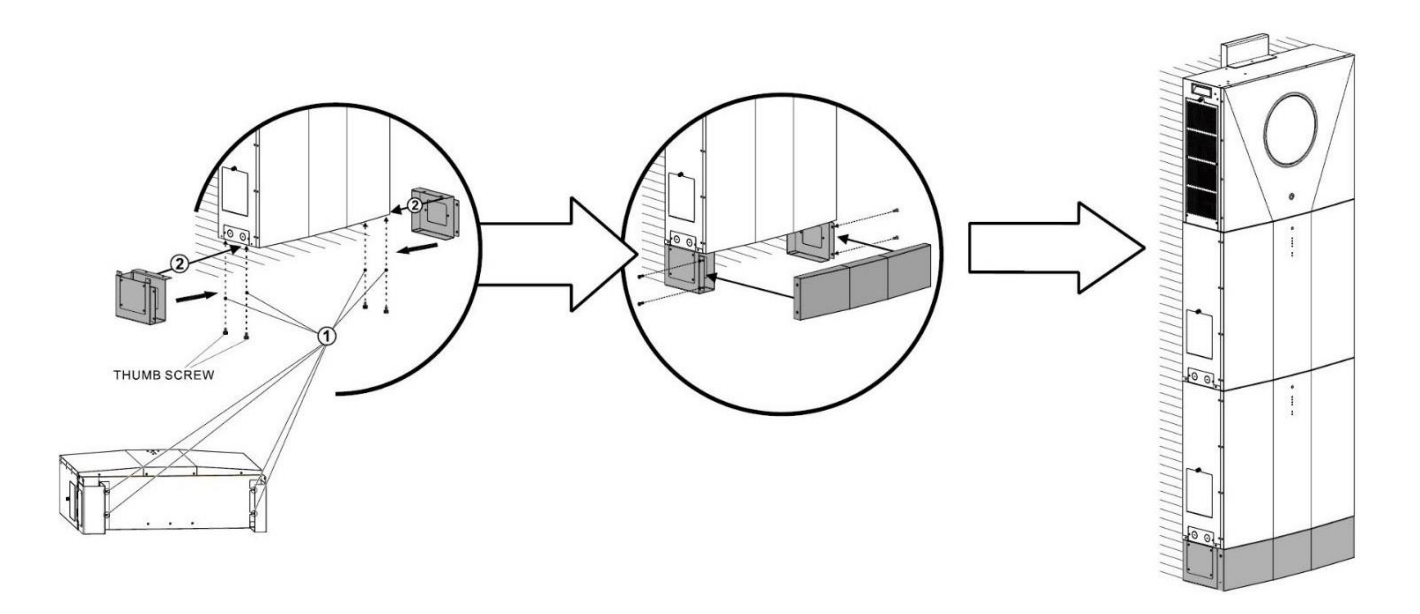

### <span id="page-23-0"></span>**Kommunikációs kapcsolat**

Kövesse az alábbi táblázatot az összes kommunikációs kábelezés csatlakoztatásához.

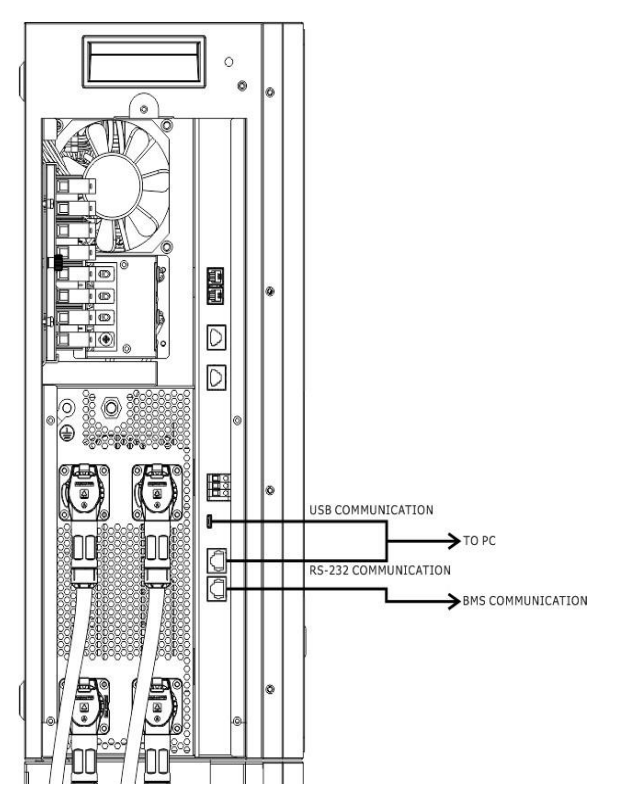

#### **Soros kapcsolat**

Kérjük, használja a mellékelt soros kábelt az inverter és a számítógép közötti csatlakozáshoz. Telepítse a felügyeleti szoftvert a mellékelt CD-ről, és kövesse a képernyőn megjelenő utasításokat a telepítés befejezéséhez. A szoftver részletes működését lásd a mellékelt CD-n található szoftver felhasználói kézikönyvében.

#### **Wi-Fi kapcsolat**

Ez a készülék Wi-Fi adóval van felszerelve. A Wi-Fi adó lehetővé teszi a vezeték nélküli kommunikációt a hálózaton kívüli inverterek és a felügyeleti platform között. A felhasználók a letöltött APP segítségével hozzáférhetnek és vezérelhetik a felügyelt invertert. A "WatchPower" alkalmazást az <sup>Apple®</sup> Store-ban vagy a "WatchPower Wi-Fi" alkalmazást a Google® Play Store-ban találja. Minden adatgyűjtő és paraméter az iCloudban kerül elmentésre. A gyors telepítéshez és működtetéshez kérjük, tekintse meg a III. függeléket.

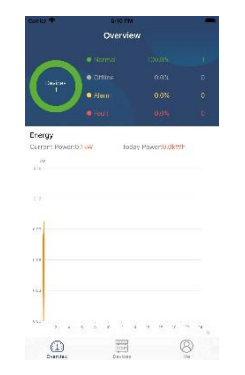

#### **BMS kommunikációs kapcsolat**

A részleteket lásd a II. függelékben - BMS kommunikációs telepítés.

### <span id="page-24-0"></span>**Száraz érintkezési jel**

A hátlapon egy száraz érintkező (3A/250VAC) áll rendelkezésre. Ez arra használható, hogy jelet adjon külső eszköznek, amikor az akkumulátor feszültsége eléri a figyelmeztető szintet.

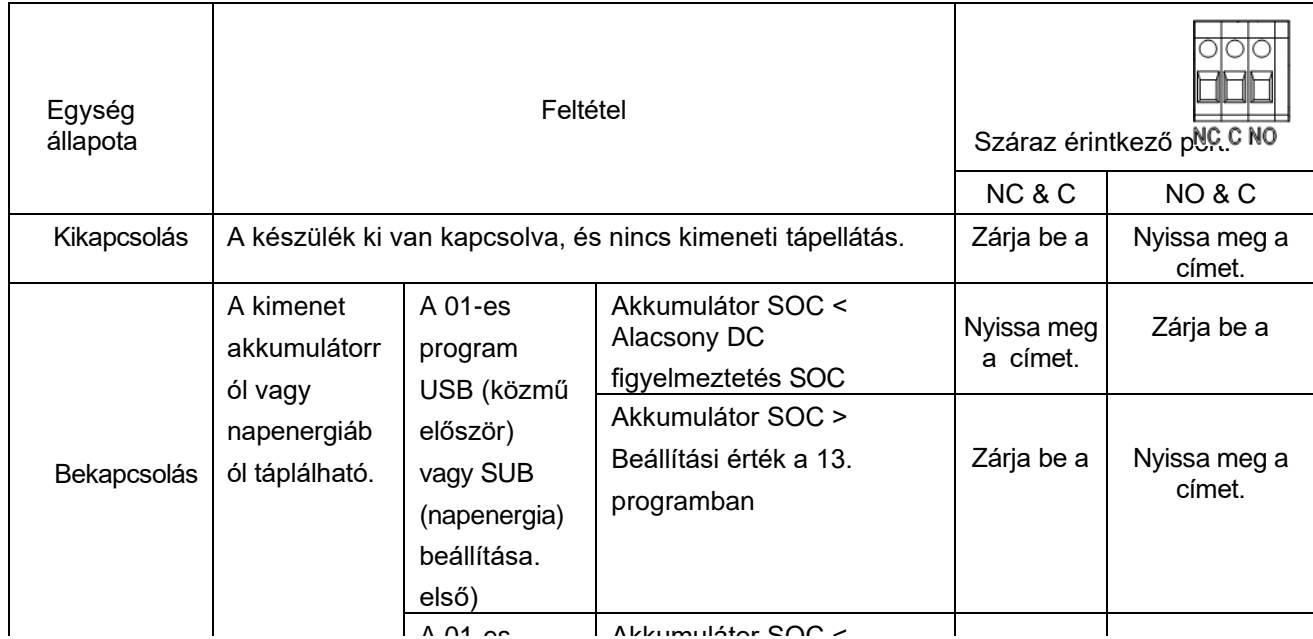

### <span id="page-25-0"></span>**OPERATION**

### <span id="page-25-1"></span>**Bekapcsolás/Kikapcsolás**

Miután a készüléket megfelelően beszerelte és az elemeket jól csatlakoztatta, egyszerűen nyomja meg a bekapcsoló gombot a készülék bekapcsolásához.

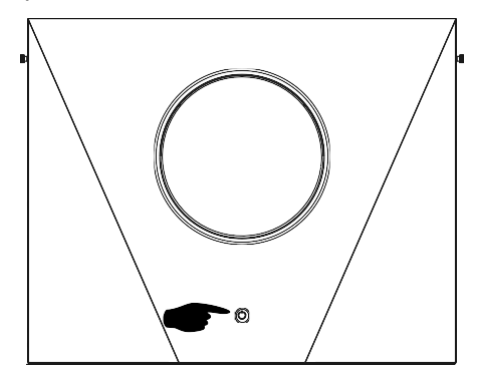

### <span id="page-25-2"></span>**Működés és kijelzőpanel**

Az alábbi ábrán látható működés és az LCD-modul négy érinthető funkciógombot és egy LCD-kijelzőt tartalmaz a működési állapot és a bemeneti/kimeneti teljesítményinformációk jelzésére.

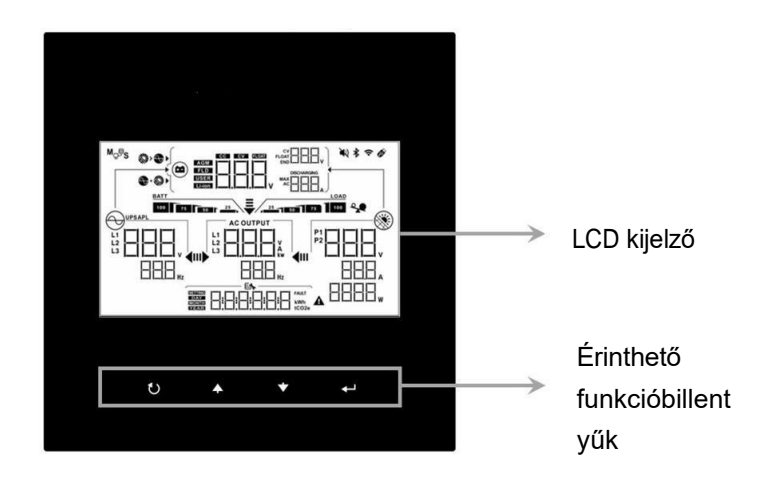

#### **Érinthető funkcióbillentyű**

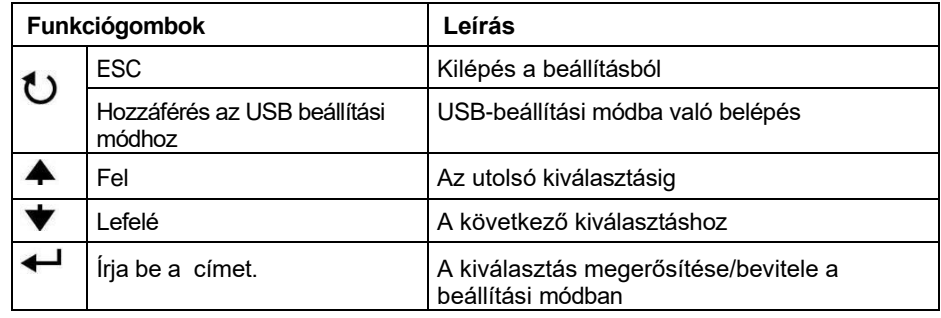

### <span id="page-26-0"></span>**LCD kijelző ikonok**

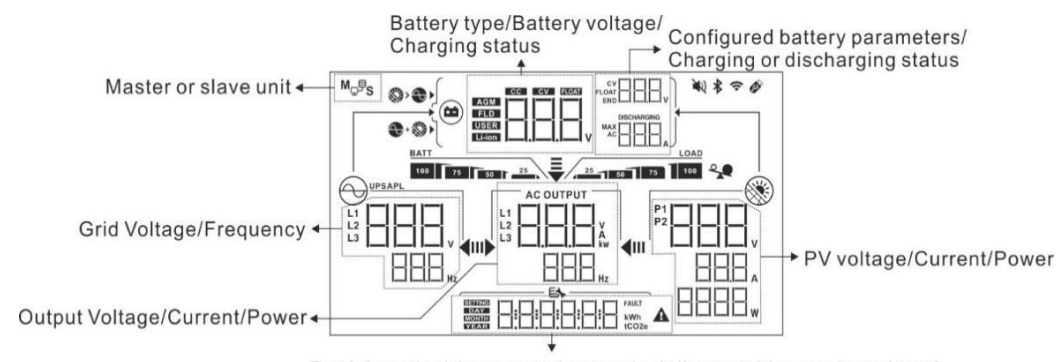

Real time clock/ generated power in daily, monthly, yearly and total<br>Setting menu/ Fault code

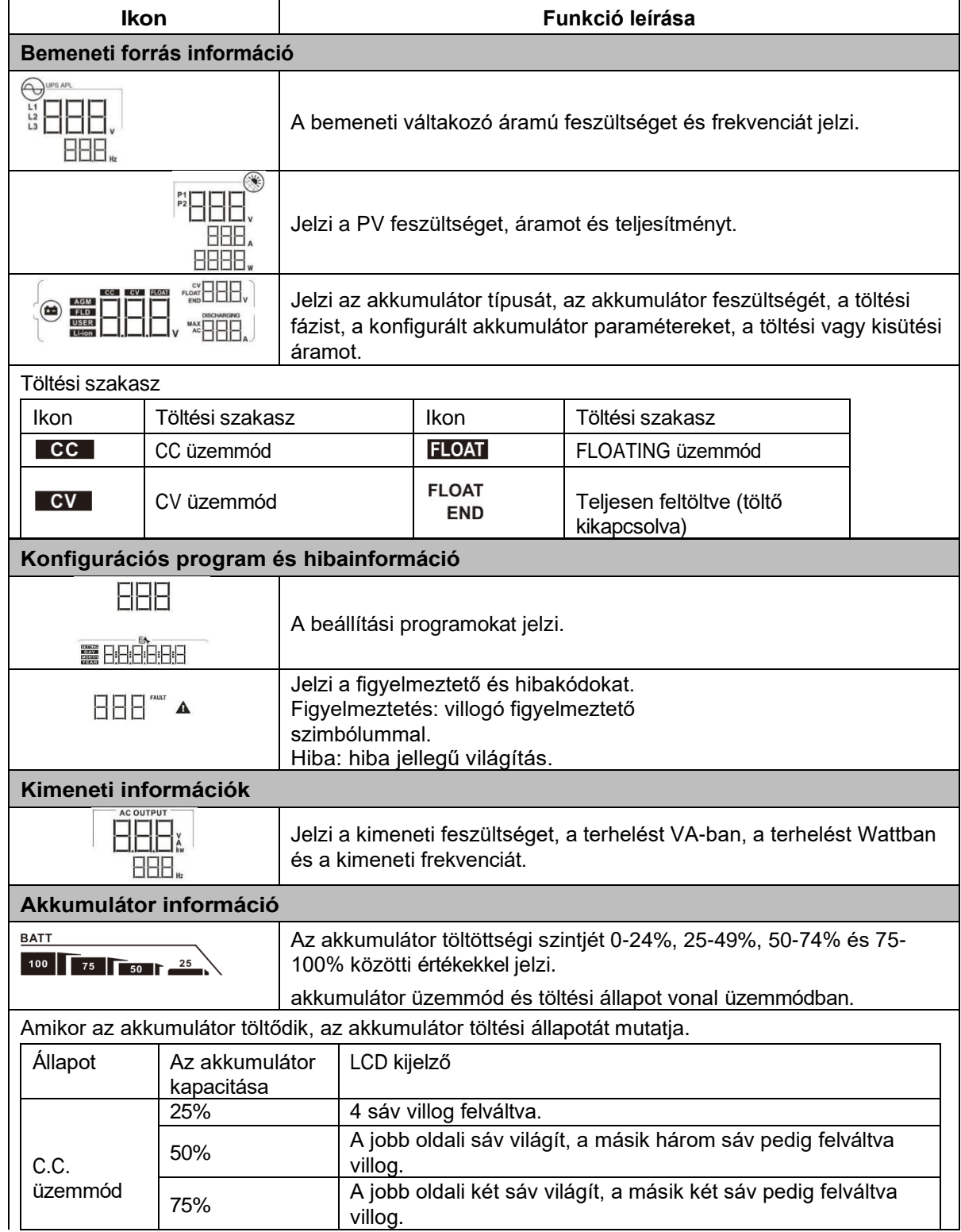

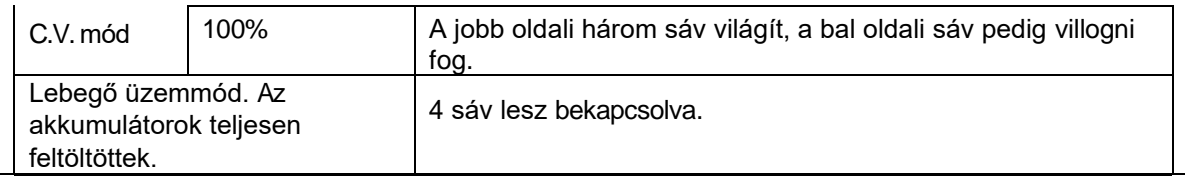

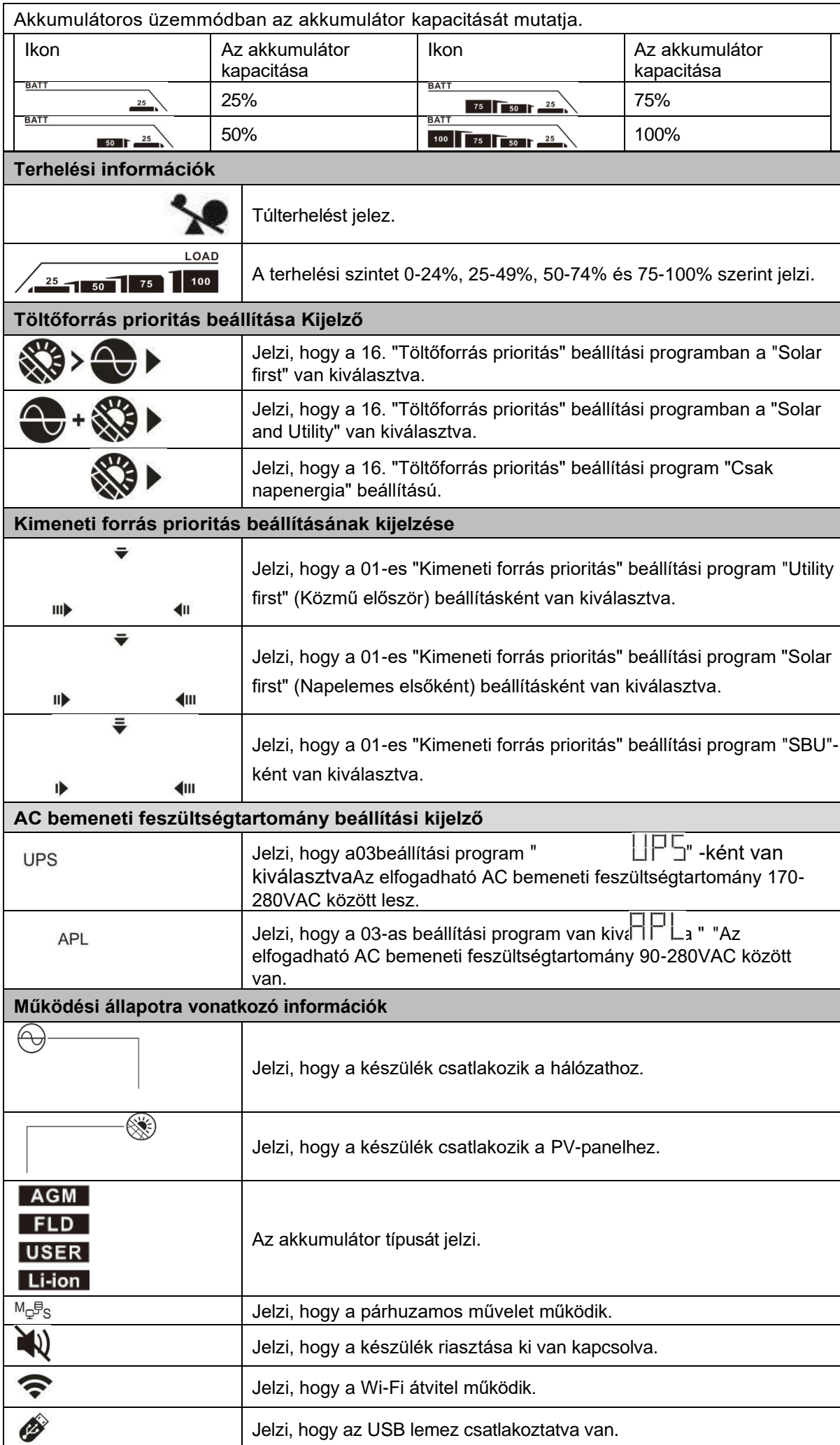

### <span id="page-29-0"></span>**LCD beállítás**

### **Általános beállítás**

A "← " gomb 3 másodpercig történő lenyomása után a készülék belép a beállítási üzemmódba. Nyomja meg a " $\blacktriangle$ " vagy " $\blacktriangledown$ " gombot a beállítási programok kiválasztásához. Nyomja meg a " $\blacktriangle$ " gombot a választás megerősítéséhez vagy a " $\mathbb{C}/\mathbb{C}$  " gombot a kilépéshez.

### **Programok beállítása:**

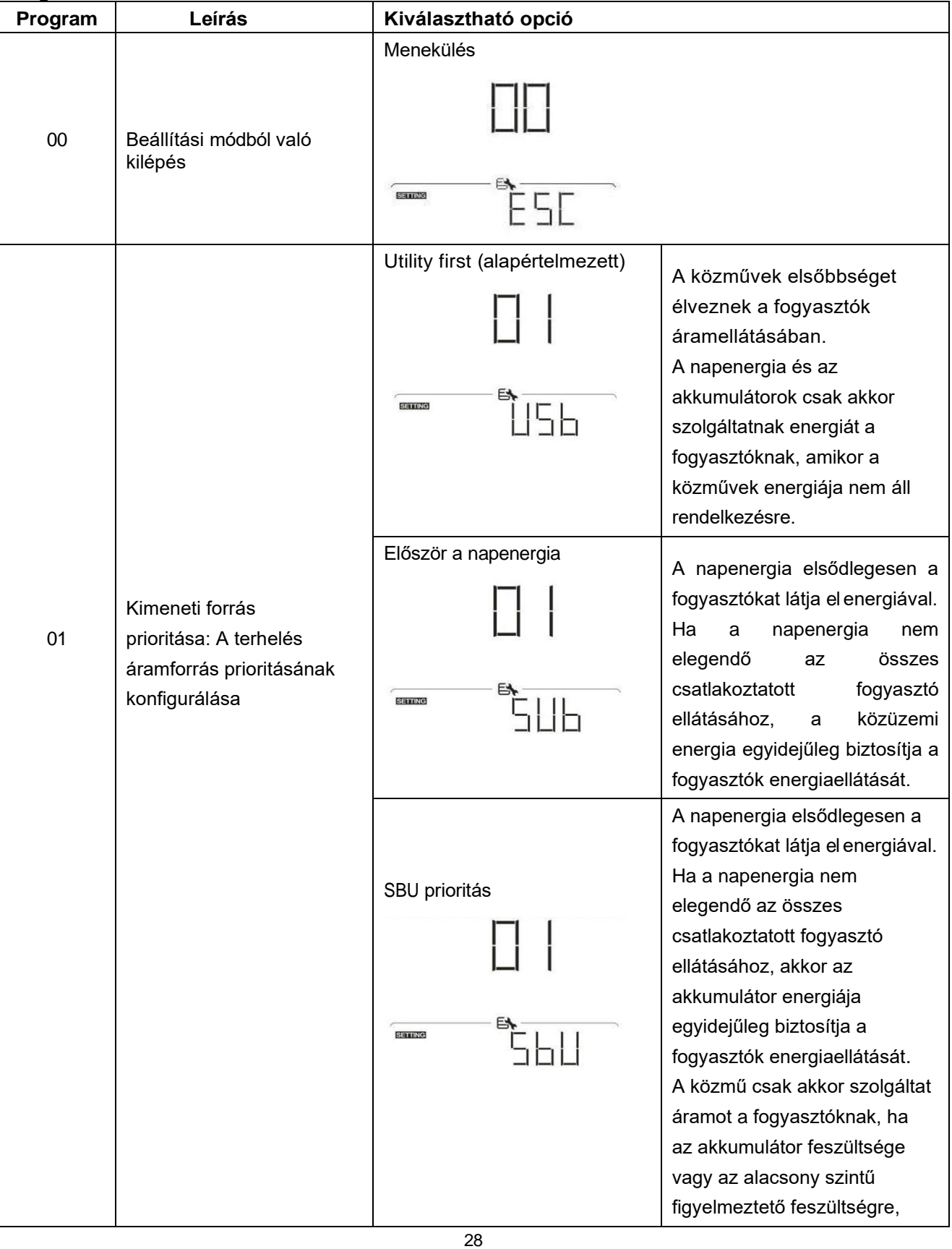

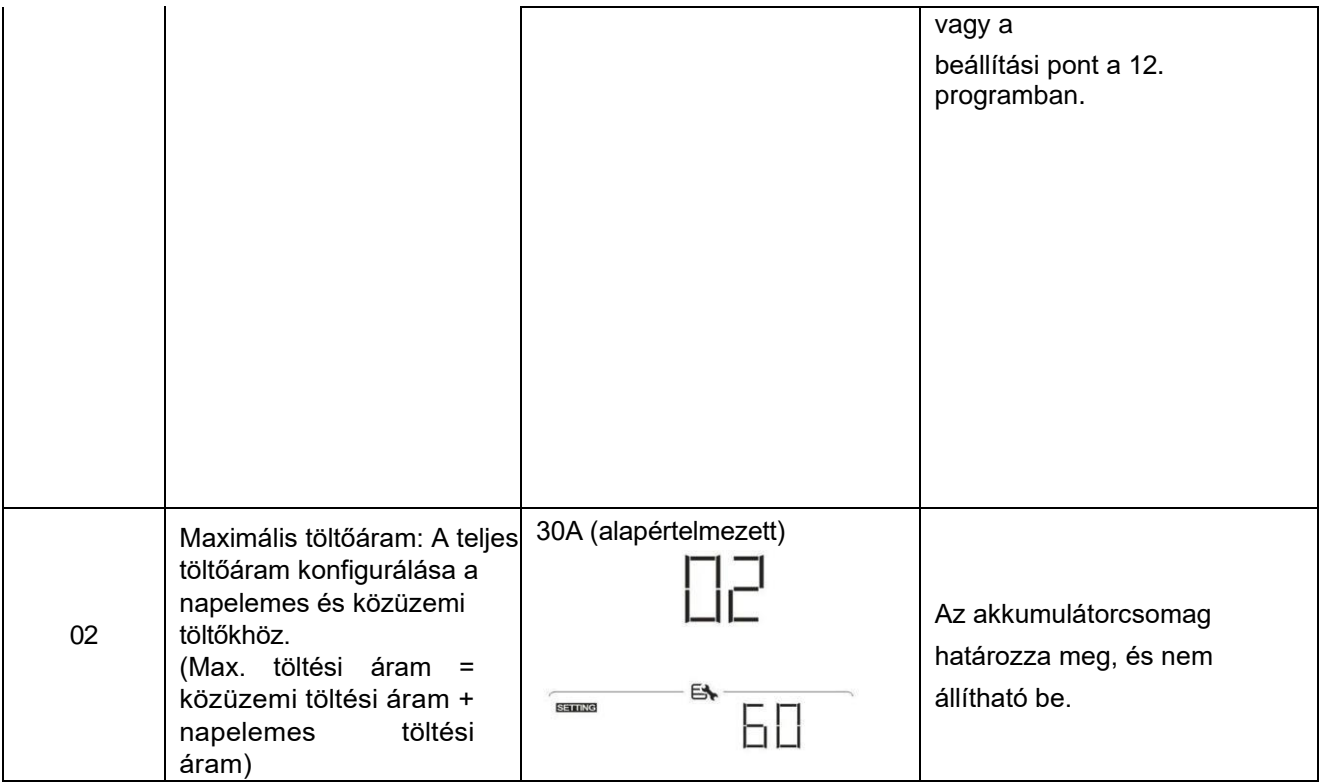

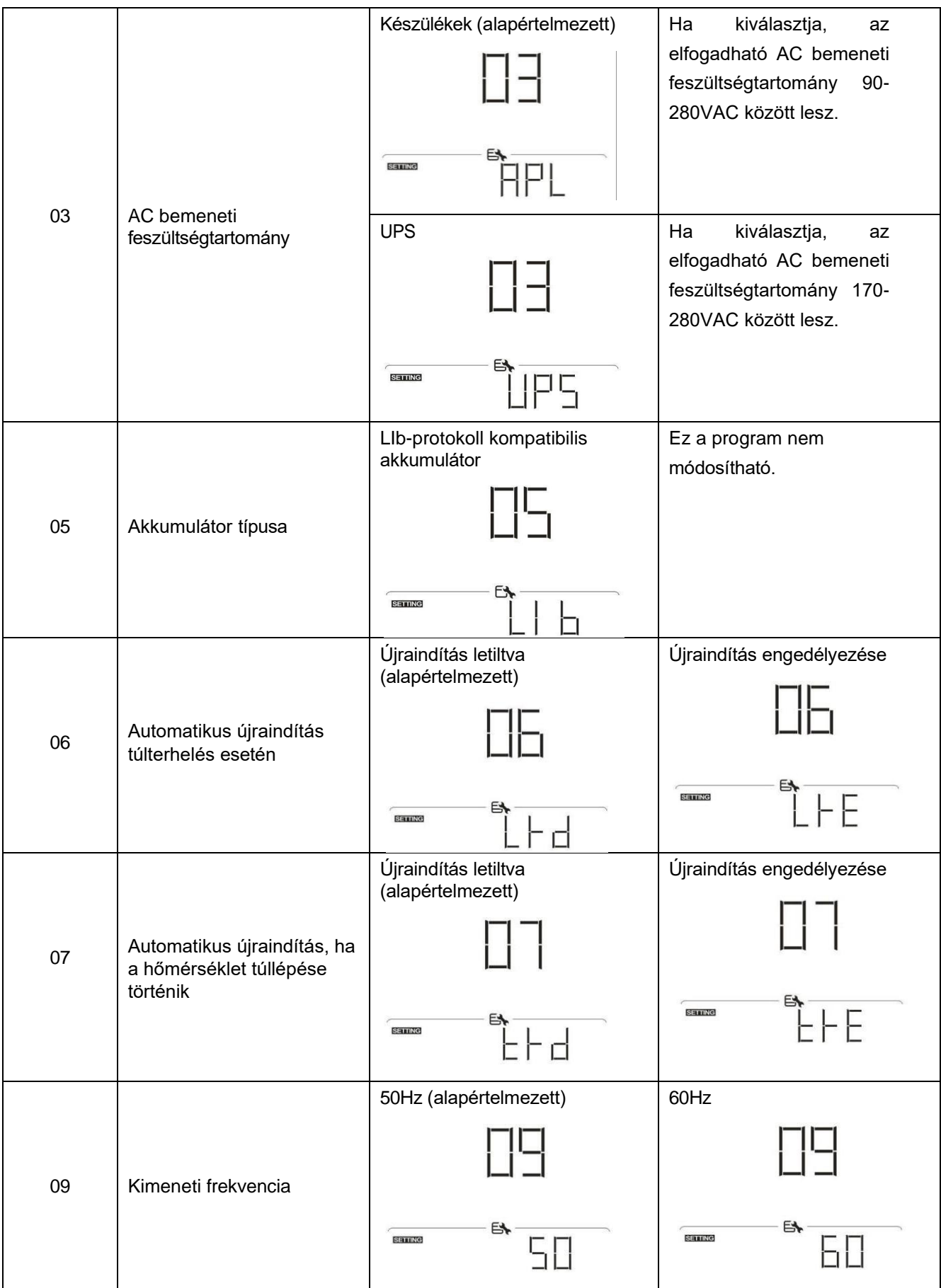

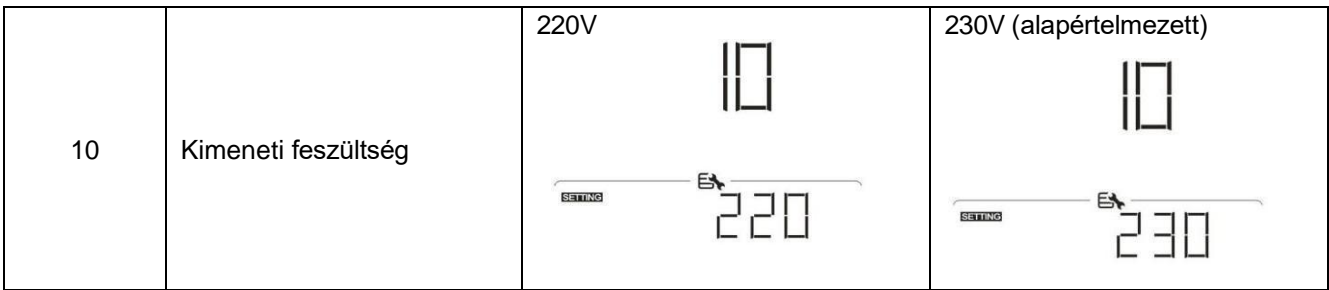

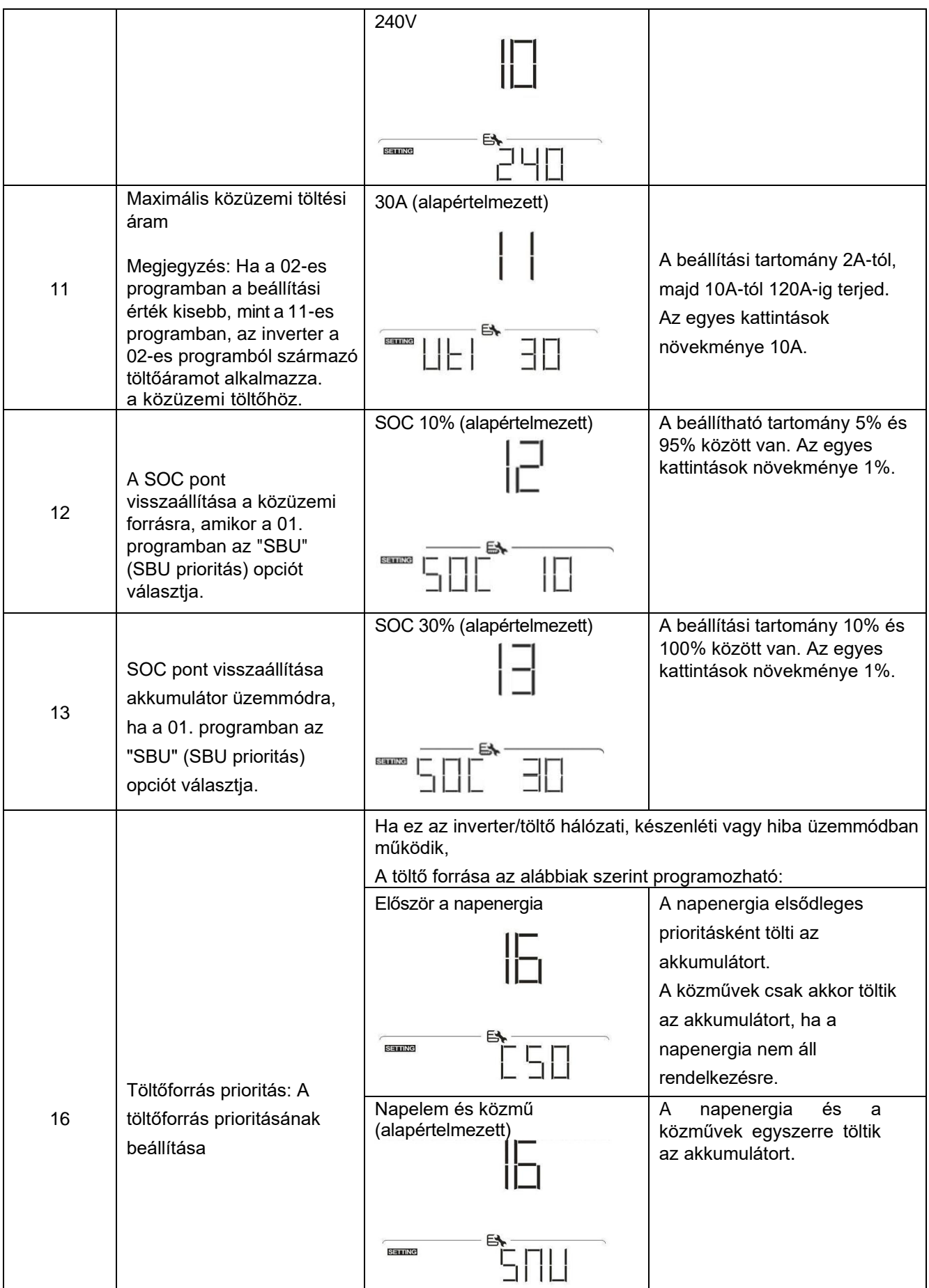

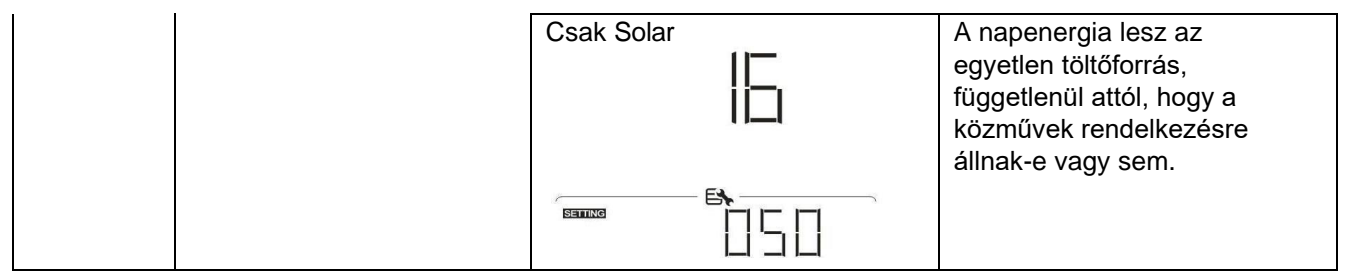

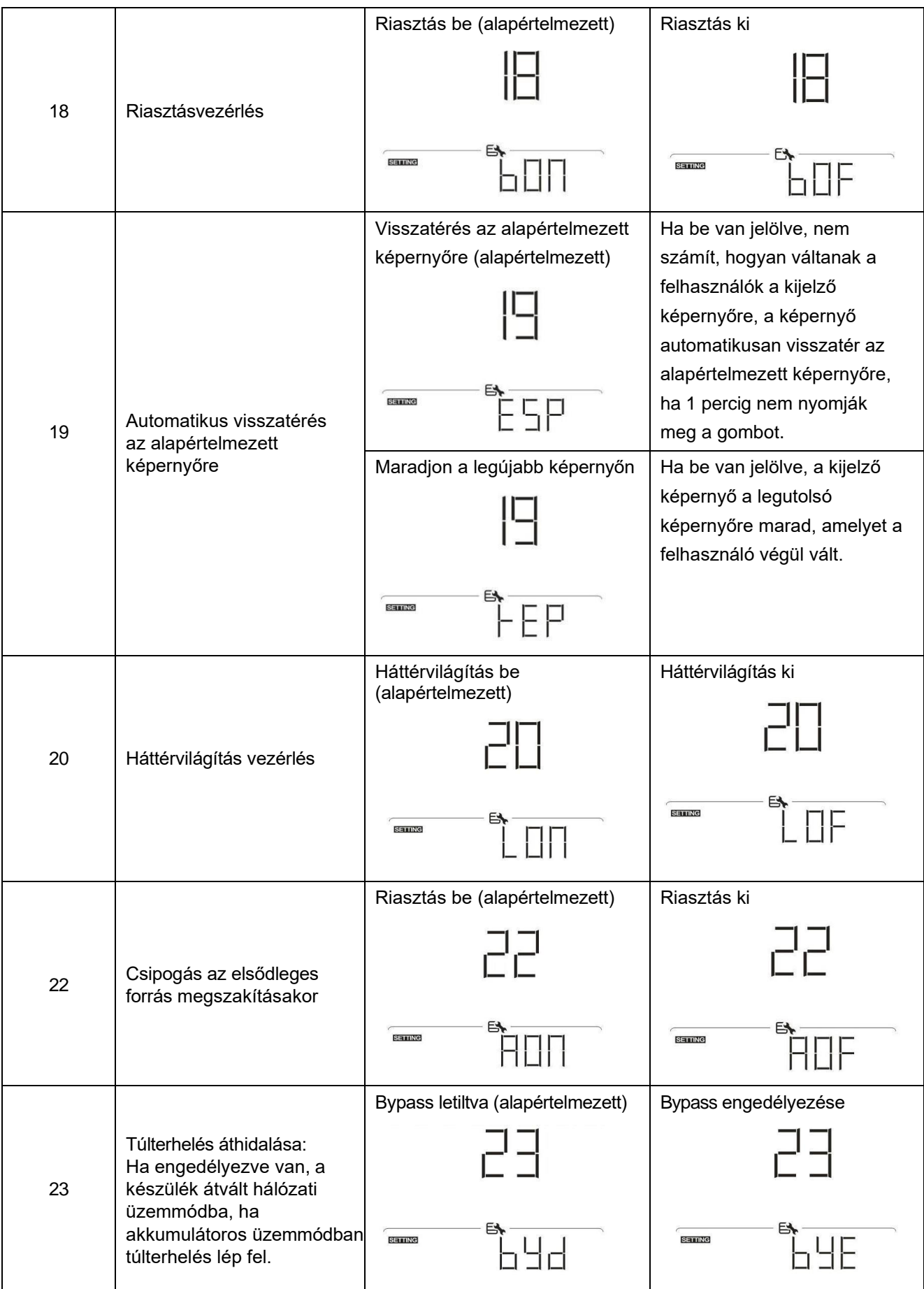
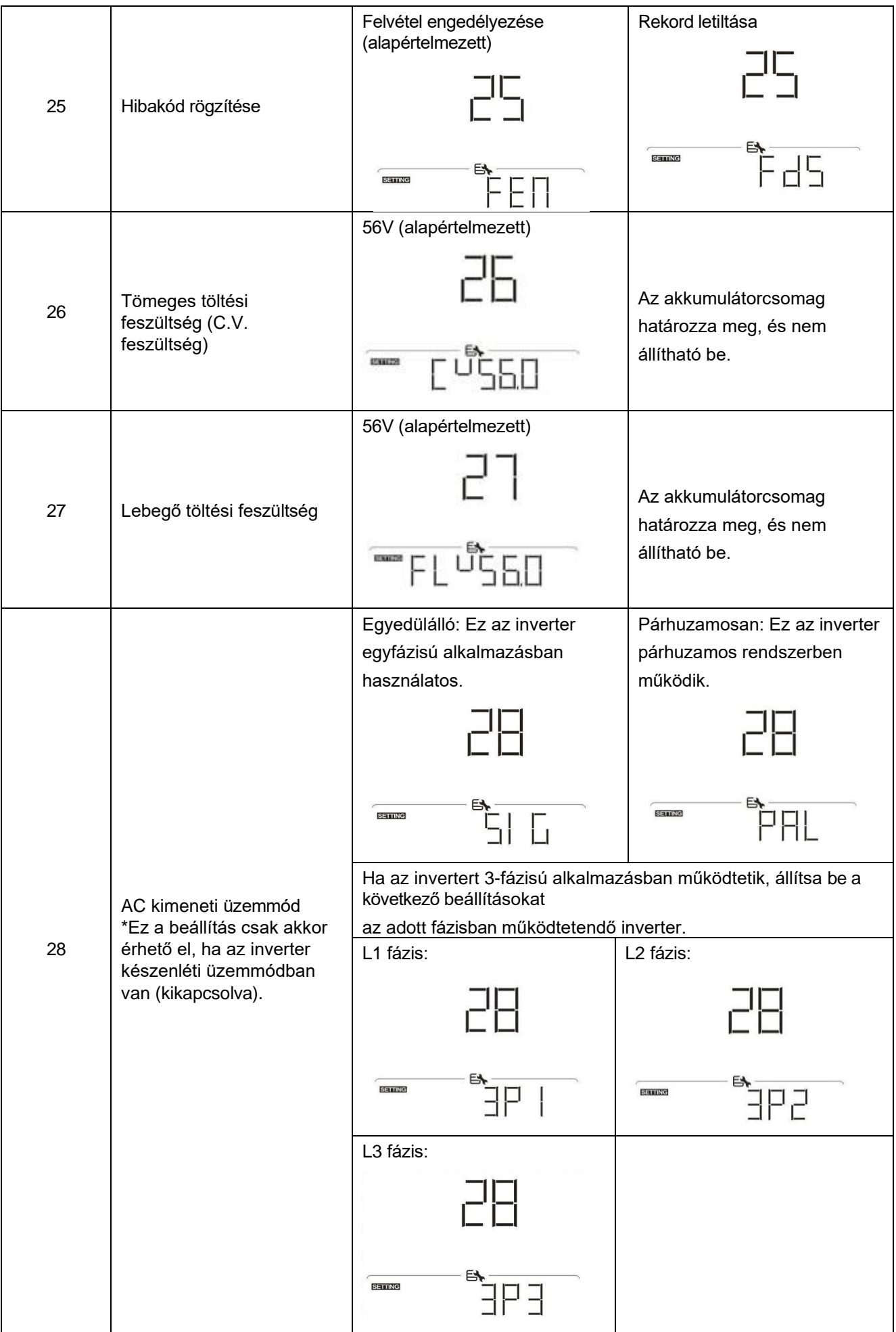

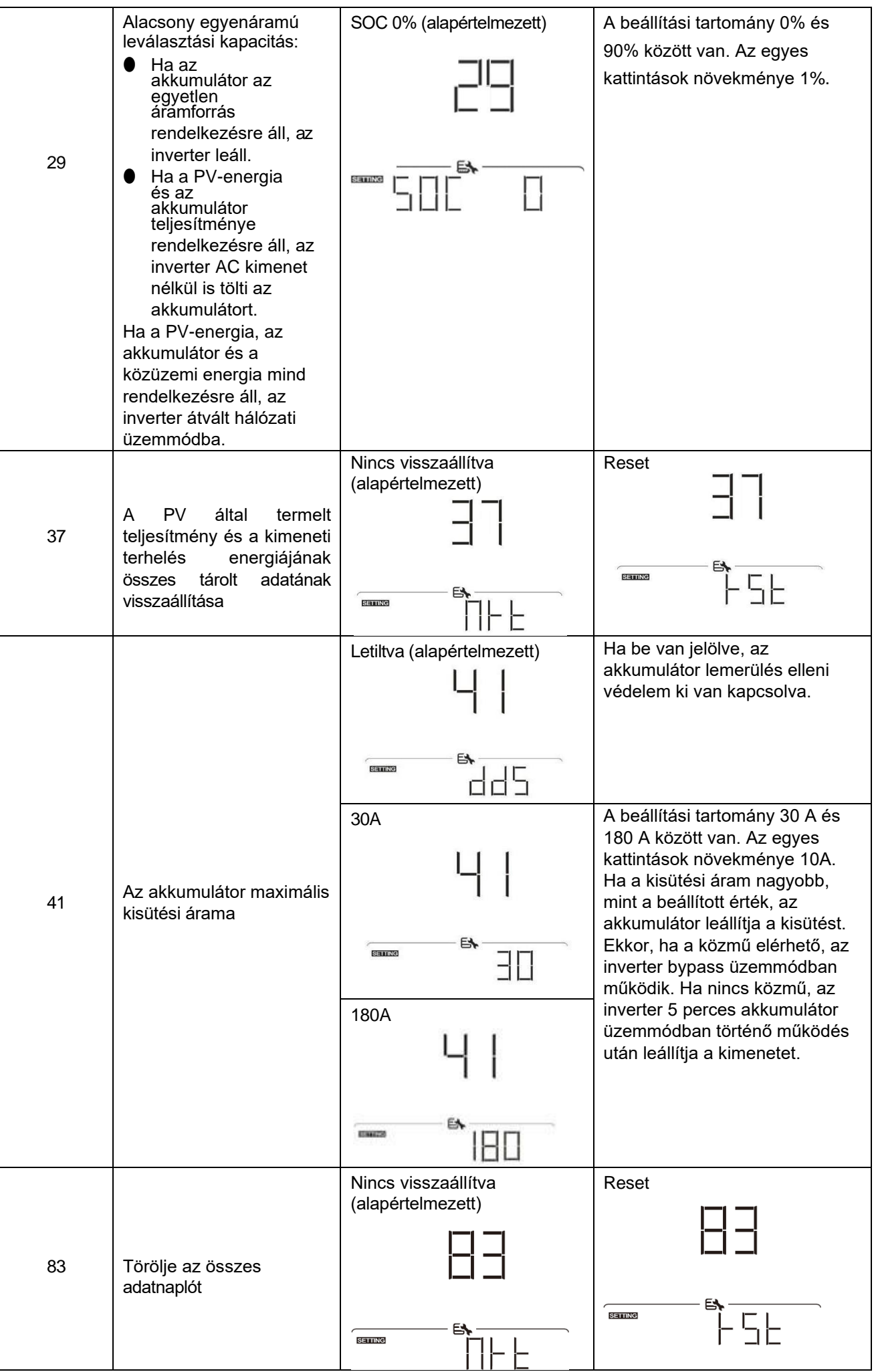

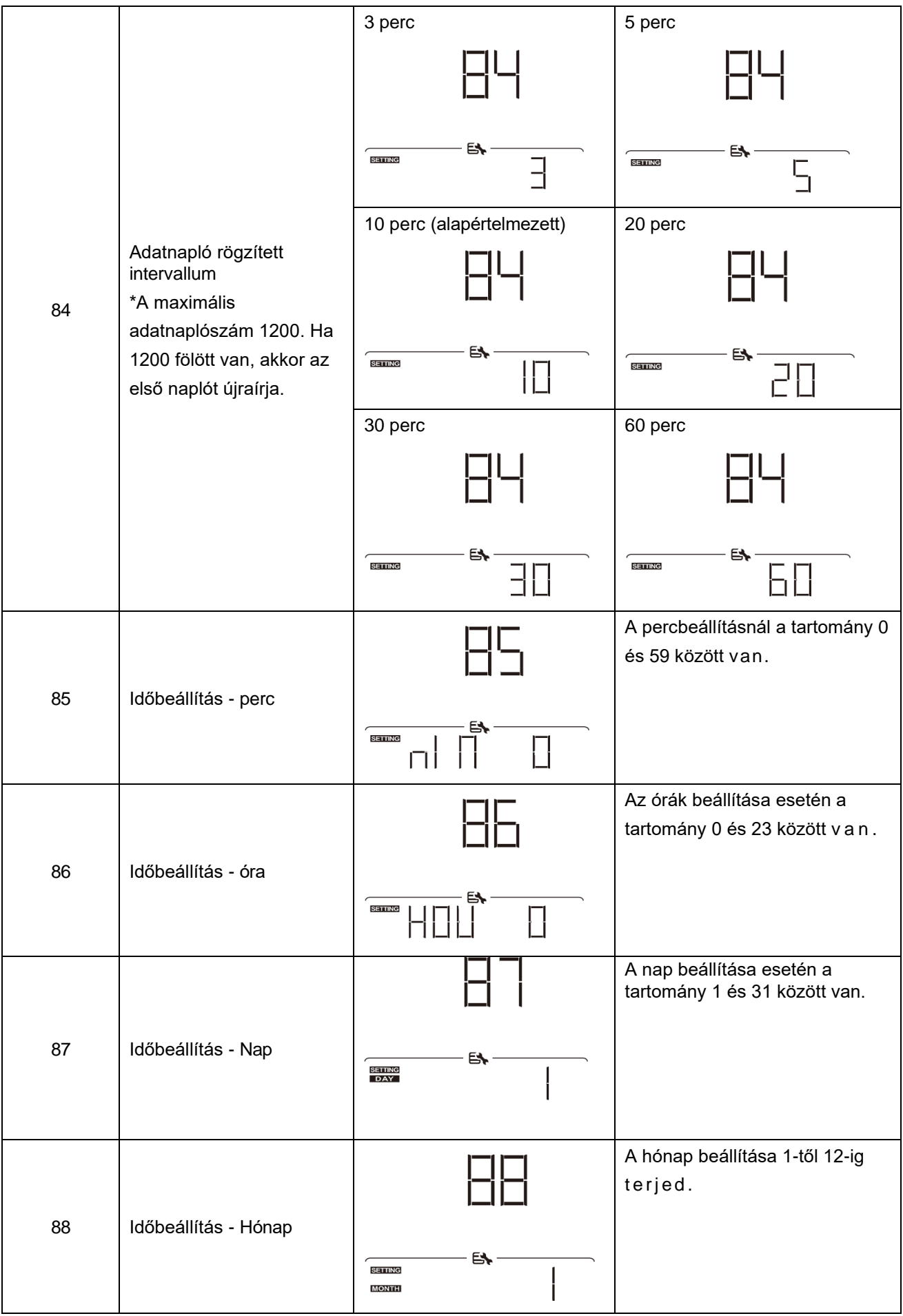

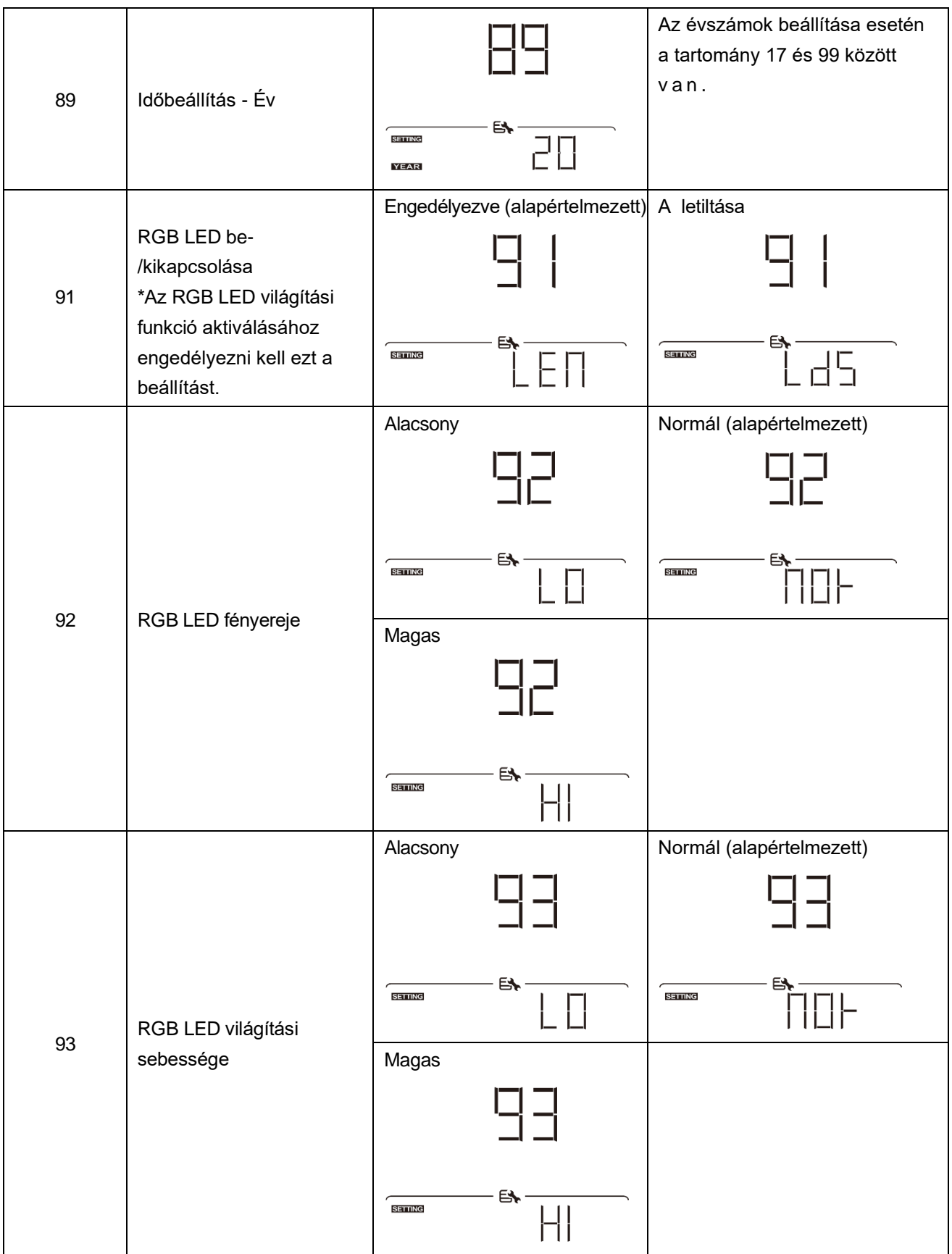

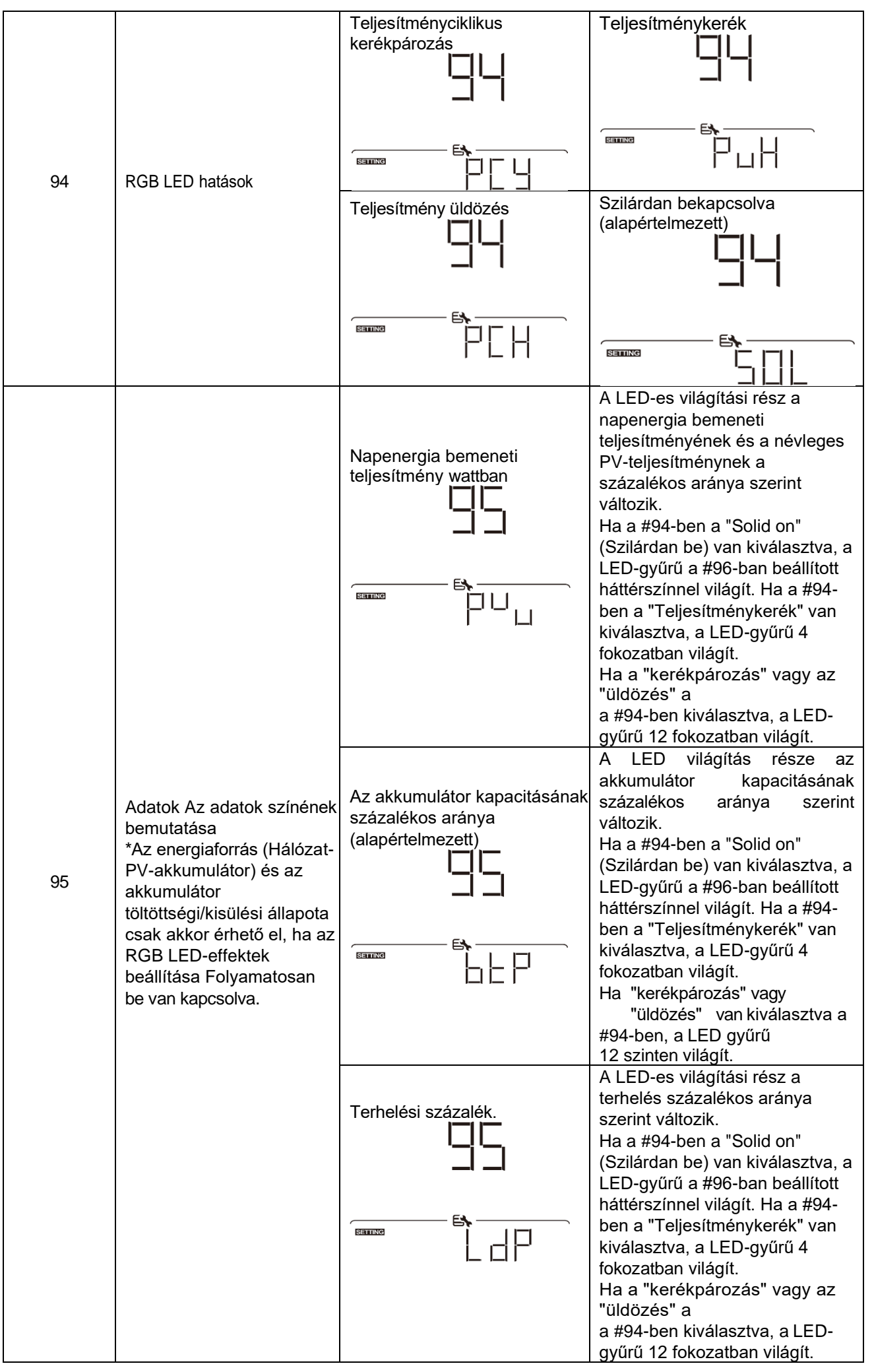

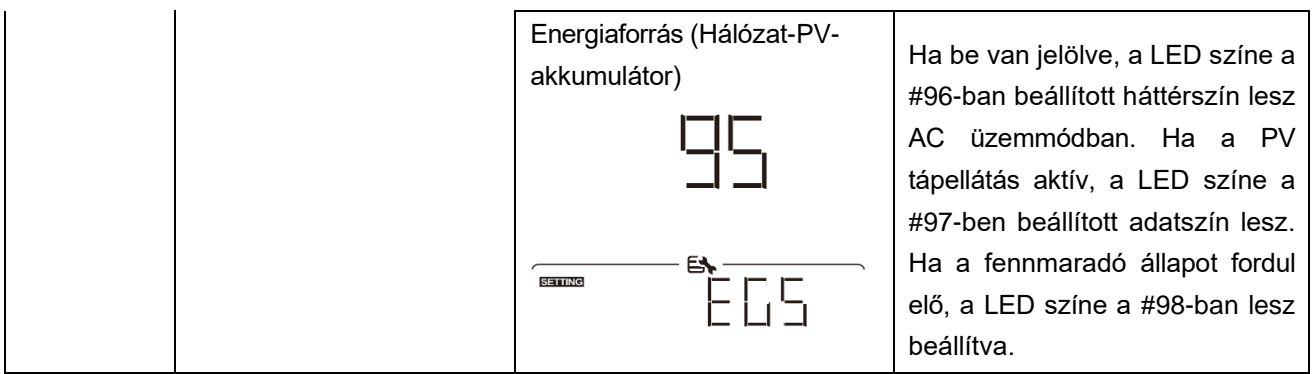

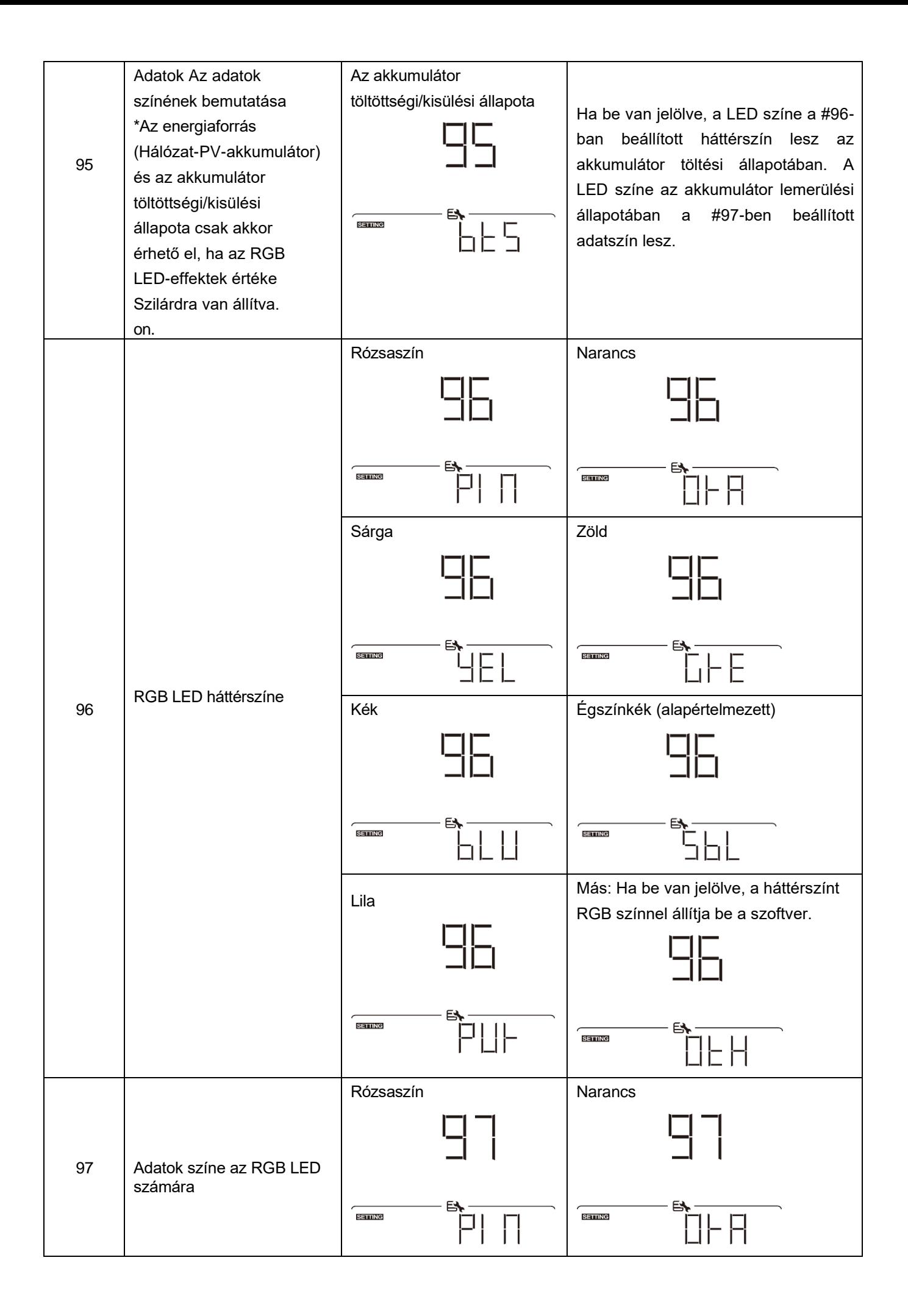

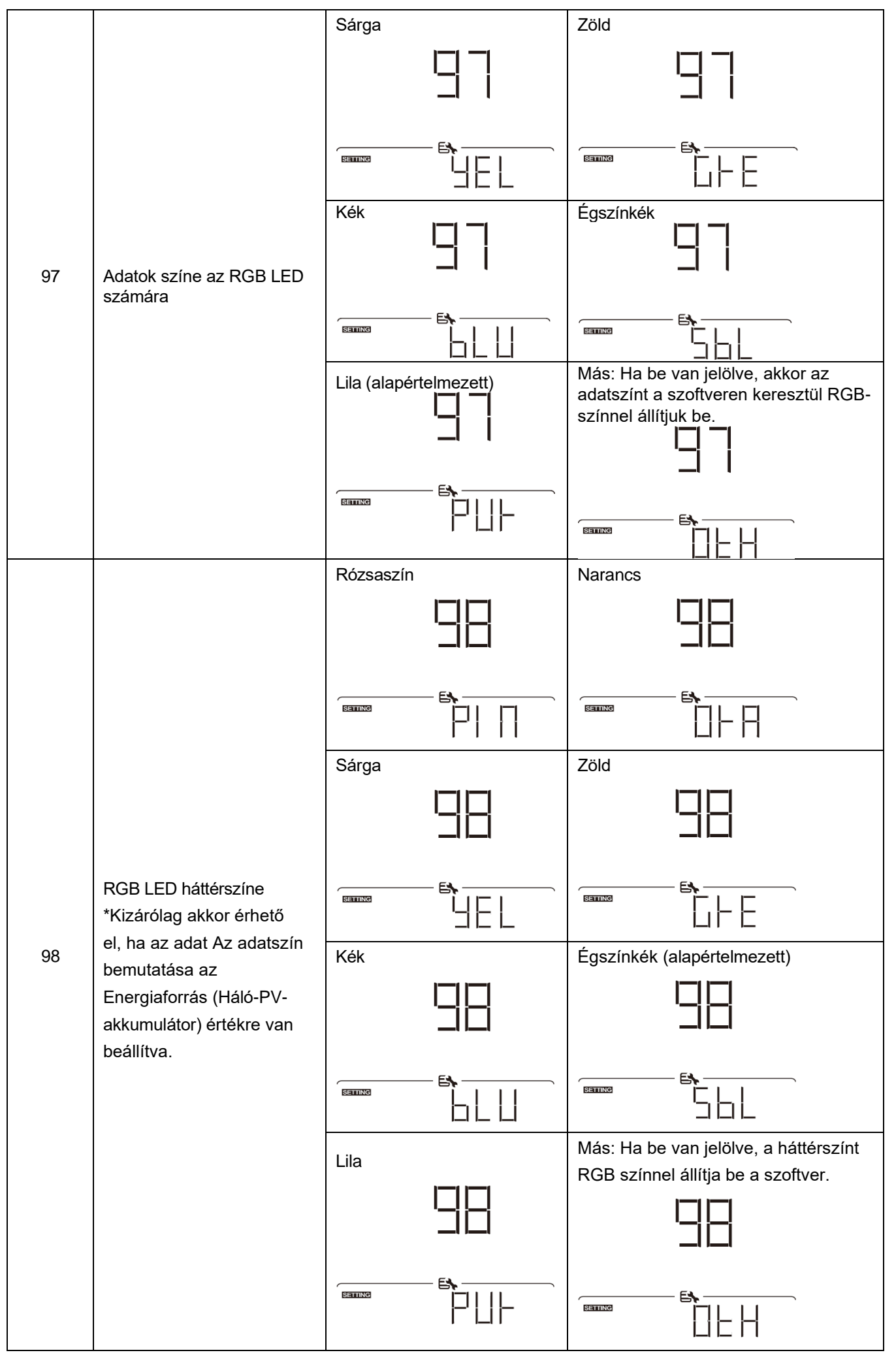

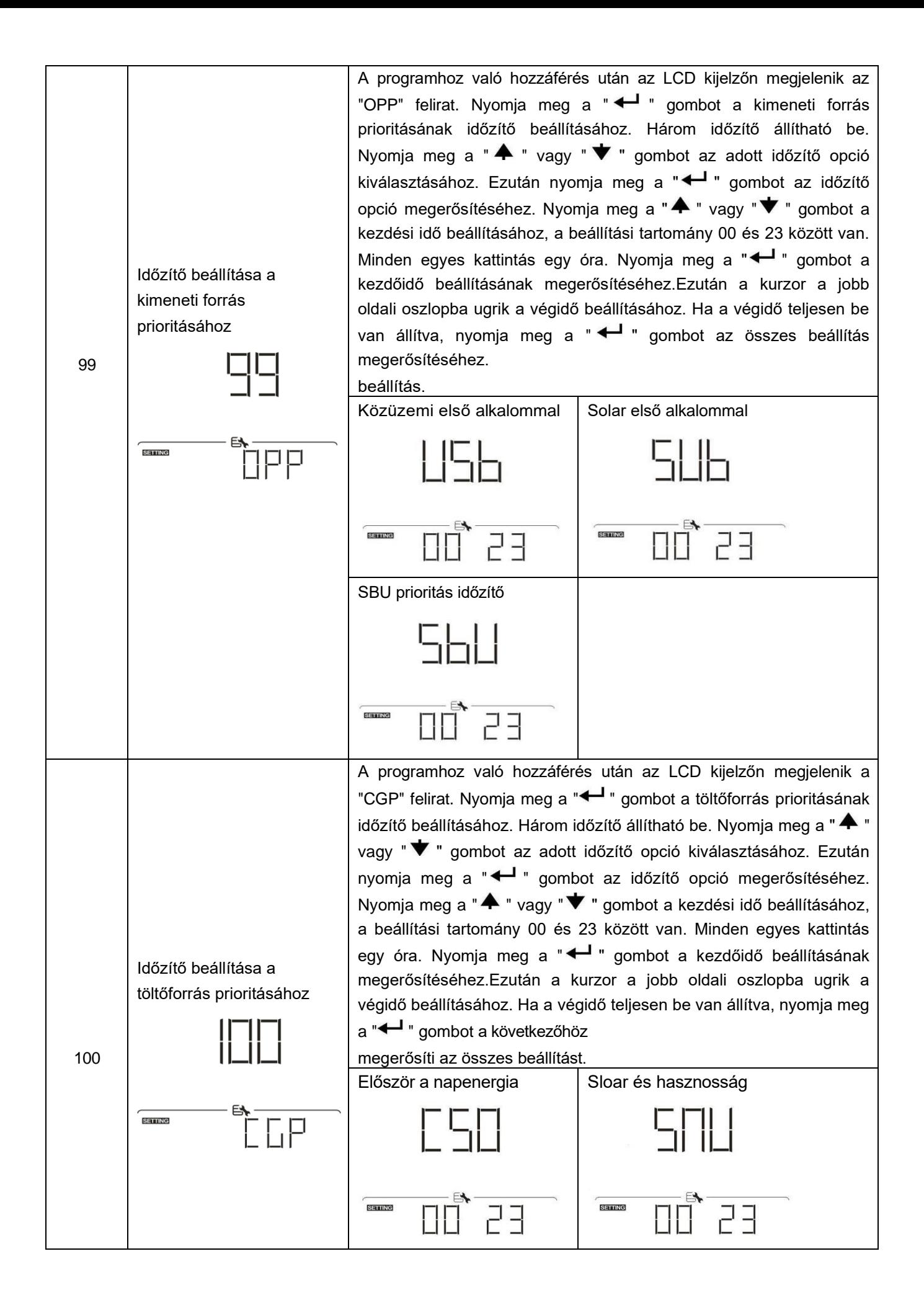

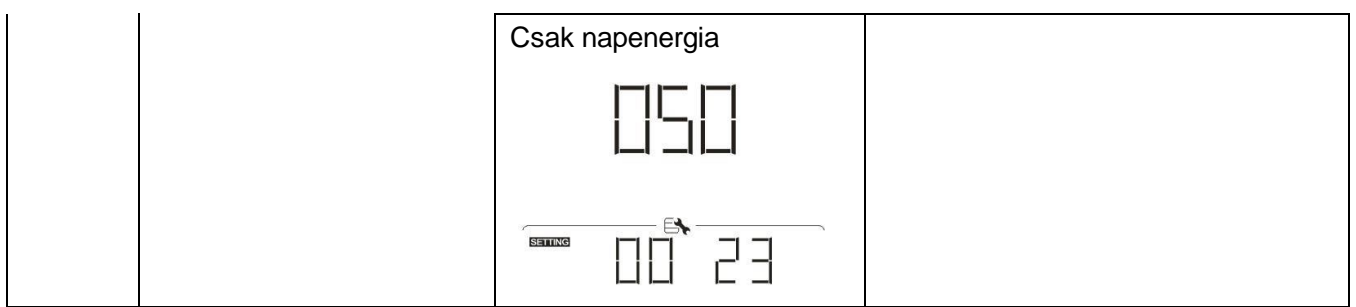

### **USB funkció beállítása**

Három USB-funkció beállítása van, mint például a firmware frissítése, az adatnapló exportálása és a belső paraméterek újraírása az USB-lemezről. Kérjük, kövesse az alábbi eljárást a kiválasztott USB funkció

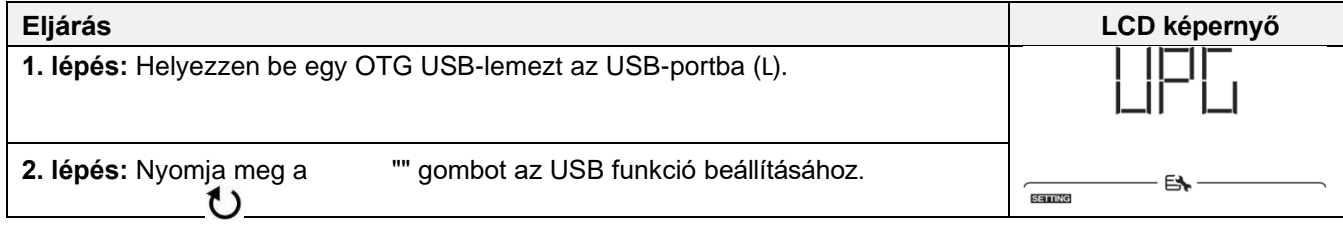

### **3. lépés:** Kérjük, válassza ki a beállítási programot az eljárás szerint.

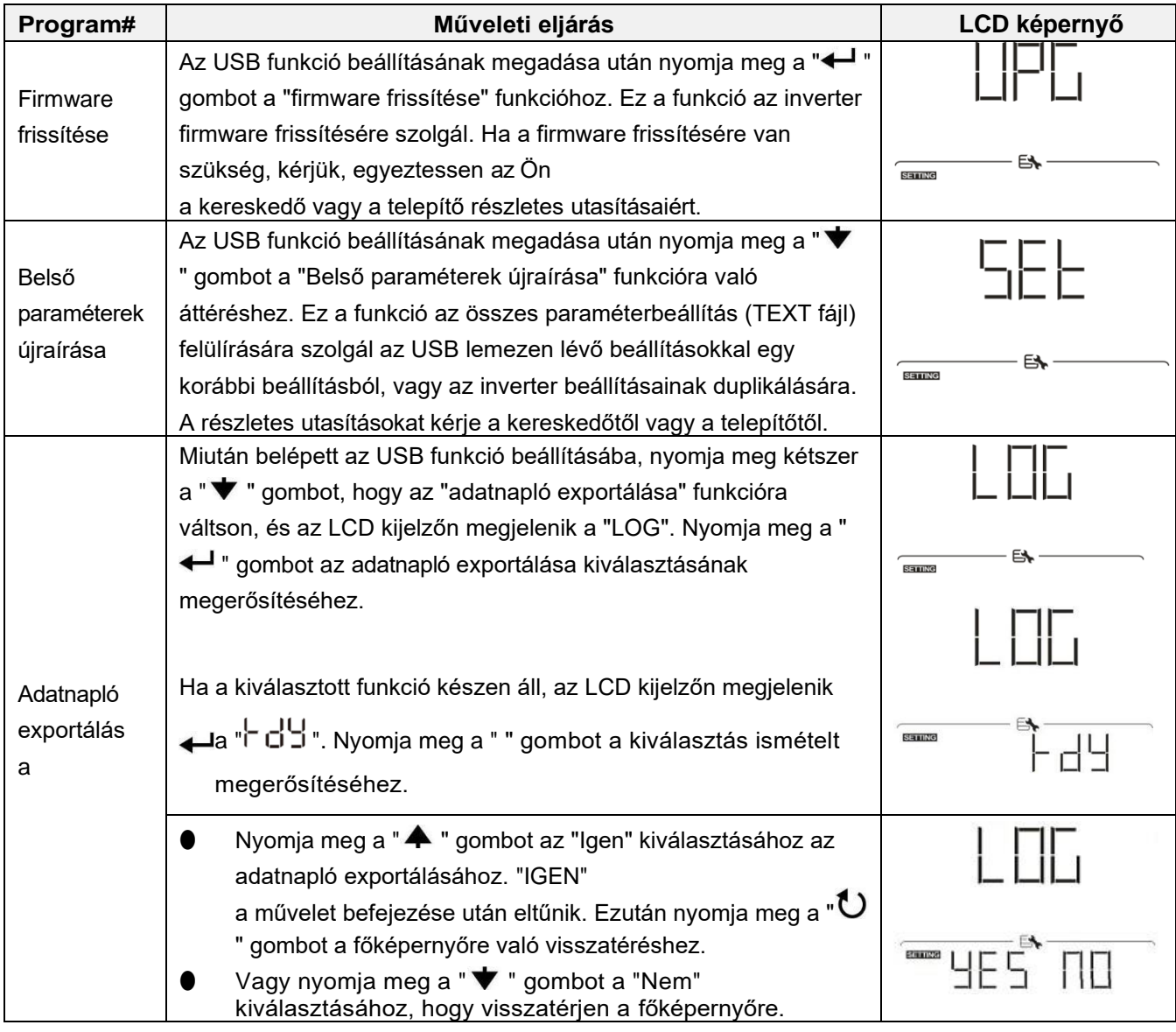

Ha 1 percig nem nyomja meg a gombot, automatikusan visszatér a főképernyőre.

#### **Hibaüzenet:**

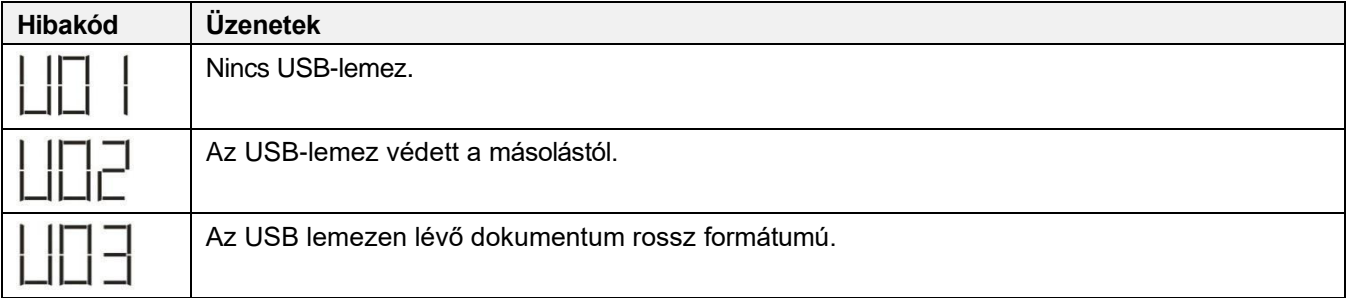

Ha bármilyen hiba lép fel, a hibakód csak 3 másodpercig jelenik meg. A 3 másodperc elteltével automatikusan visszatér a kijelző képernyőre.

# **LCD kijelző**

Az LCD-kijelző információi a " <br />
" vagy a " → " gomb megnyomásával váltakoznak. A választható információk az alábbi táblázat szerinti sorrendben váltanak.

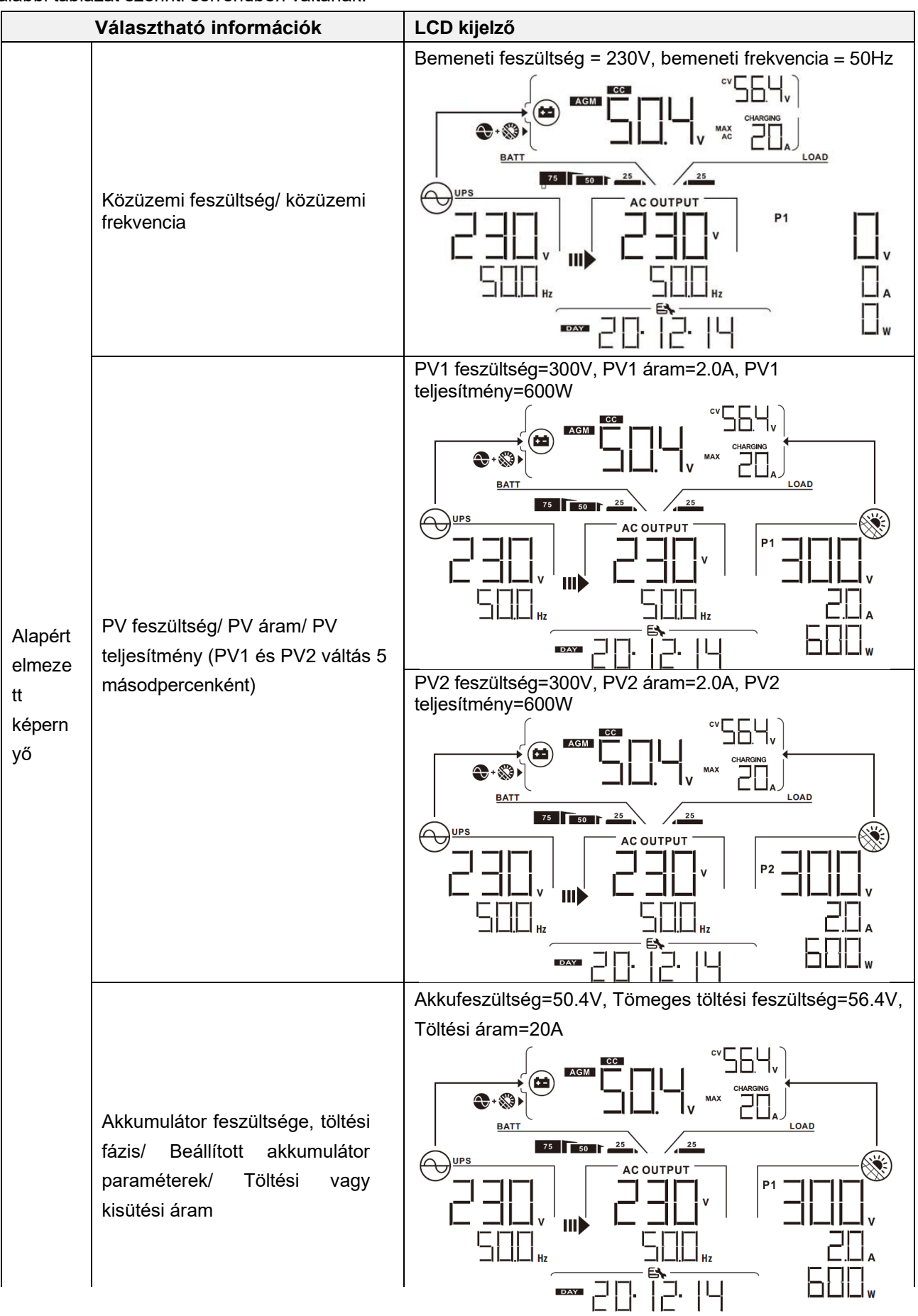

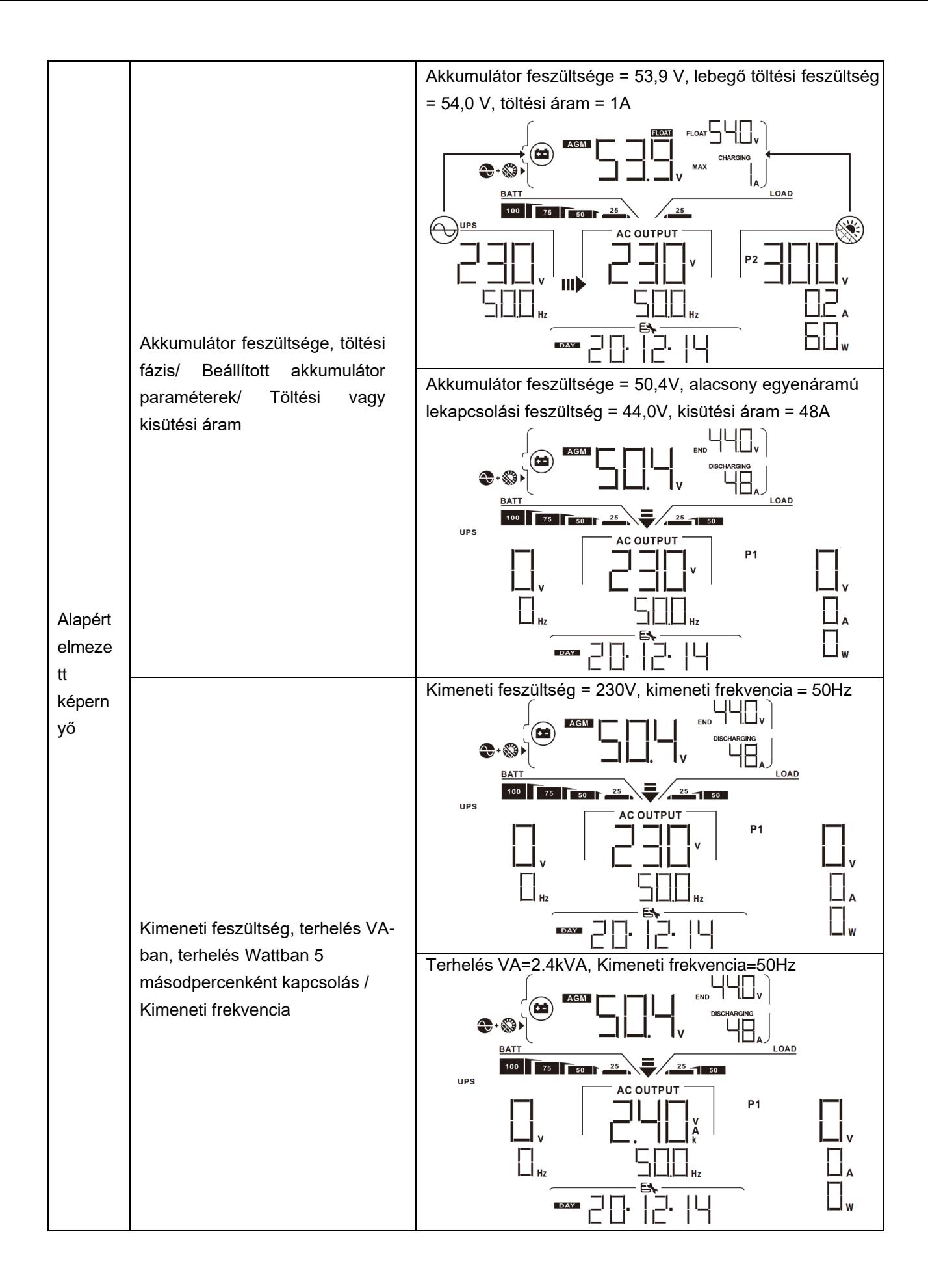

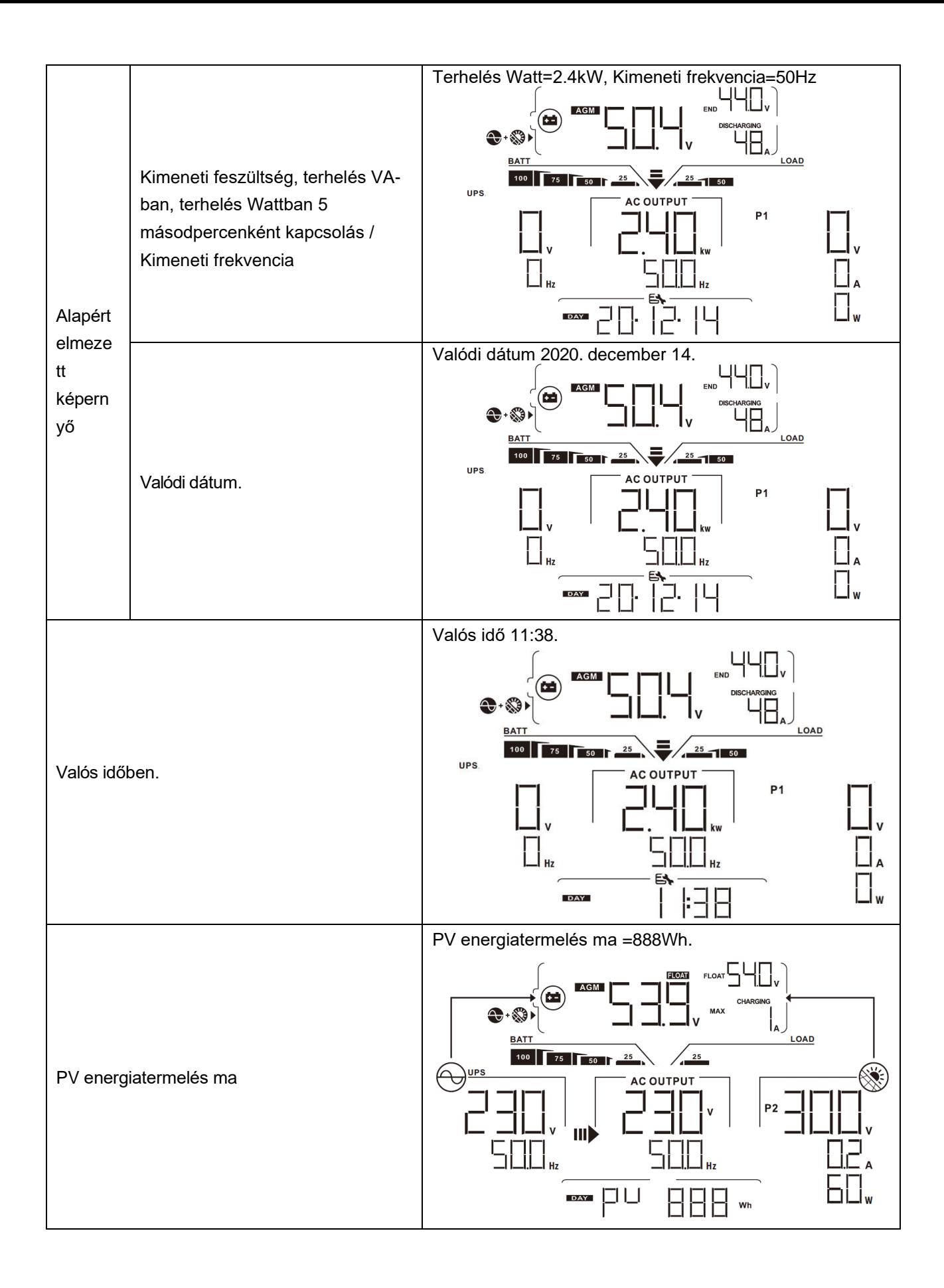

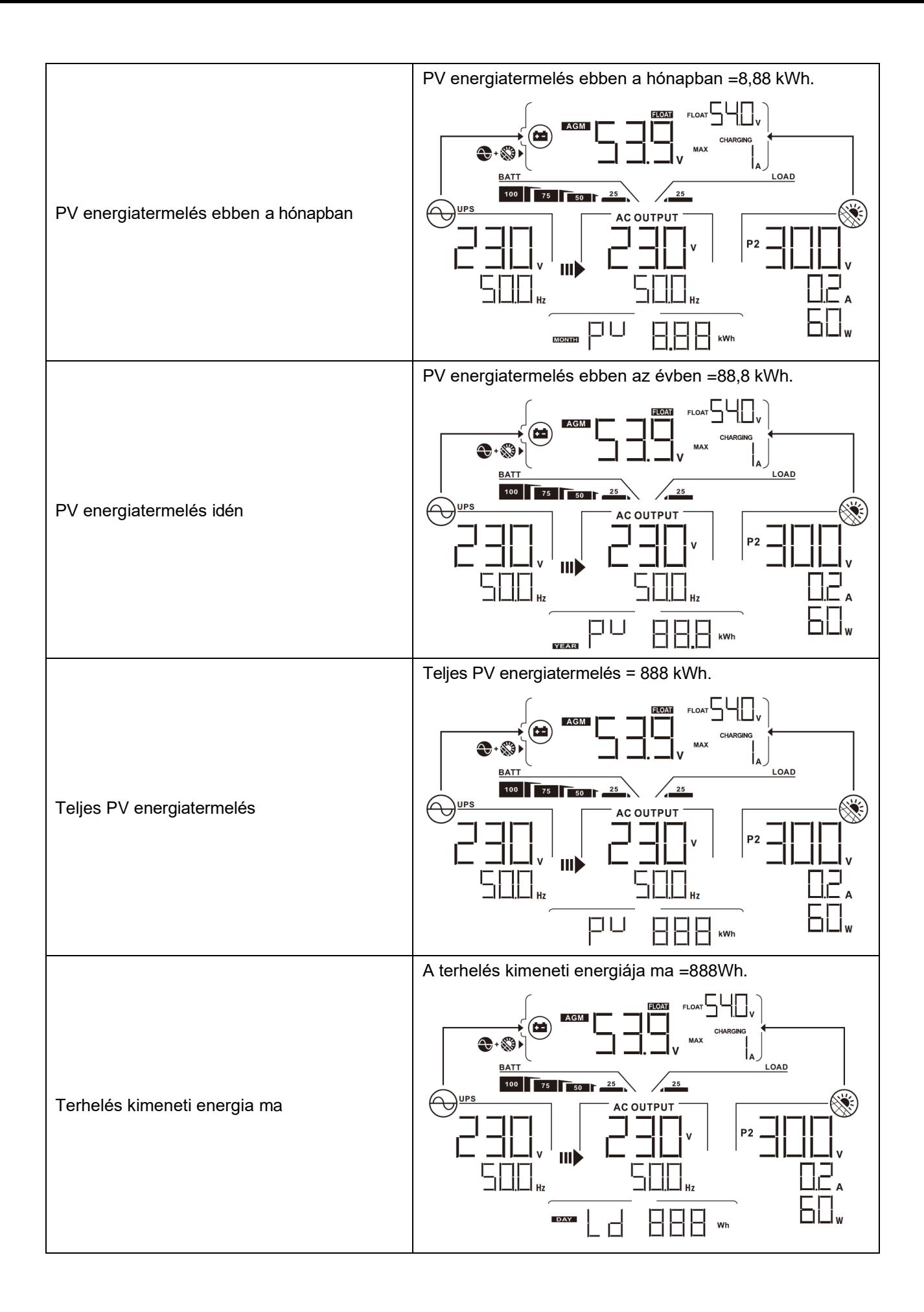

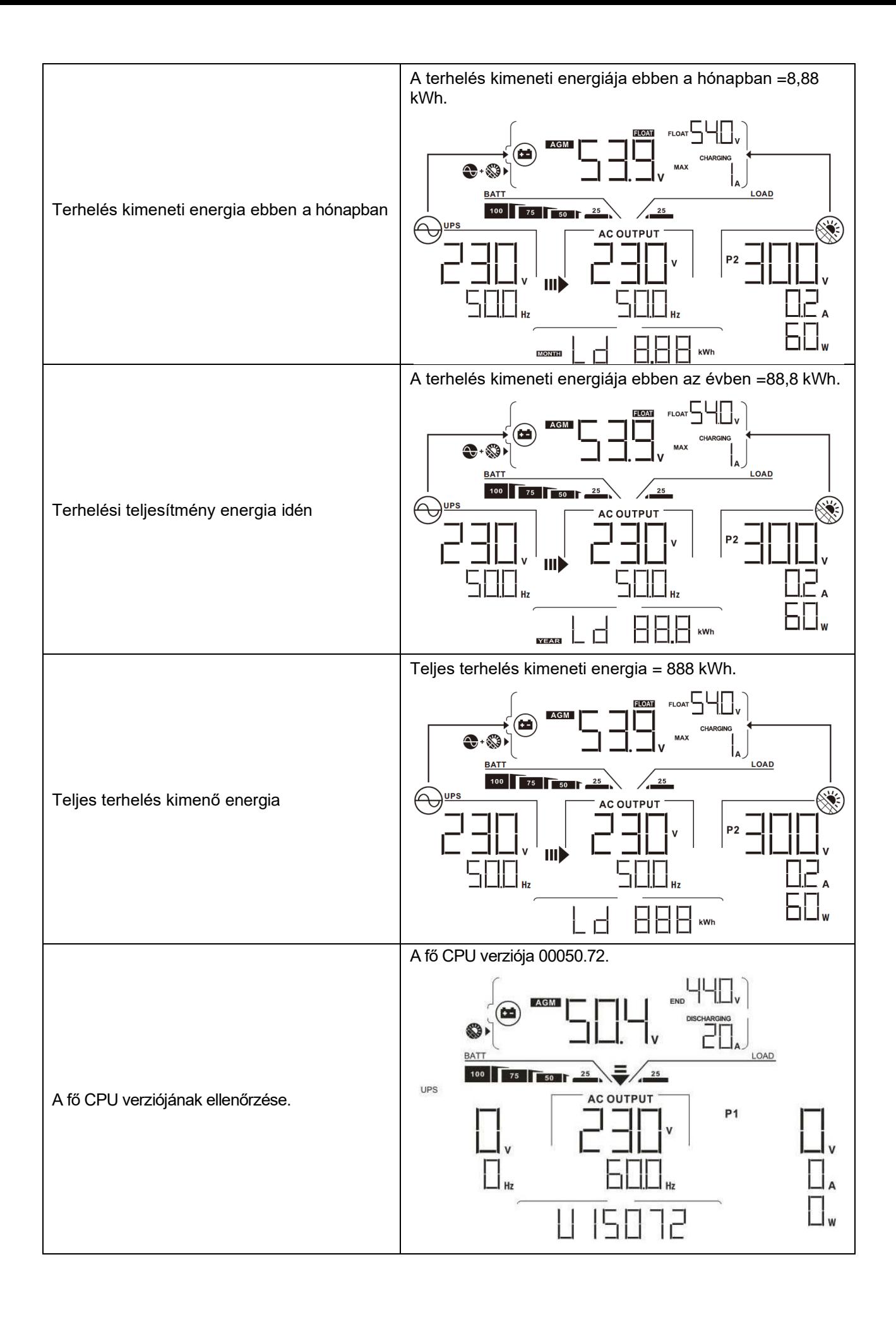

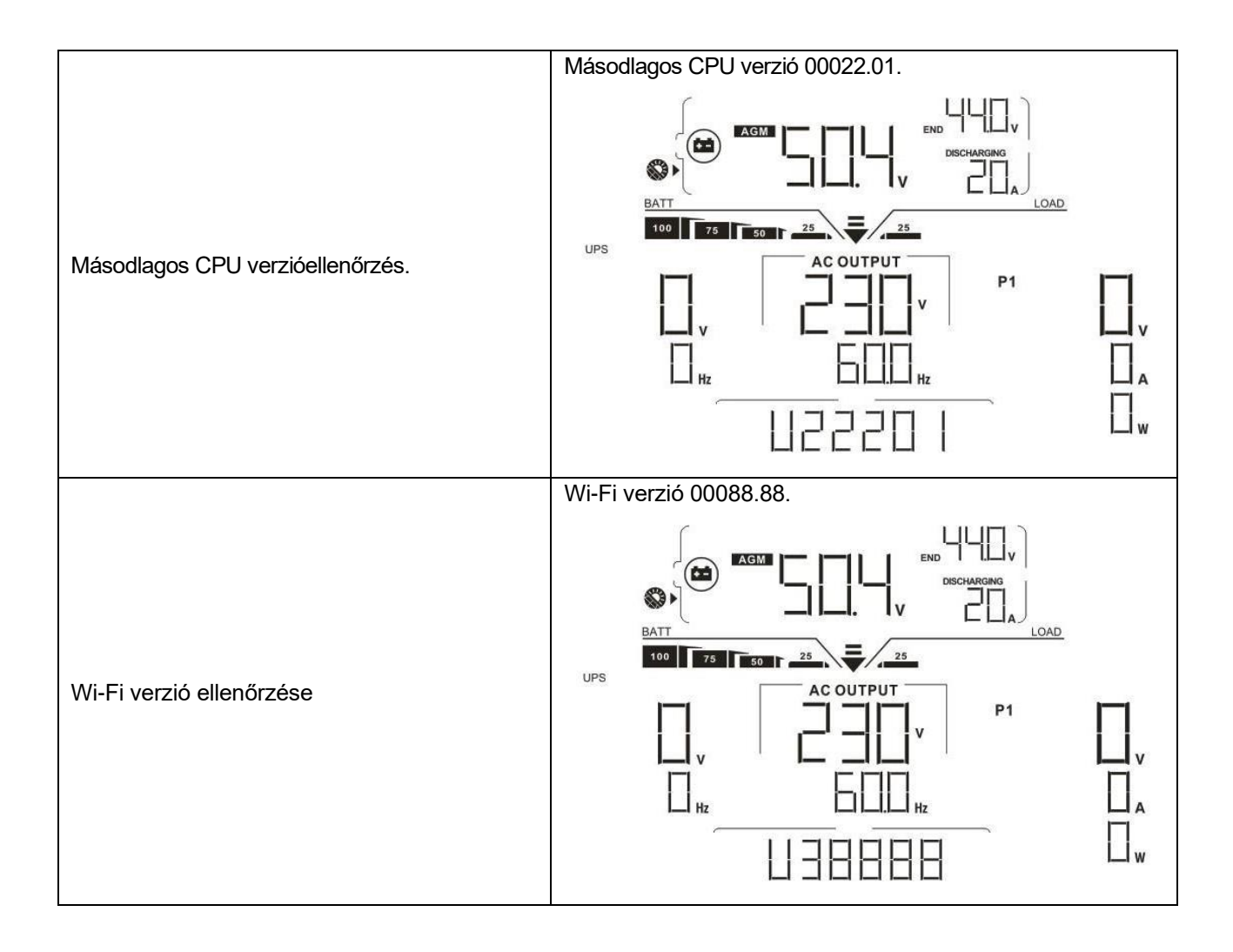

## **Működési mód Leírás**

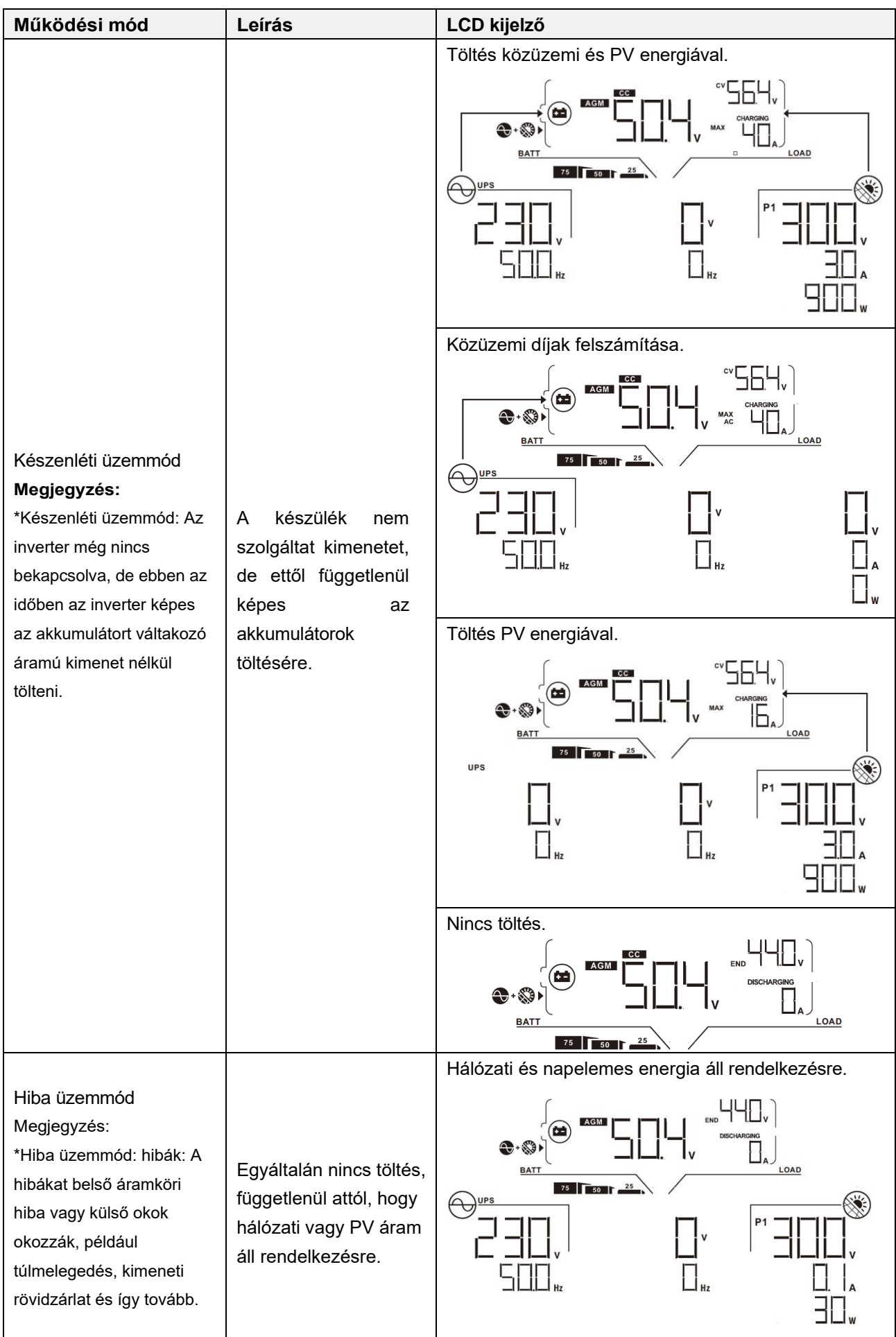

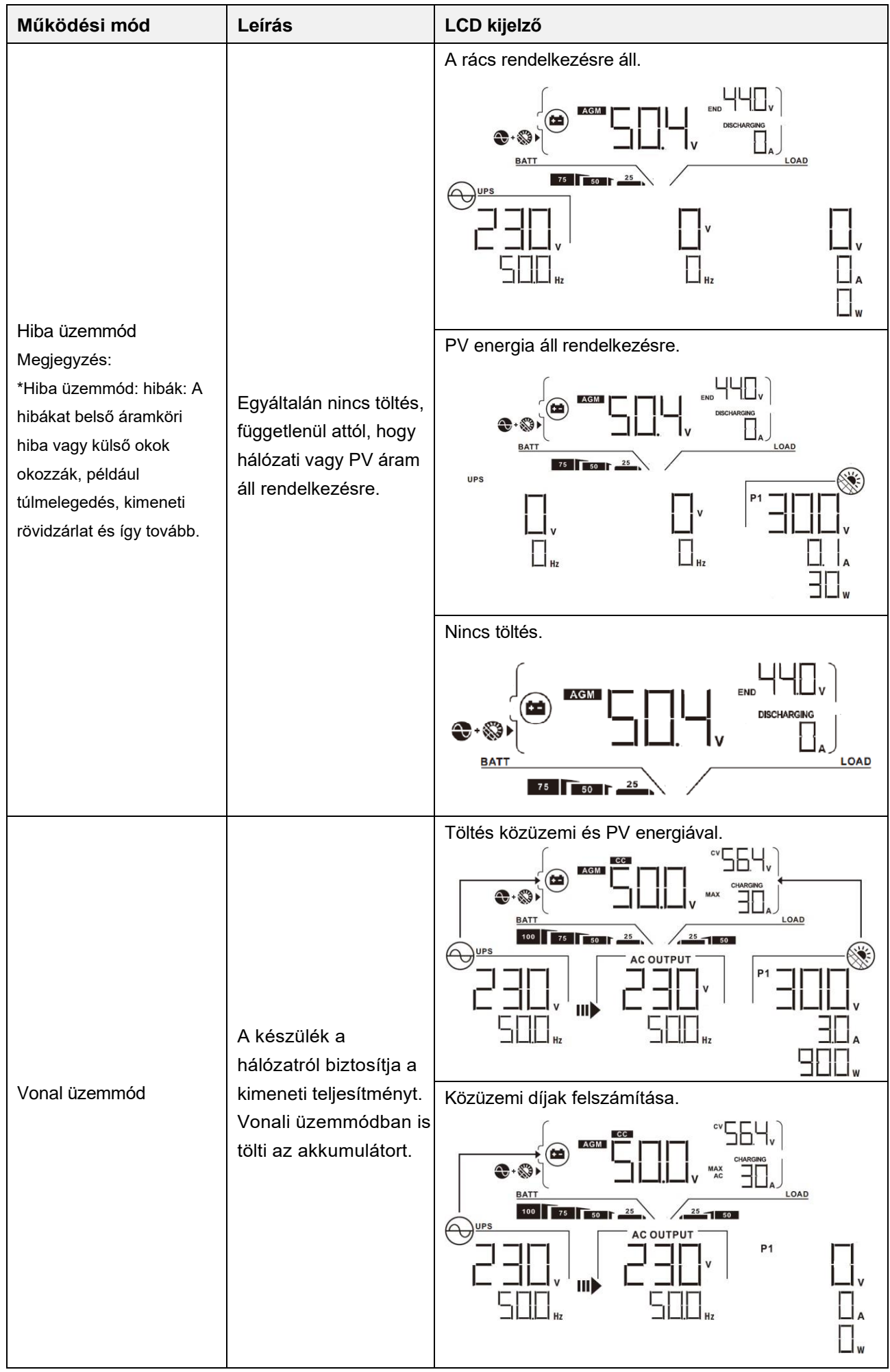

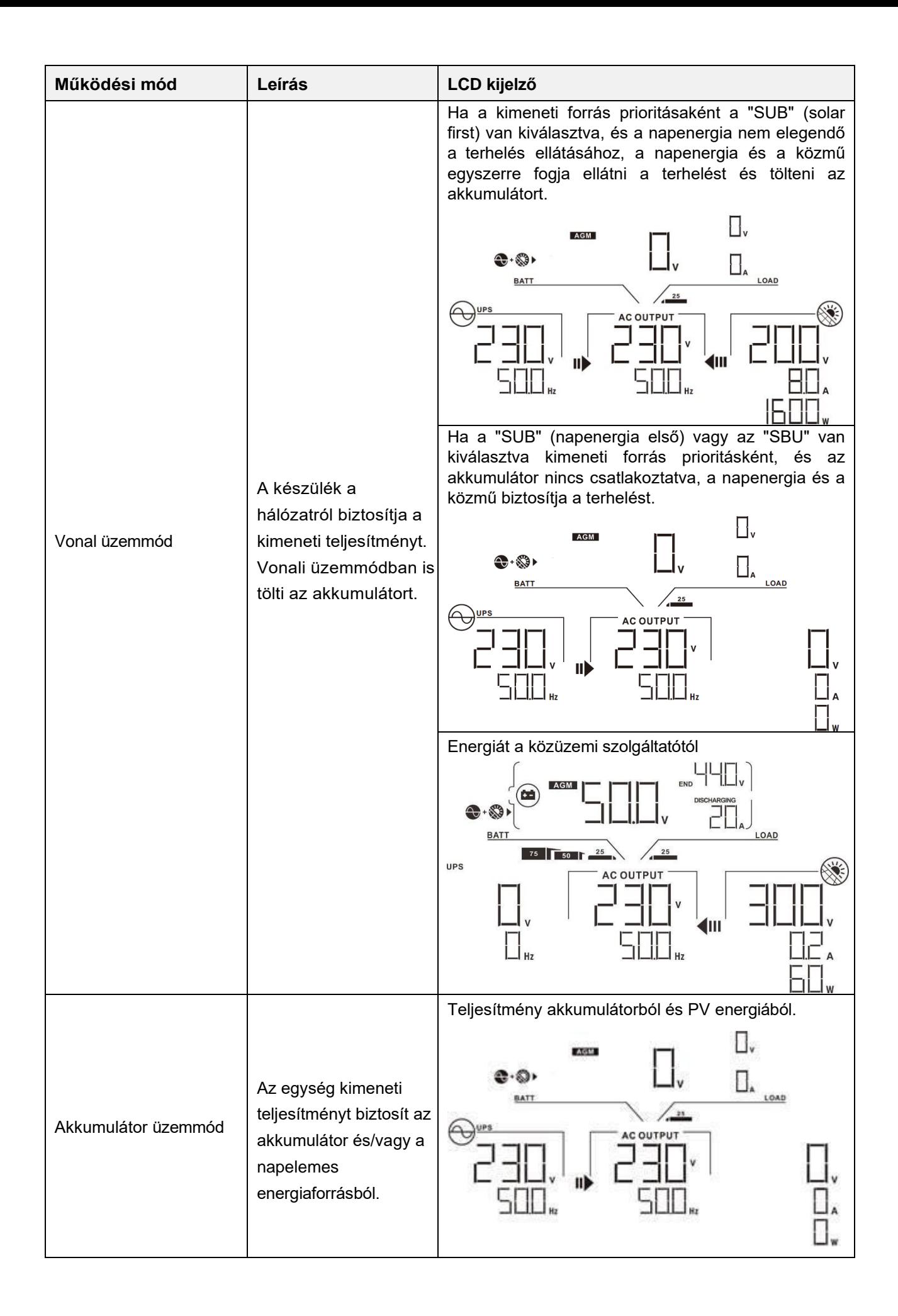

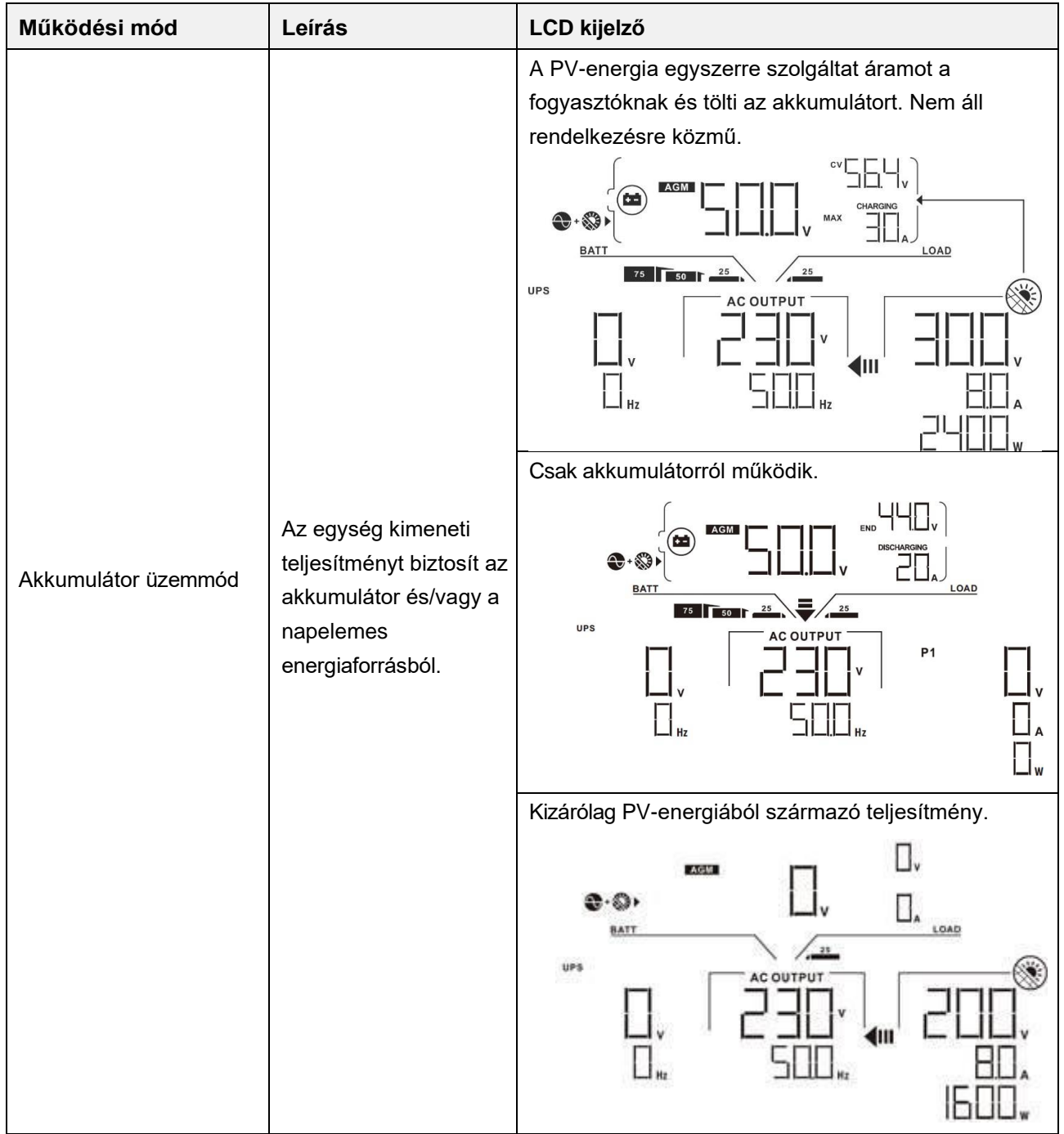

## **Hibák Hivatkozási kód**

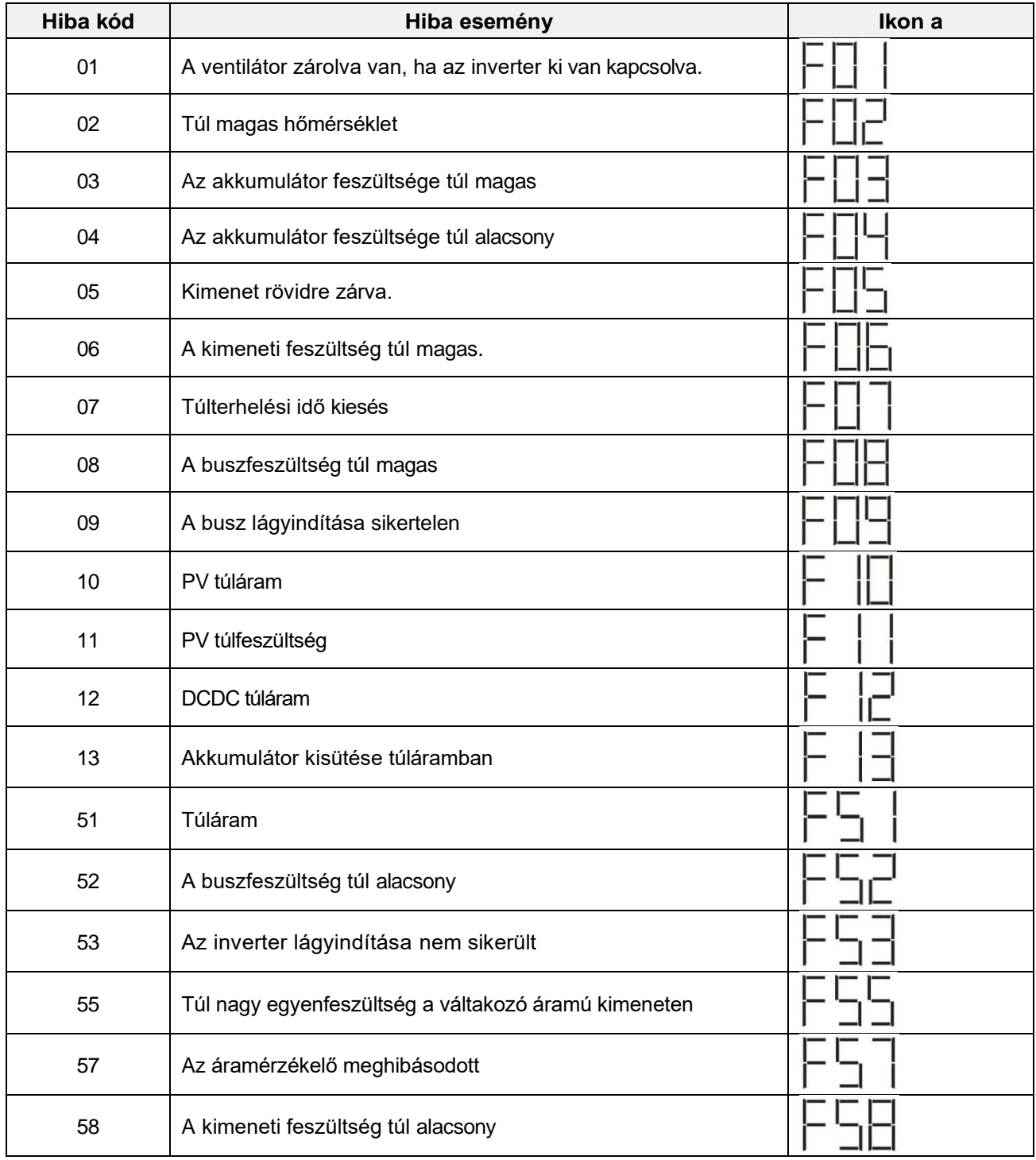

# **Figyelmeztető jelzés**

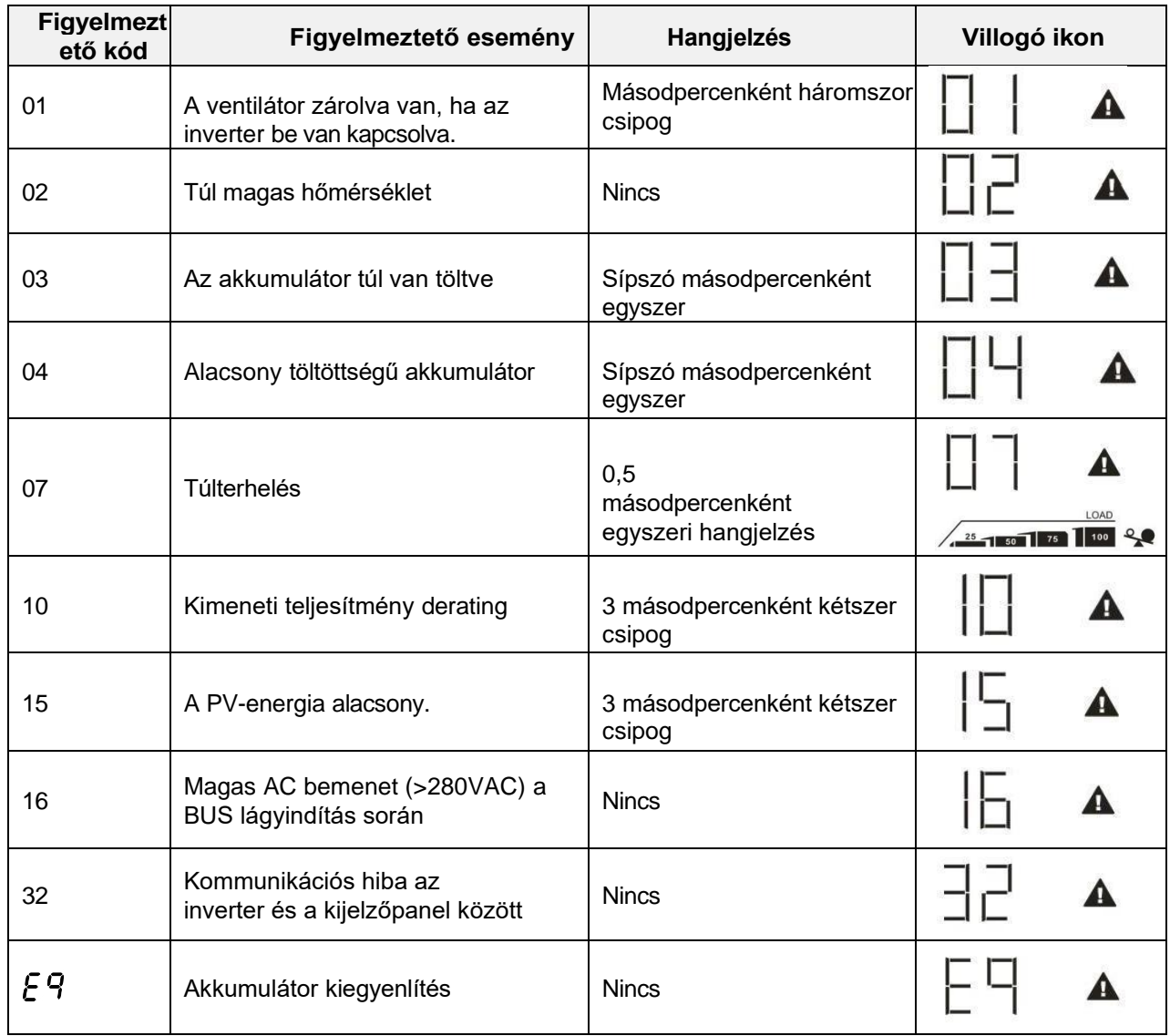

# **A PORVÉDŐ KÉSZLET TISZTÍTÁSA ÉS KARBANTARTÁSA**

## **Áttekintés**

Minden inverter már gyárilag szürkületgátló készlettel van felszerelve. Ez a készlet távol tartja a szürkületet az invertertől, és növeli a termék megbízhatóságát zord környezetben.

### **Ürítés és karbantartás**

**1. lépés:** Kérjük, távolítsa el az inverter oldalsó fedelét.

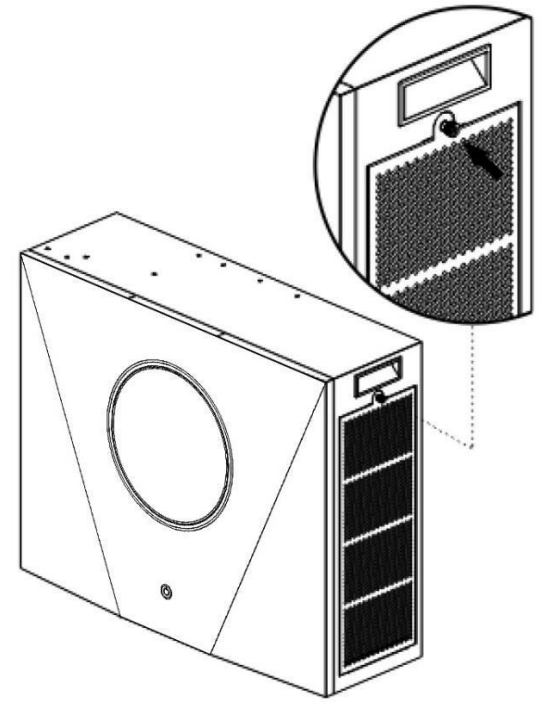

**2. lépés:** Ezután a porvédő tok eltávolítható, és kivehető a légszűrő hab az alábbi ábrán látható módon.

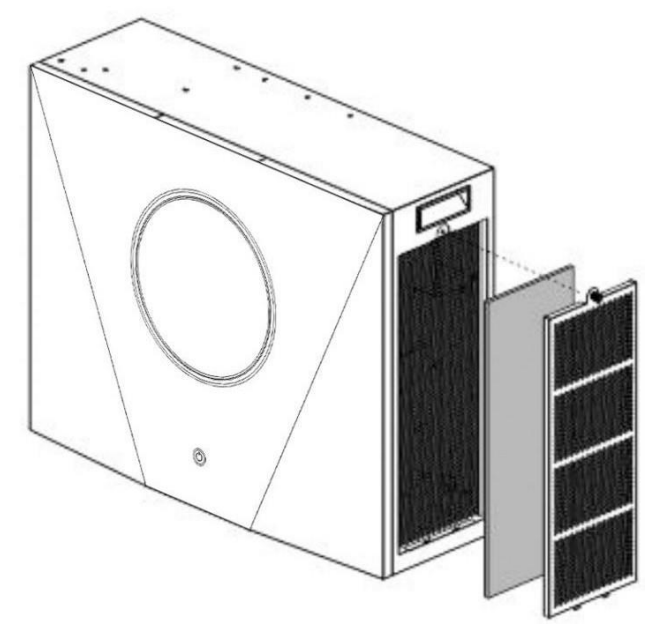

**3. lépés:** Tisztítsa meg a légszűrő habot és a porvédő tokot. A tisztítás után szerelje vissza a porszűrő készletet az inverterre.

**FIGYELMEZTETÉS:** A porvédő készletet egyhavonta meg kell tisztítani a portól.

# **SPECIFIKÁCIÓK**

1. táblázat Vonal üzemmódra vonatkozó specifikációk

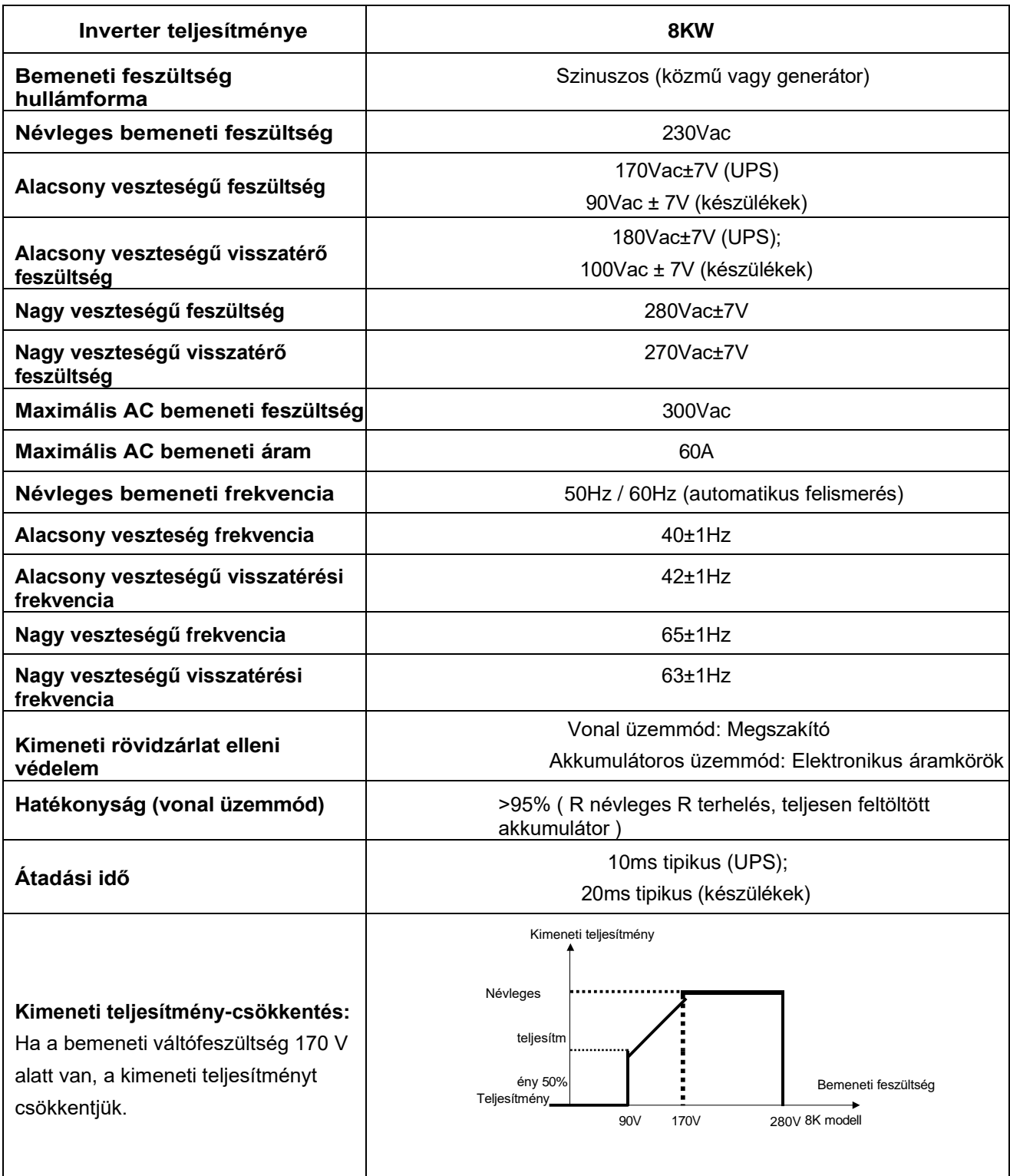

## 2. táblázat Inverter üzemmódra vonatkozó specifikációk

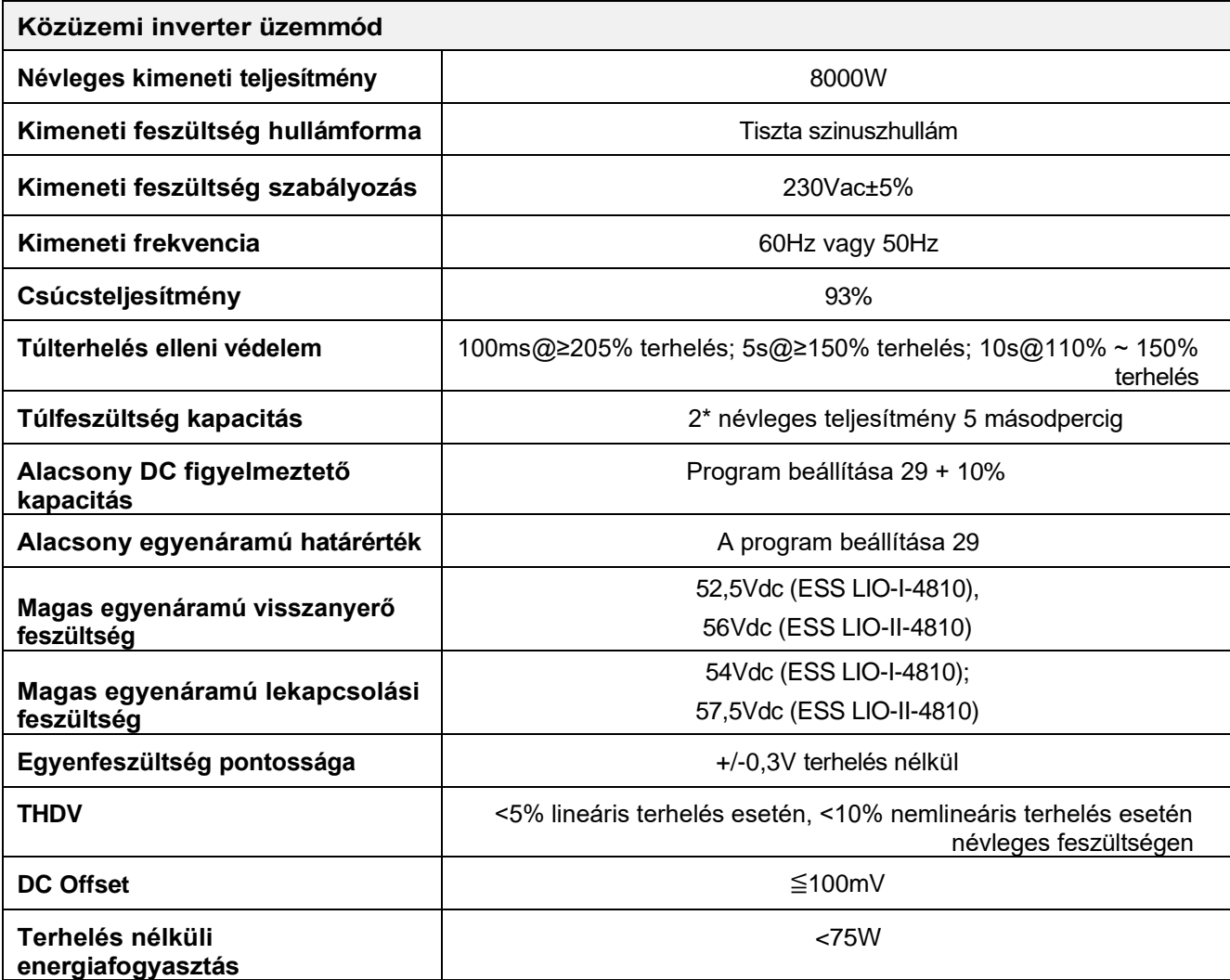

3. táblázat Töltési üzemmódra vonatkozó specifikációk

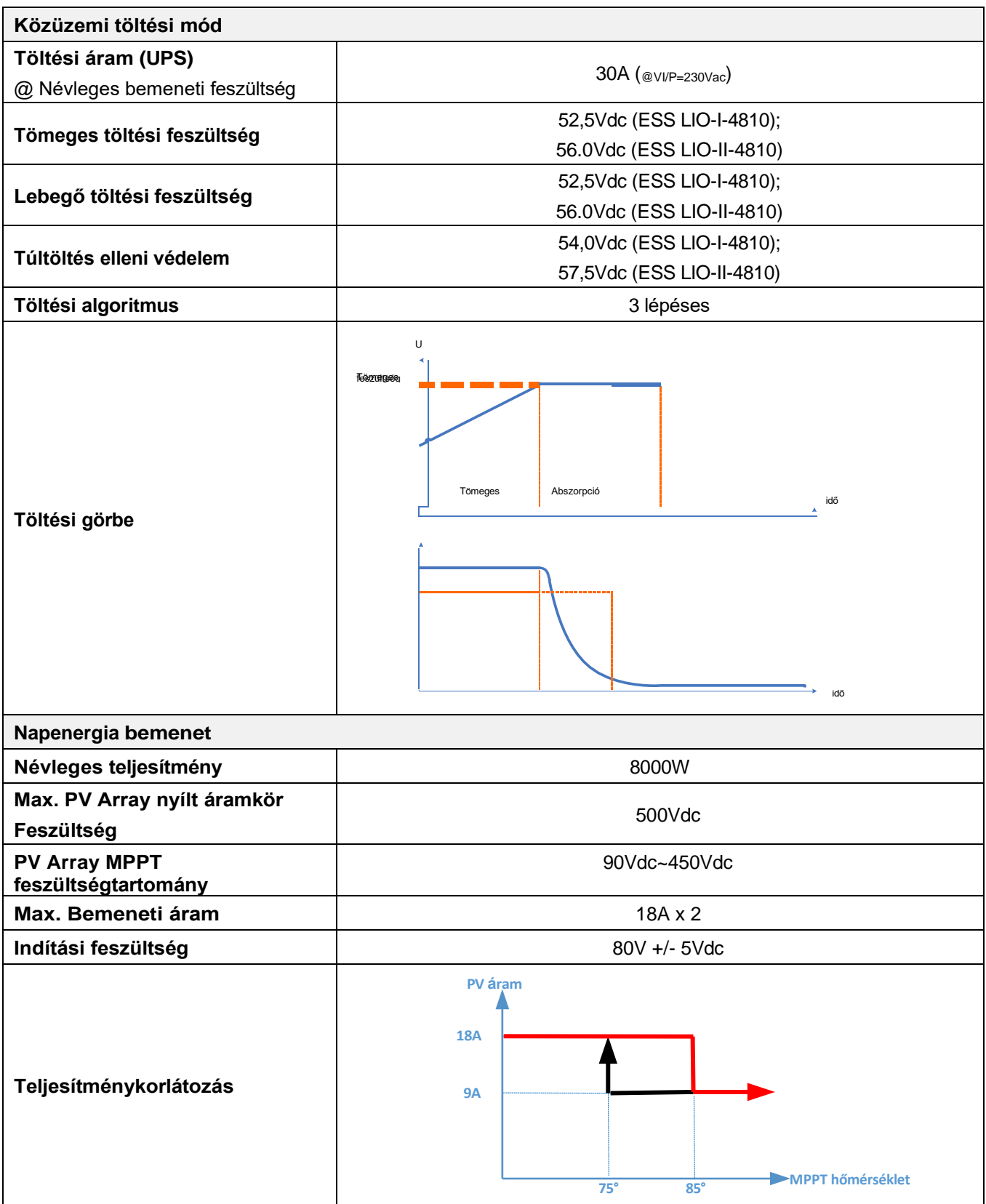

### 4. táblázat Általános specifikációk

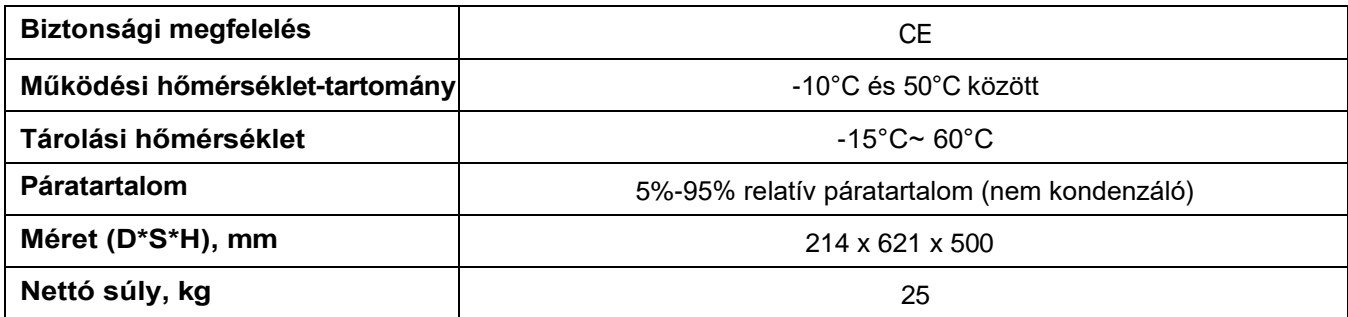

### 5. táblázat Párhuzamos specifikációk

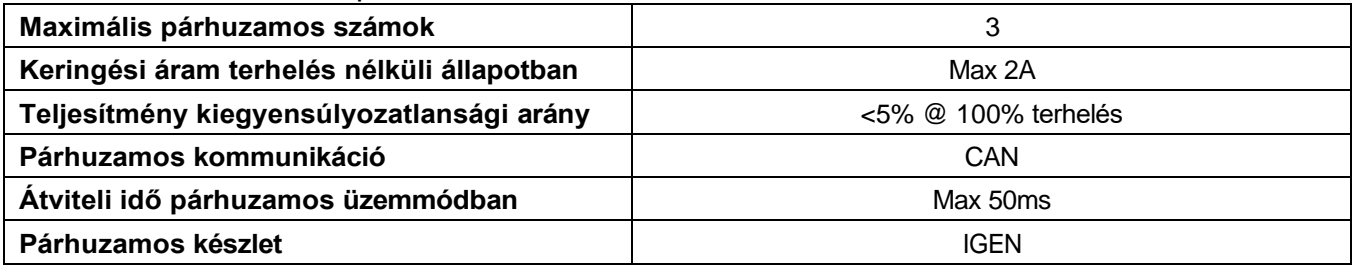

**Megjegyzés: A párhuzamos funkció ki lesz kapcsolva, ha csak PV-áram áll rendelkezésre.**

### 6. táblázat Akkumulátor modul specifikációk

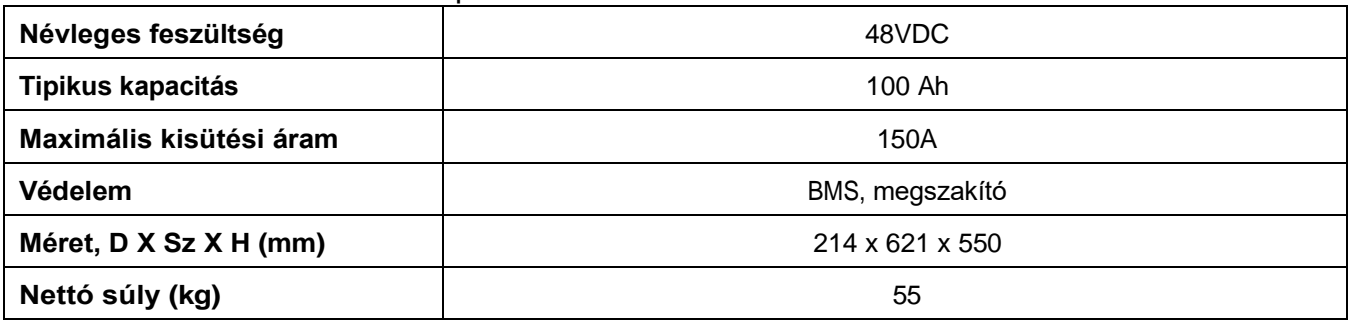

# **HIBAELHÁRÍTÁS**

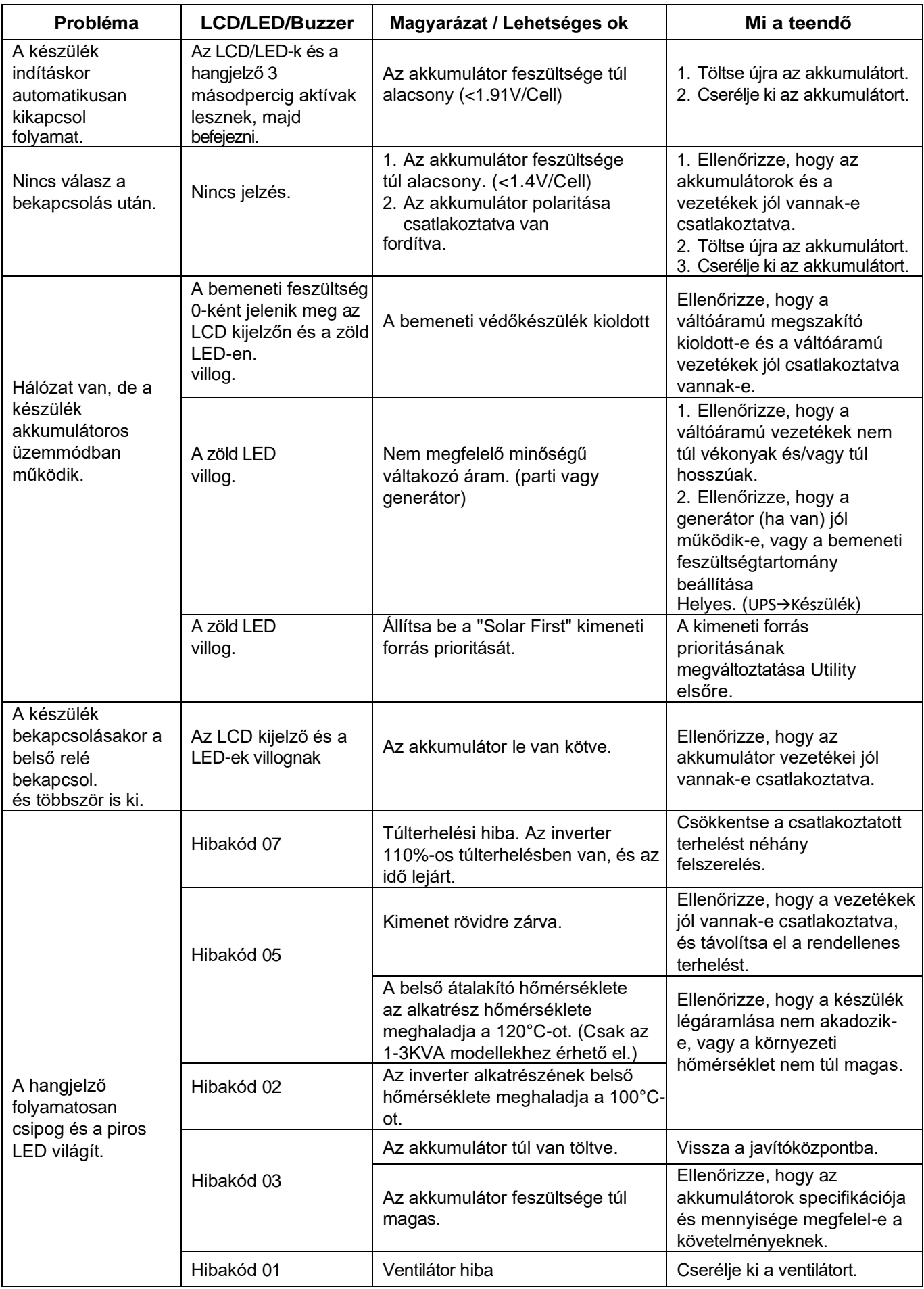

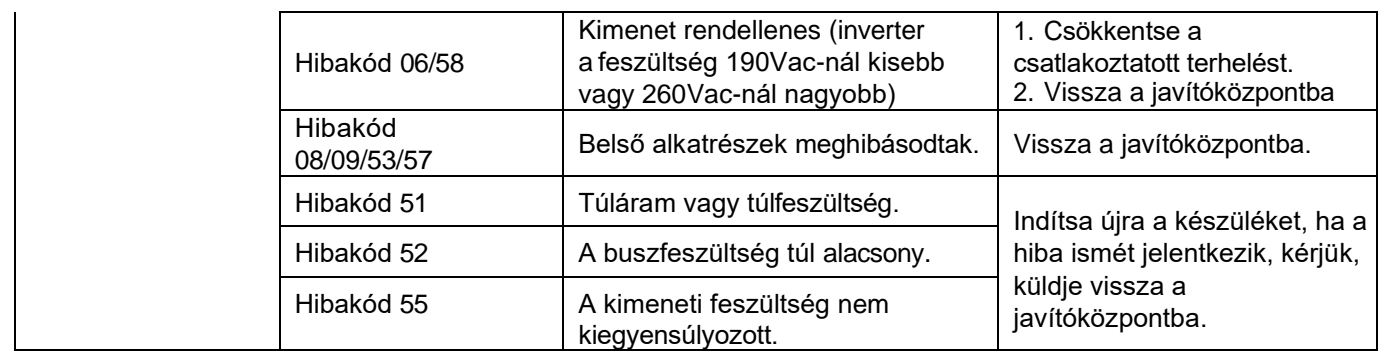

## **I. függelék: Párhuzamos funkció**

### **1. Bevezetés**

Ez az inverter két különböző üzemmóddal párhuzamosan használható.

- 1. Az egyfázisú párhuzamos működés legfeljebb 3 egységgel lehetséges. A támogatott maximális kimeneti teljesítmény 24KW/24KVA.
- 2. Három egység működik együtt (mindegyik egység egy fázison) a háromfázisú berendezések támogatására.

#### **2. A készülék felszerelése**

Több egység telepítésekor kérjük, kövesse az alábbi táblázatot.

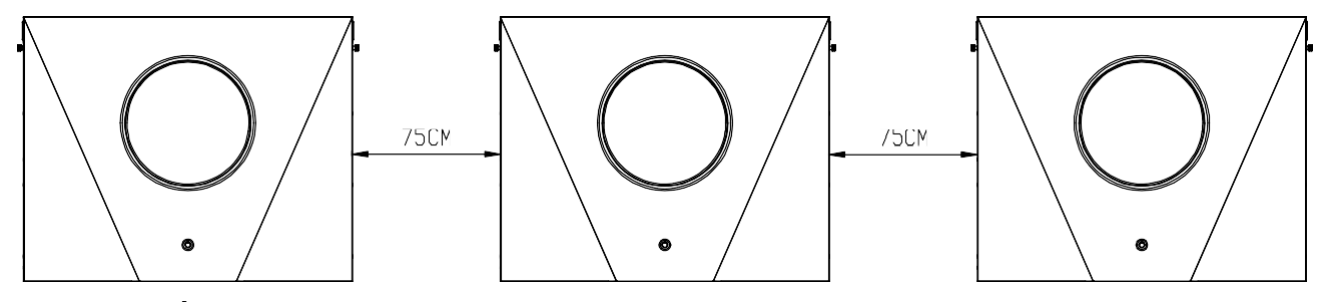

**MEGJEGYZÉS:** A hőelvezetéshez szükséges megfelelő légáramlás érdekében hagyjon kb. 75 cm távolságot az oldalt.

#### **3. Vezetékek csatlakoztatása**

**FIGYELMEZTETÉS:** Párhuzamos működéshez az akkumulátor

csatlakoztatása KÖTELEZŐ. Az egyes inverterek kábelmérete az

alábbiakban látható:

#### **Az egyes inverterekhez ajánlott akkumulátorkábel és csatlakozóméret:**

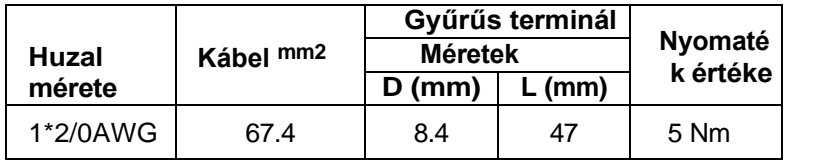

#### **Gyűrűs terminál:**

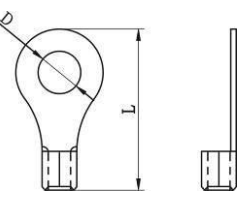

**FIGYELMEZTETÉS:** Győződjön meg arról, hogy az összes akkumulátorkábel hossza azonos. Ellenkező esetben feszültségkülönbség lesz az inverter és az akkumulátor között, ami miatt a párhuzamos inverterek nem működnek.

#### **Az egyes inverterekhez ajánlott AC bemeneti és kimeneti kábelméret:**

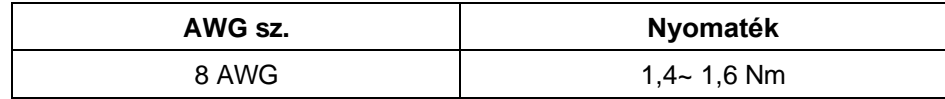

Az egyes inverterek kábeleit össze kell kötni. Vegyük például az akkumulátor kábeleit: Az akkumulátor kábelek összekötéséhez csatlakozót vagy gyűjtősínt kell használnia, majd csatlakoztatnia kell az akkumulátor csatlakozójához. A csatlakozástól az akkumulátorig használt kábel méretének a fenti táblázatokban szereplő kábelméret X-szeresének kell lennie. Az "X" a párhuzamosan csatlakoztatott inverterek számát jelzi.

A váltakozó áramú bemenet és kimenet tekintetében is kövesse ugyanazt az elvet.

**VIGYÁZAT!!!** Kérjük, szerelje be a megszakítót az akkumulátor és a váltakozó áramú bemenet oldalára. Ez biztosítja, hogy az inverter

a karbantartás során biztonságosan le kell választani, és teljes mértékben védve kell lennie az akkumulátor

#### vagy a váltakozó áramú bemenet túláramától. **Az egyes inverterekhez ajánlott akkumulátorok megszakítós specifikációja:**

1 egység\*

250A/70VDC

\*Ha csak egy megszakítót szeretne használni az akkumulátor oldalán az egész rendszerhez, a megszakító névleges értékének X-szeresének kell lennie az 1 egység áramának. Az "X" a párhuzamosan kapcsolt inverterek számát jelzi.

#### **Egyfázisú AC bemenet ajánlott megszakító specifikációja:**

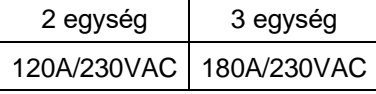

**1. megjegyzés:** 60A megszakítót is használhat csak 1 egységgel, és minden egyes inverter AC bemenetére egy megszakítót szerelhet.

**2. megjegyzés:** Háromfázisú rendszer esetén közvetlenül használhat 4 pólusú megszakítót, és a

megszakító névleges értékének kompatibilisnek kell lennie a maximális egységekkel rendelkező fázis fázis áramkorlátozásával.

#### **Ajánlott akkumulátor kapacitás**

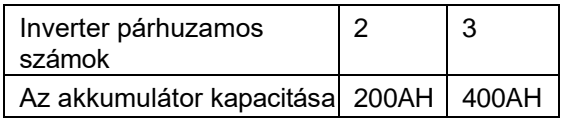

**FIGYELEM!** Győződjön meg róla, hogy az összes inverter ugyanazt az akkumulátorbankot használja. Ellenkező esetben az inverterek átveszik

#### **4-1. Párhuzamos működés egyfázisban**

Két inverter párhuzamosan:

hiba üzemmódba.

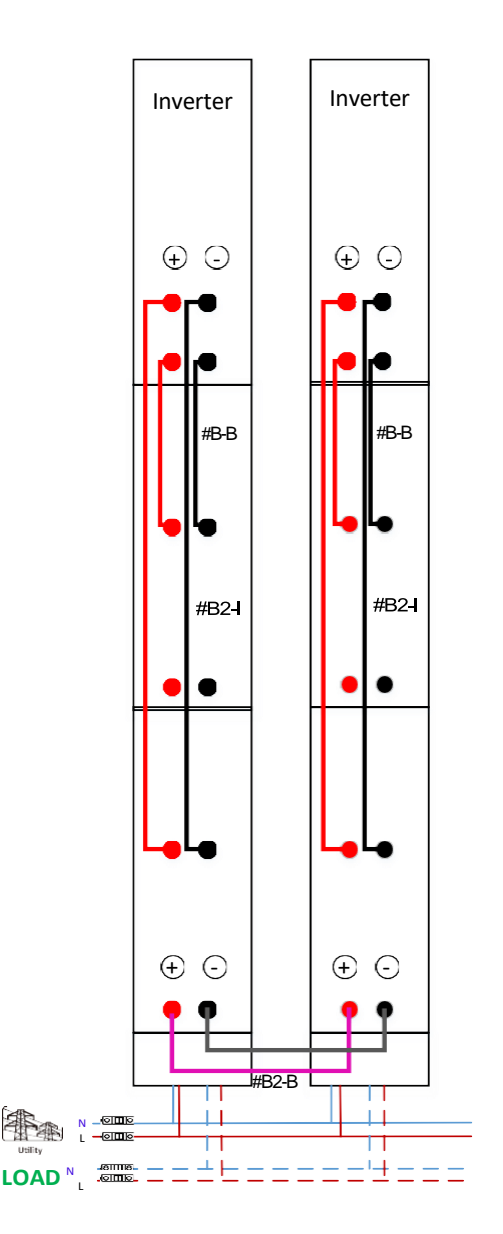

#### **TápcsatlakozásKommunikációs csatlakozás**

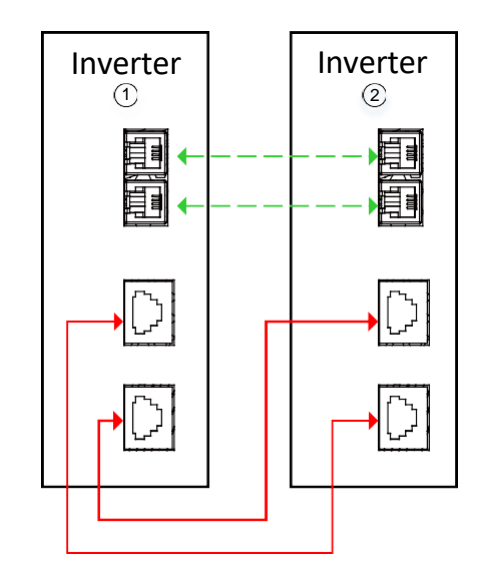

#### **TápcsatlakozásKommunikációs csatlakozás**

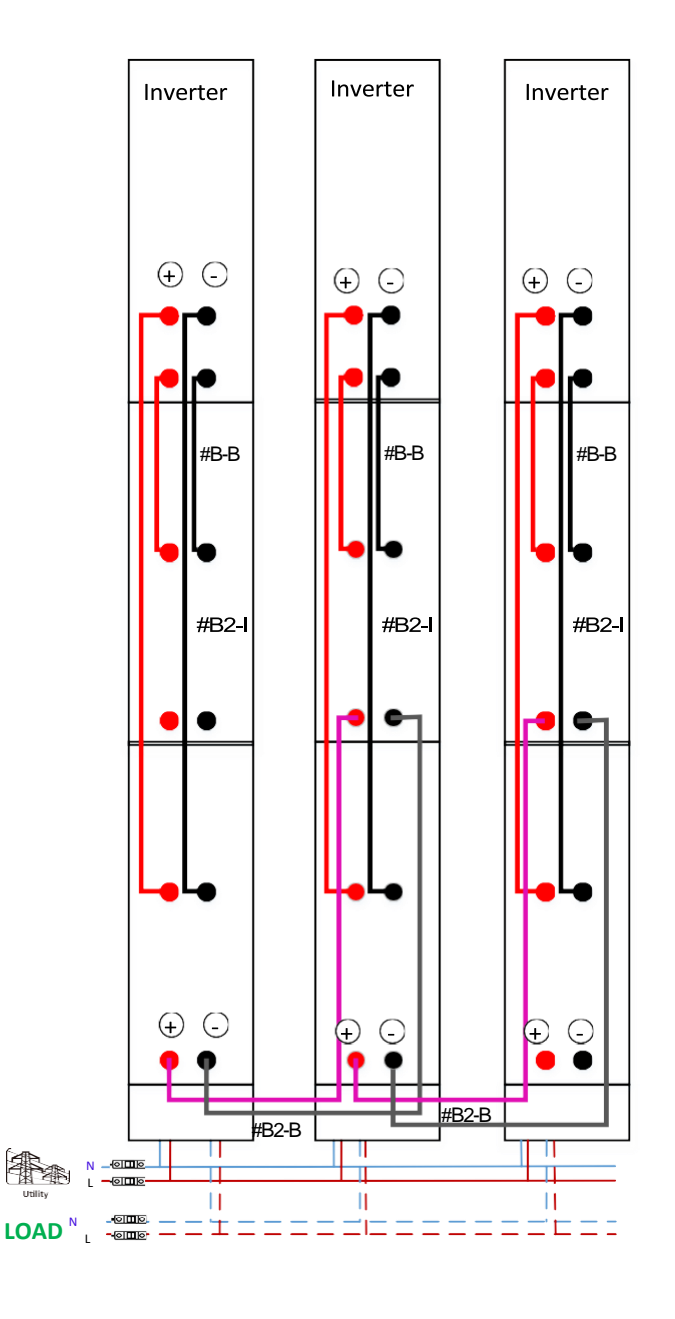

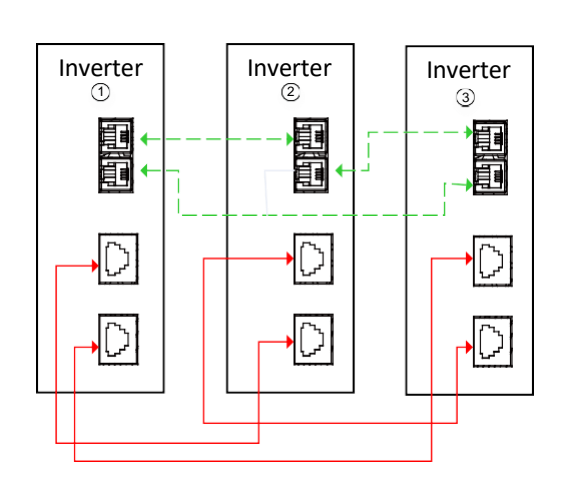

#### **4-2. 3-fázisú berendezések támogatása**

#### **csatlakozás**

### Inverter Inverter Inverter P1P2 P3  $\oplus$   $\odot$  $\oplus$   $\ominus$  $\oplus$   $\ominus$ #B-B | ||| ||#B-B | ||| ||#B-B #B2-#B2-#B2e  $\bullet$ ٠ + - + - + - #B2-B #B2-B N L1 L2 L3 Π  $\bar{1}$  $\circ$ III  $\vert \vert$  $\mathbf{H}$ П N **TERHELY**   $\Box$ L2  $\frac{1}{11}$  $^{\circ}$ L3

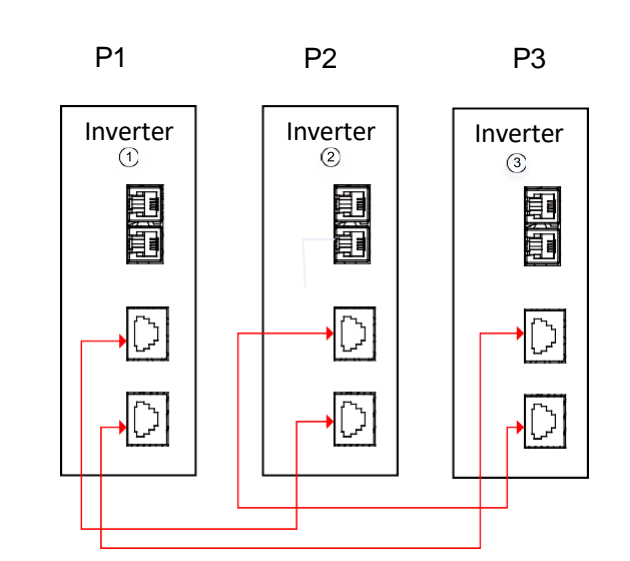

**FIGYELMEZTETÉS:** Ne csatlakoztassa az árammegosztó kábelt a különböző fázisú inverterek között. Ellenkező esetben károsíthatja az invertereket.

#### **5. PV csatlakozás**

A PV-csatlakozáshoz lásd az egyes egységek felhasználói kézikönyvét.

**FIGYELEM:** Minden egyes invertert külön-külön kell csatlakoztatni a PV-modulokhoz.

#### **TápcsatlakozásKommunikációs**
# **6. LCD beállítás és kijelző**

# **Program beállítása:**

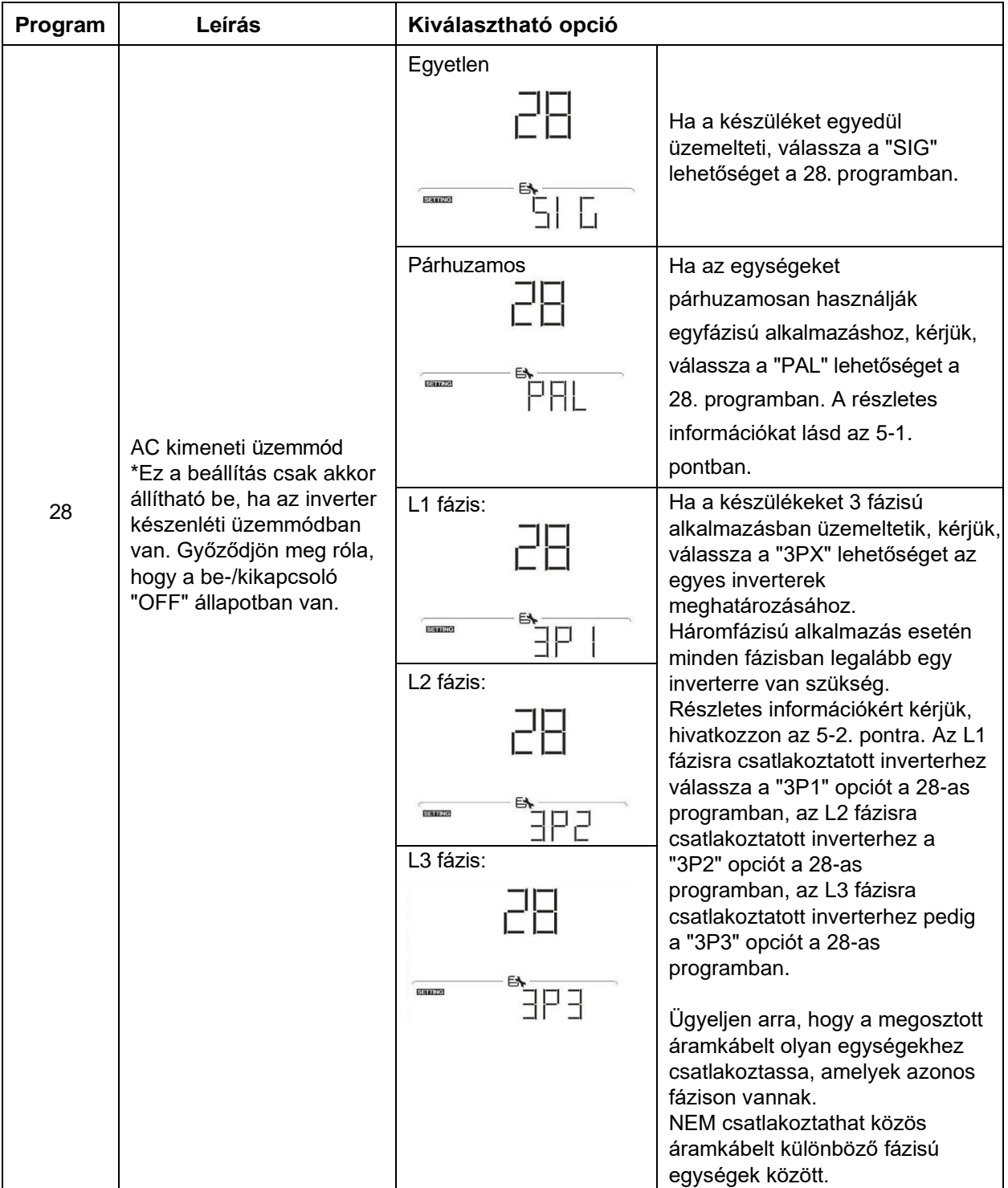

## **Hibakód kijelzés:**

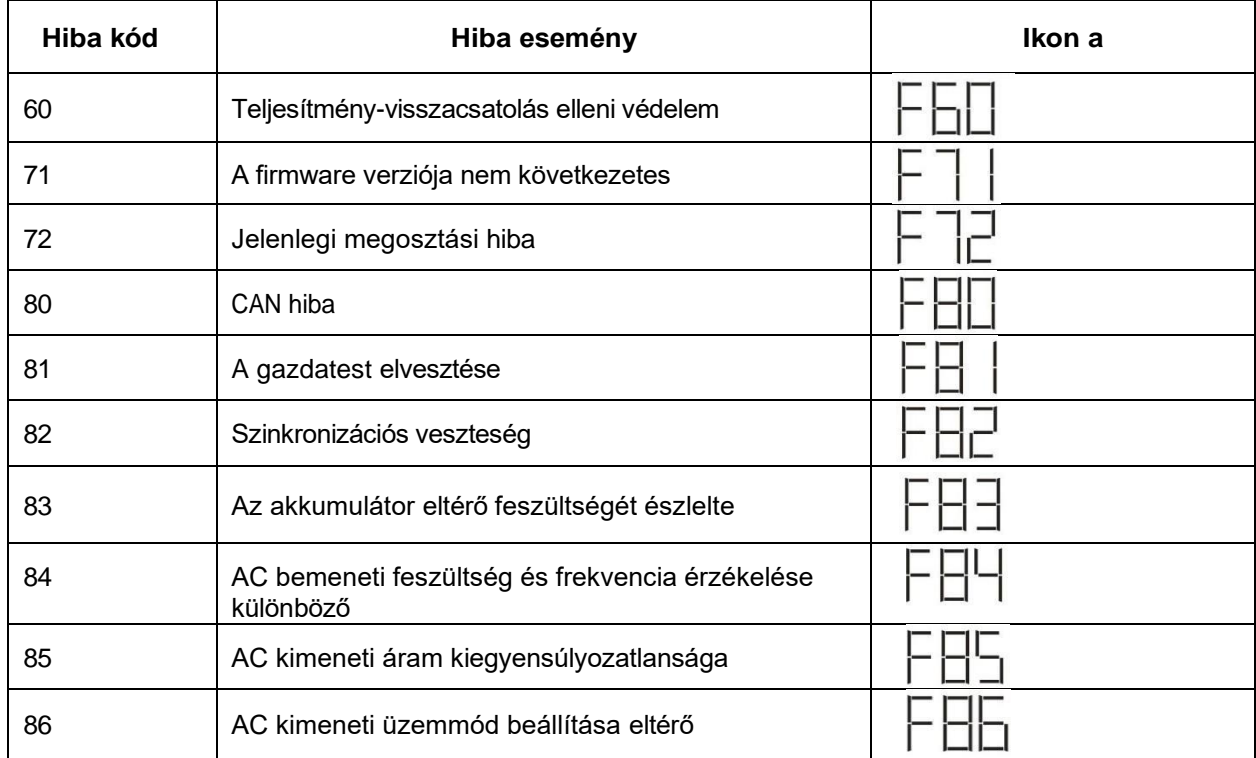

## **Kódhivatkozás:**

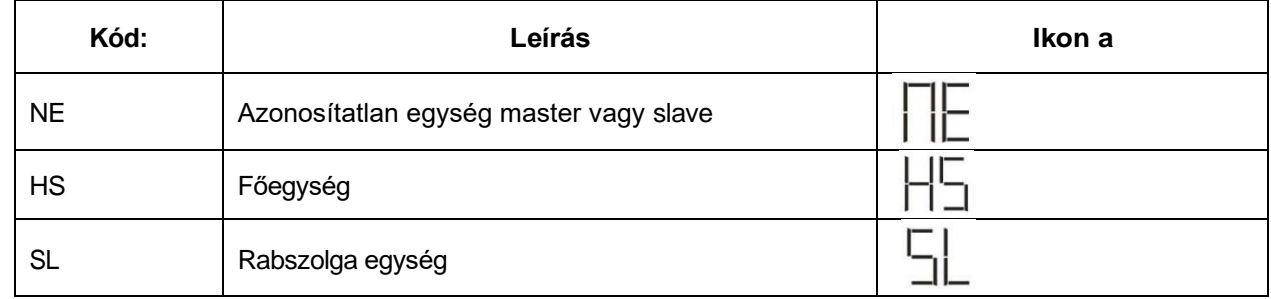

# **7. Üzembe helyezés**

# **Párhuzamos egyfázisú**

1. lépés: Az üzembe helyezés előtt ellenőrizze a következő követelményeket:

- ⚫ Helyes vezetékcsatlakozás
- ⚫ Győződjön meg róla, hogy a terhelés oldali vezetékekben lévő összes megszakító nyitva van, és az egyes egységek semleges vezetékei össze vannak kötve.

2. lépés: Kapcsolja be az egyes készülékeket, és állítsa be a "PAL" értéket az egyes készülékek 28-as LCD-beállítási programjában. Ezután kapcsolja ki az összes egységet.

**NOET: Az** LCD program beállításakor ki kell kapcsolni a kapcsolót. Ellenkező esetben a beállítás nem programozható.

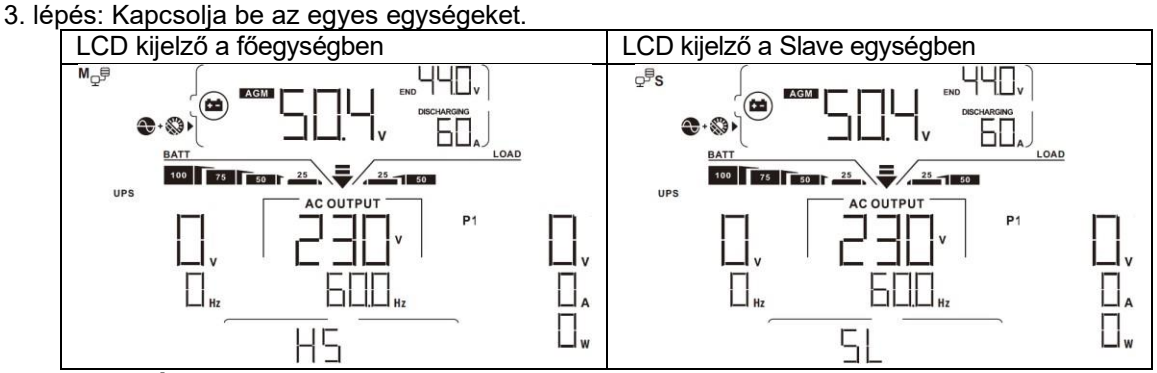

**MEGJEGYZÉS: A** master és slave egységek véletlenszerűen vannak meghatározva.

4. lépés: Kapcsolja be az összes AC-bemeneti hálózati vezeték AC-megszakítóját. Jobb, ha az összes inverter egyszerre csatlakozik a közműhöz. Ha nem, akkor a következő sorrendű inverterekben 82 hibát fog megjeleníteni. Ezek az inverterek azonban automatikusan újraindulnak. Ha érzékelik a váltóáramú csatlakozást, akkor normálisan működnek.

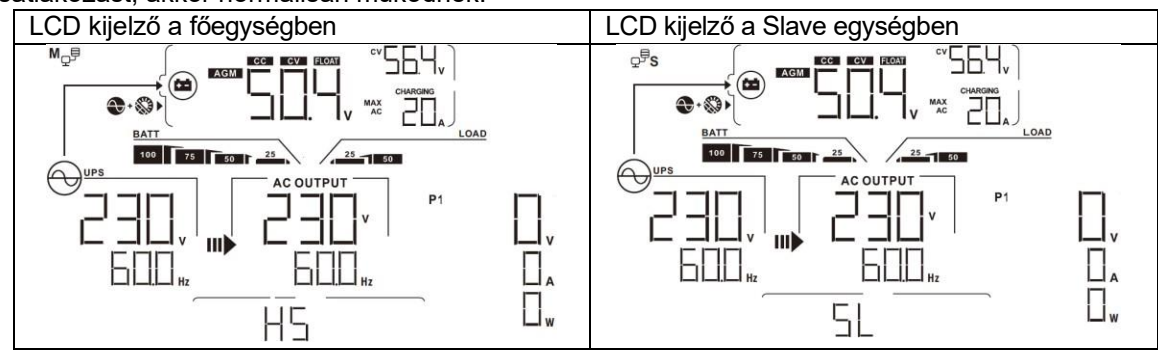

5. lépés: Ha nincs több hibajelzés, a párhuzamos rendszer teljesen telepítve van.

6. lépés: Kérjük, kapcsolja be a vezetékvezetékek összes megszakítóját a terhelés oldalán. Ez a rendszer elkezdi biztosítani a teljesítményt a terheléshez.

## **Háromfázisú berendezések támogatása**

1. lépés: Az üzembe helyezés előtt ellenőrizze a következő követelményeket:

- ⚫ Helyes vezetékcsatlakozás
- ⚫ Győződjön meg róla, hogy a terhelés oldali vezetékekben lévő összes megszakító nyitva van, és az egyes egységek semleges vezetékei össze vannak kötve.

2. lépés: Kapcsolja be az összes egységet, és konfigurálja az LCD 28-as programját P1, P2 és P3 programként egymás után. Ezután kapcsolja ki az összes egységet.

**NOET**: Az LCD program beállításakor ki kell kapcsolni a kapcsolót. Ellenkező esetben a beállítás nem programozható.

3. lépés: Kapcsolja be az összes egységet egymás után.

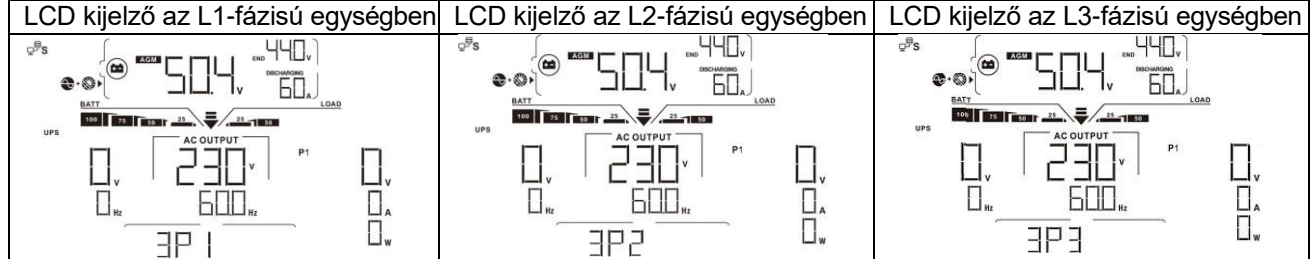

4. lépés: Kapcsolja be az összes AC-bemeneti hálózati vezeték AC-megszakítóját. Ha a váltóáramú csatlakozást észleli, és a három fázis megfelel a készülék beállításának, akkor azok normálisan működnek.

Ellenkező esetben az AC ikon $\bigcirc$  villogni fog, és nem fognak működni vonal üzemmódban.

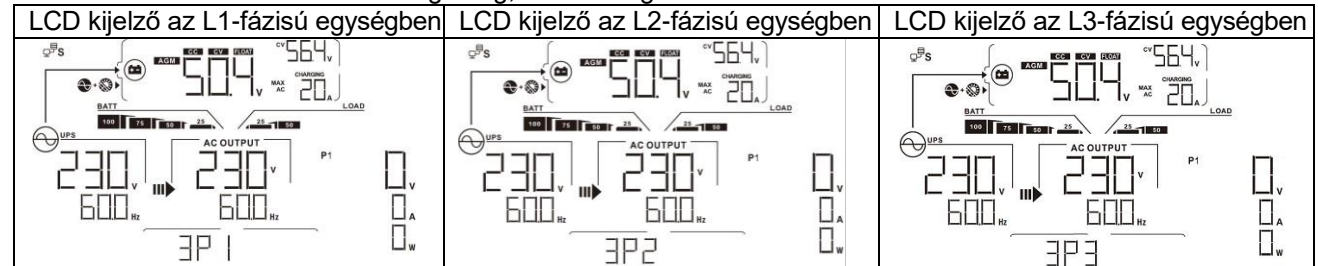

5. lépés: Ha nincs több hibajelzés, a 3-fázisú berendezéseket támogató rendszer teljesen telepítve van.

6. lépés: Kérjük, kapcsolja be a vezetékvezetékek összes megszakítóját a terhelés oldalán. Ez a rendszer elkezdi biztosítani a teljesítményt a terheléshez.

1. megjegyzés: A túlterhelés elkerülése érdekében a terhelés oldali megszakítók bekapcsolása előtt jobb, ha először az egész rendszer működik.

Megjegyzés 2: Az átviteli idő erre a műveletre létezik. Az áramellátás megszakadhat olyan kritikus eszközöknél, amelyek nem bírják az átviteli időt.

# **8. Hibaelhárítás**

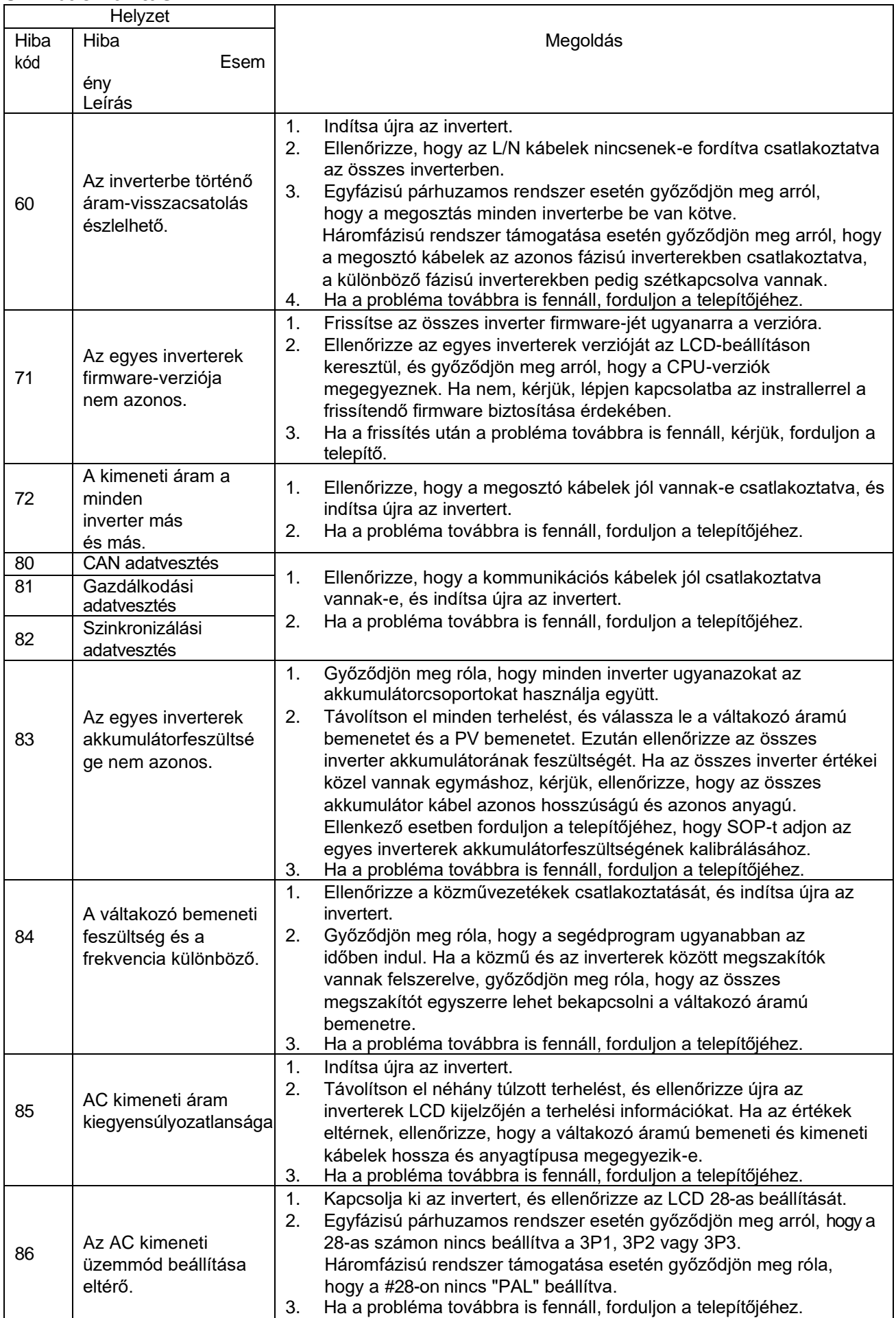

# **II. függelék: BMS kommunikációs telepítés**

# **1. Bevezetés**

Ez a BMS kommunikációs kábel információt és jelet szolgáltat a lítium akkumulátor és az inverter között. Ezek az információk az alábbiakban vannak felsorolva:

⚫ Állítsa át a töltési feszültséget, a töltési áramot és az akkumulátor lemerülési határfeszültségét a következők szerint

lítium akkumulátor paraméterek.

⚫ Az inverter a lítium akkumulátor állapotának megfelelően indítsa el vagy állítsa le a töltést.

# **2. A BMS kommunikációs port tűkiosztása**

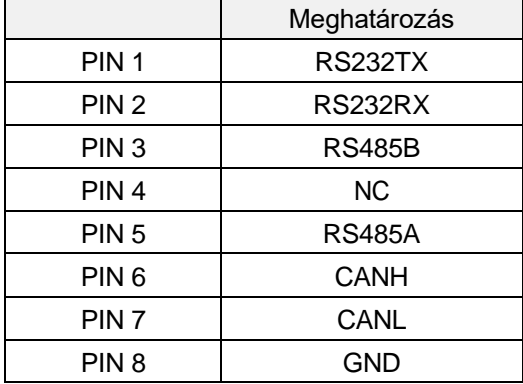

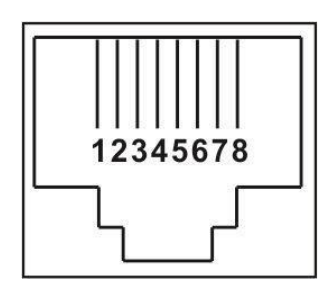

# **3. Lítium akkumulátor kommunikációs konfiguráció**

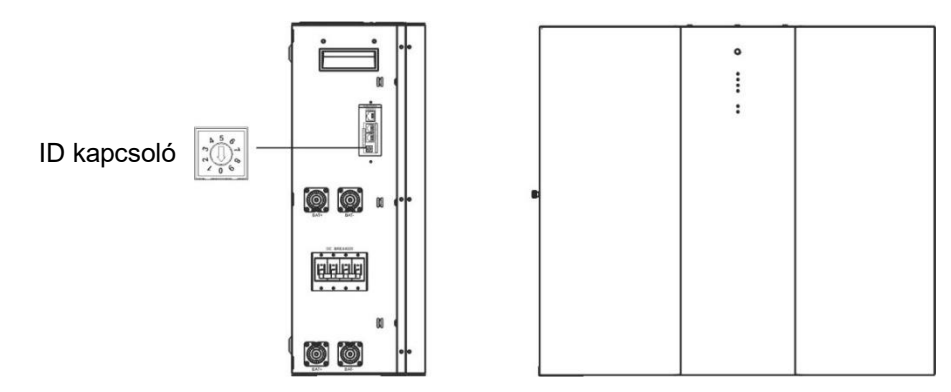

Az ID kapcsoló az egyes akkumulátor modulok egyedi azonosító kódját jelzi. A normál működéshez minden egyes akkumulátor-modulhoz egyedi azonosítót kell rendelni. Az ID-kapcsolón lévő PIN-kód elforgatásával állíthatjuk be az egyes akkumulátor modulok ID-kódját. A szám 0-tól 9-ig, a szám lehet véletlenszerű; nincs meghatározott sorrend. Maximum 10 akkumulátormodul üzemeltethető párhuzamosan.

# **4. Telepítés és üzemeltetés**

Miután az egyes akkumulátor modulokhoz hozzárendeltük az azonosítószámot, kérjük, állítsa be az LCD panelt az inverterbe, és telepítse a vezetékeket a következő lépések szerint.

1. lépés: A mellékelt RJ11 jelkábellel csatlakoztassa a bővítőporthoz ( P1 vagy P2 ).

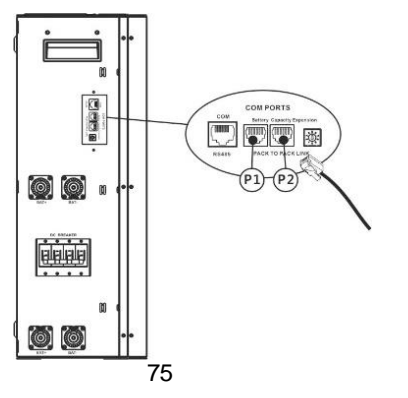

2. lépés: Használja a mellékelt BMS kábelt (az akkumulátor modul csomagból) az inverter és a lítium akkumulátor összekapcsolásához.

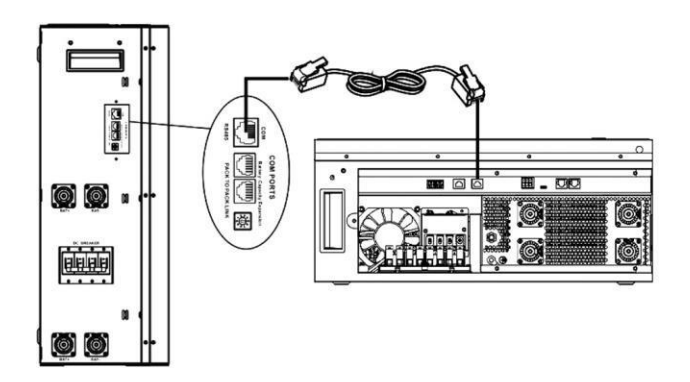

## **Megjegyzés a párhuzamos rendszerhez:**

- 1. Csak a közös akkumulátortelepítést támogatja.
- 3. lépés: Kapcsolja be a megszakító kapcsolóját. Most az akkumulátor modul készen áll az egyenáramú kimenetre.

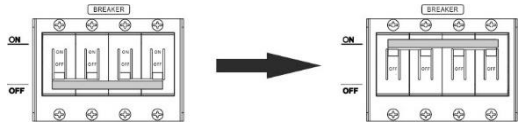

4. lépés: Nyomja meg az akkumulátor modul bekapcsológombját 5 másodpercig, az akkumulátor

modul elindul. 5. lépés: Kapcsolja be az invertert.

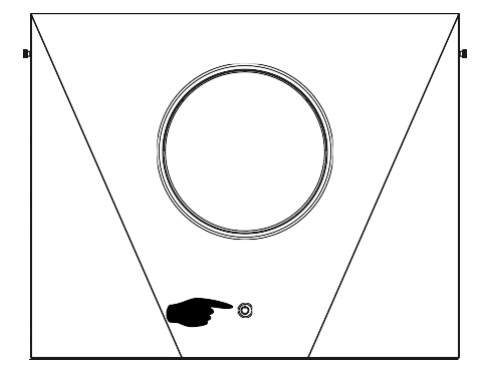

Ha az inverter és az akkumulátor közötti kommunikáció sikeres, az LCD-kijelzőn villogni fog az akkumulátor

ikonja . Általánosságban elmondható, hogy a kommunikáció létrehozása 1 percnél hosszabb időt vesz igénybe.

## **Aktív funkció**

Ez a funkció a lítium akkumulátor automatikus aktiválására szolgál üzembe helyezés közben. Miután az akkumulátor bekötése és üzembe helyezése sikeresen megtörtént, ha az akkumulátort nem érzékeli, az inverter automatikusan aktiválja az akkumulátort, ha az inverter be van kapcsolva.

# **5. LCD kijelző információk**

Nyomja meg a " <sup>▲</sup> " vagy " ▼ " gombot az LCD kijelző információinak váltásához. Az alábbiakban látható módon az akkumulátorcsomag és az akkumulátorcsoport száma jelenik meg a "Fő CPU verzióellenőrzés" előtt.

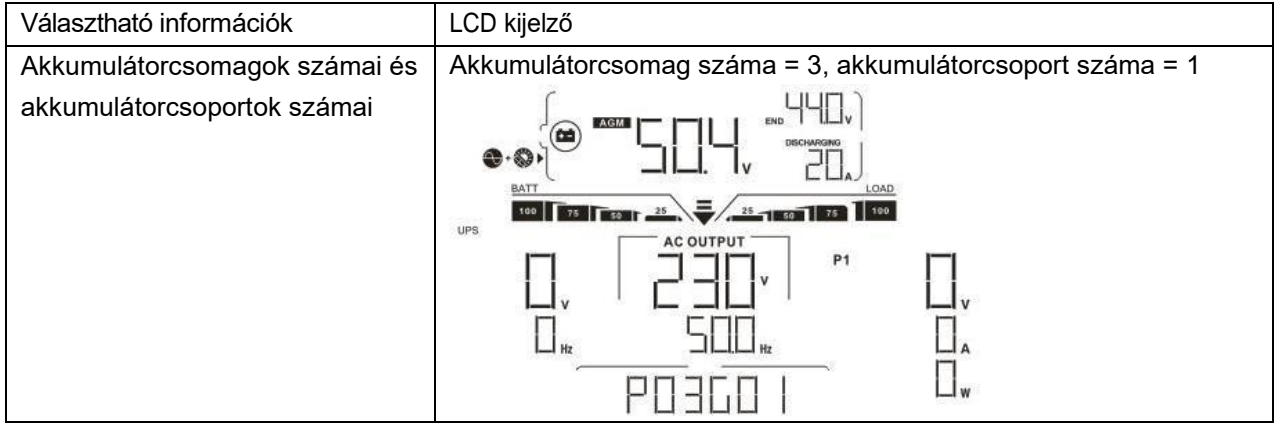

# **6. Kódhivatkozás**

A kapcsolódó információk kódja megjelenik az LCD-képernyőn. Kérjük, ellenőrizze az inverter LCD képernyőjét a működéshez.

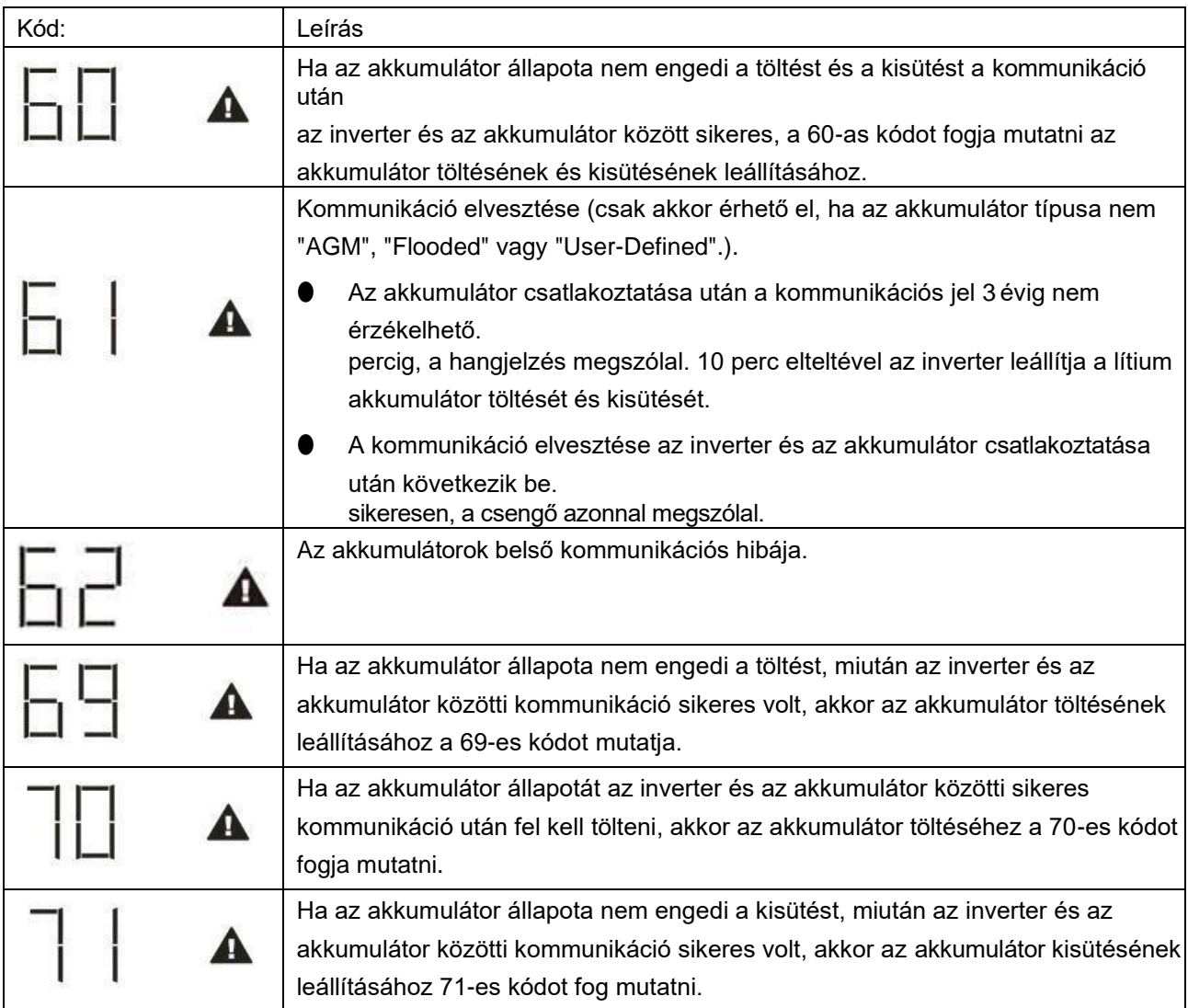

# **III. függelék: A Wi-Fi kezelési útmutató a távvezérlőpanelen**

# **1. Bevezetés**

A Wi-Fi modul lehetővé teszi a vezeték nélküli kommunikációt a hálózaton kívüli inverterek és a felügyeleti platform között. A felhasználóknak teljes és távoli felügyeleti és vezérlési élményt nyújtanak az inverterek számára, ha a Wi-Fi modult a WatchPower APP-val kombinálják, amely iOS és Android alapú eszközön is elérhető. Minden adatgyűjtő és paraméter az iCloudban kerül elmentésre.

Az APP főbb funkciói:

- ⚫ A készülék állapotát normál működés közben adja meg.
- ⚫ Lehetővé teszi az eszköz beállításának konfigurálását a telepítés után.
- ⚫ Értesíti a felhasználókat, ha figyelmeztetés vagy riasztás történik.
- ⚫ Lehetővé teszi a felhasználók számára az inverterek előzményadatainak lekérdezését.

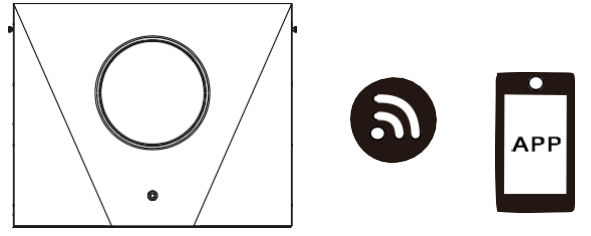

**2. WatchPower alkalmazás**

# **2-1. Az APP letöltése és telepítése**

# *Az okostelefon operációs rendszerkövetelménye:*

Az iOS rendszer támogatja az iOS 9.0 és újabb verziókat

<sup>I</sup> Az Android rendszer támogatja az Android 5.0 és újabb verziókat

Kérjük, olvassa be az alábbi QR-kódot okostelefonjával, és töltse le a WatchPower alkalmazást.

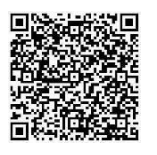

er

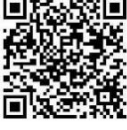

Android rendsz

iOS rendszer

Vagy megtalálod a "WatchPower" alkalmazást az Apple® Store-ban vagy a "WatchPower Wi-Fi" alkalmazást a

Google® Play Store-ban.

# **2-2. Kezdeti beállítások**

1. lépés: Első regisztráció

A telepítés után koppintson a  $\bullet\hspace{0.1cm}\bullet\hspace{0.1cm}$ ikonra, hogy elérje ezt az alkalmazást a mobil képernyőjén. A képernyőn koppintson a "Regisztráció" gombra a "Felhasználói regisztráció" oldal eléréséhez. Töltse ki az összes

szükséges információt, és a  $\overline{t}$  ikonra koppintva szkennelje be a Wi-Fi modul PN-jét. Vagy egyszerűen csak adja meg közvetlenül a PN-t. Ezután koppintson a "Regisztráció" gombra.

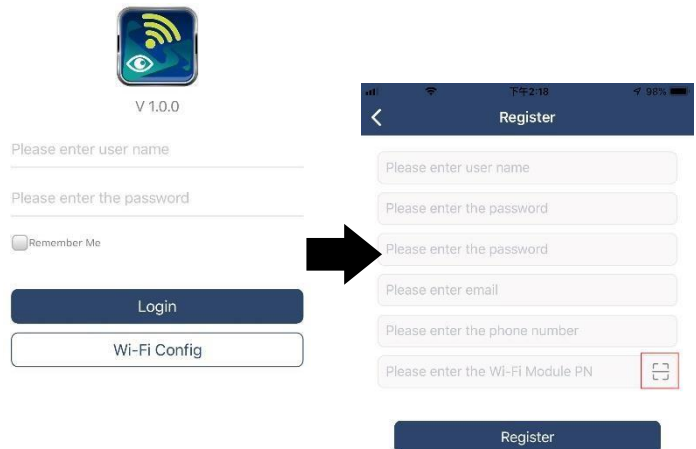

Don't have an account?Please Register

Ezután megjelenik a "Sikeres regisztráció" ablak. A helyi Wi-Fi hálózati kapcsolat beállításának folytatásához koppintson a "Go now" gombra.

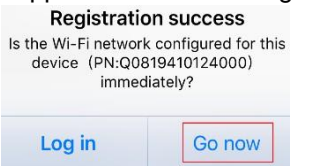

#### 2. lépés: Helyi Wi-Fi modul konfigurálása

Most a "Wi-Fi konfiguráció" oldalon van. A "Hogyan csatlakozhatok?" szakaszban részletes beállítási eljárás található, amelyet követhet a Wi-Fi csatlakoztatásához.

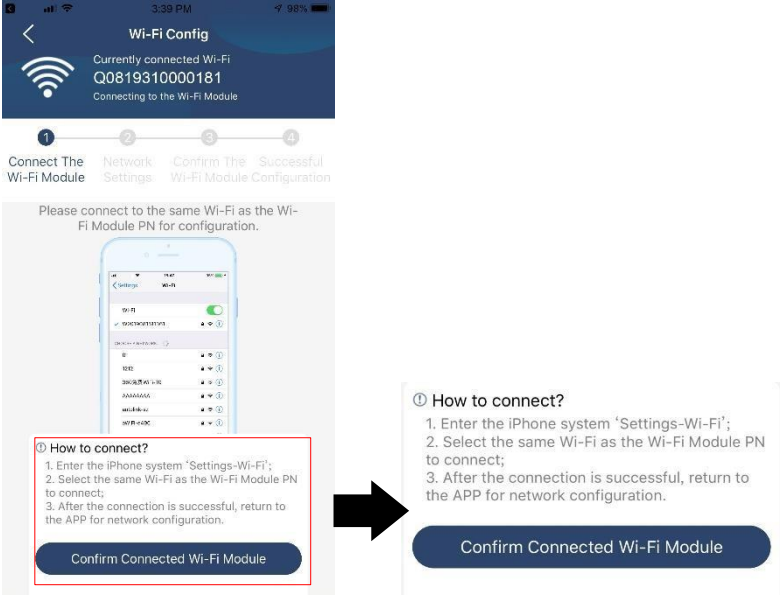

Lépjen be a "Beállítások→Wi-Fi" menüpontba, és válassza ki a csatlakoztatott Wi-Fi nevet. A csatlakoztatott Wi-Fi név megegyezik a Wi-Fi PN számával, és adja meg az alapértelmezett jelszót "12345678".

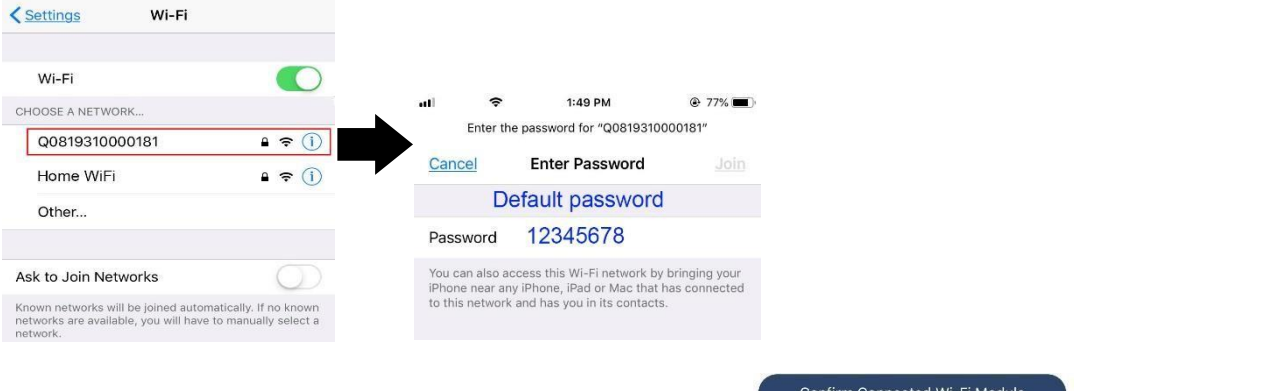

Ezután térjen vissza a WatchPower APP-hoz, és koppintson a " Confirm Connected Wi-Fi Module " gombra, ha a Wi-Fi modul sikeresen csatlakozott.

## 3. lépés: Wi-Fi hálózati beállítások

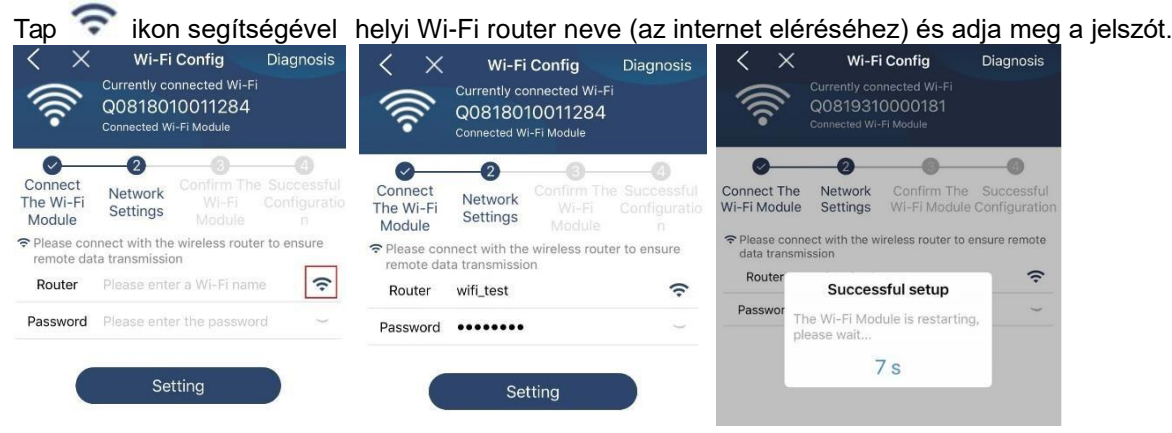

4. lépés: A Wi-Fi modul és az internet közötti Wi-Fi konfiguráció befejezéséhez koppintson a "Megerősítés" gombra.

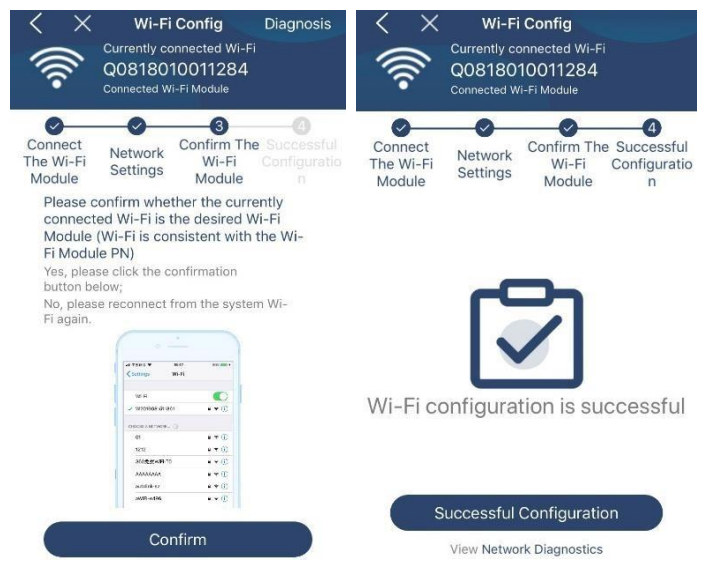

Ha a kapcsolat nem sikerül, ismételje meg a 2. és 3. lépést.

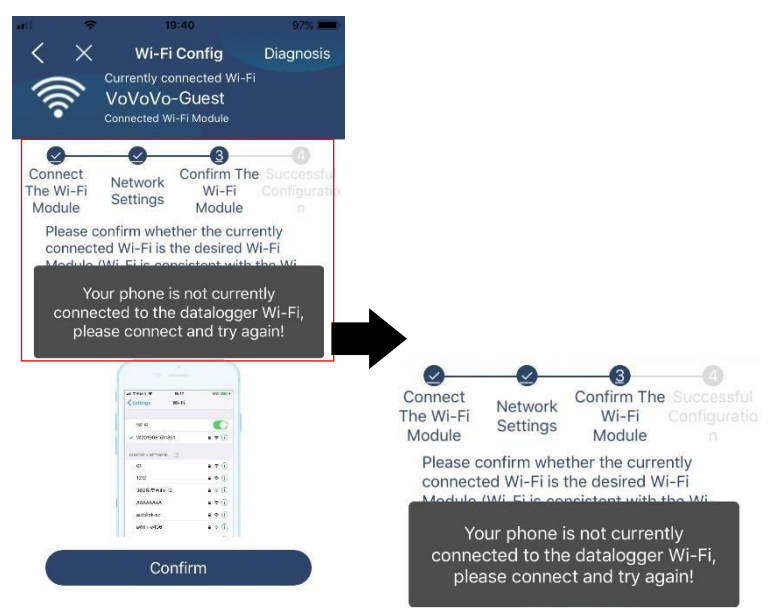

#### Diagnózis funkció

Ha a modul nem figyeli megfelelően, további részletekért koppintson a képernyő jobb felső sarkában található " Diagnosis " gombra. Ez javítási javaslatot fog mutatni. Kérjük, kövesse azt a probléma megoldásához. Ezután ismételje meg a fejezetben leírt lépéseket.

4.2 a hálózati beállítások újbóli beállításához. Az összes beállítás után koppintson az "Újradiagnosztika" gombra az újbóli csatlakozáshoz.

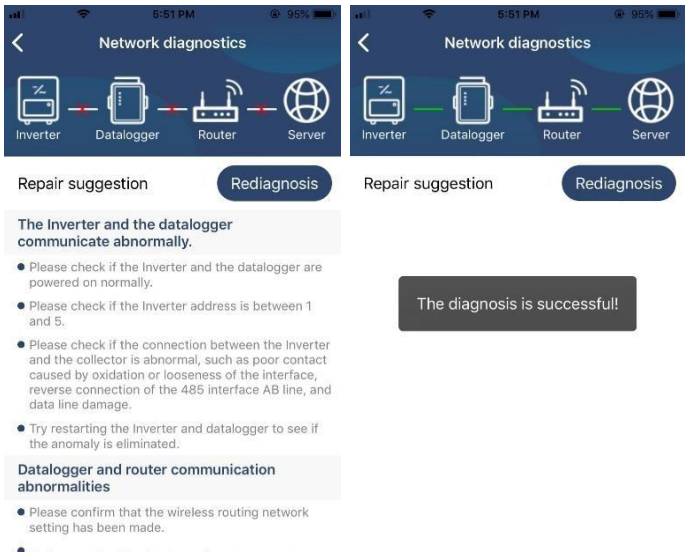

• Make sure that the datalogger is set up to connect<br>to AP hotspots sent by hardware devices such as<br>wireless routers instead of virtual AP hotspots.

# **2-3. Bejelentkezés és APP fő funkció**

A regisztráció és a helyi Wi-Fi konfiguráció befejezése után adja meg a regisztrált nevet és jelszót a bejelentkezéshez. Megjegyzés: Jelölje be a "Remember Me" (Emlékezzen rám) lehetőséget a későbbi bejelentkezés megkönnyítése érdekében.

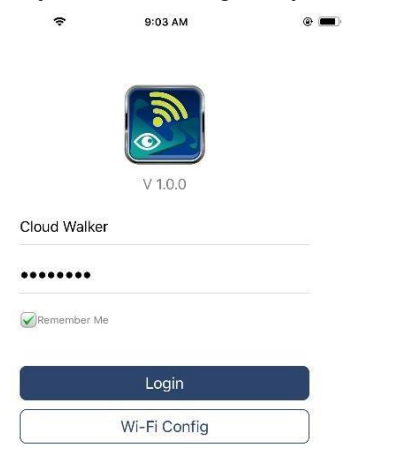

## Áttekintés

A sikeres bejelentkezés után az "Áttekintés" oldalra lépve áttekintést kaphat a felügyeleti eszközökről, beleértve az általános működési helyzetet és a jelenlegi és a mai teljesítményre vonatkozó energiainformációkat az alábbi ábra szerint.

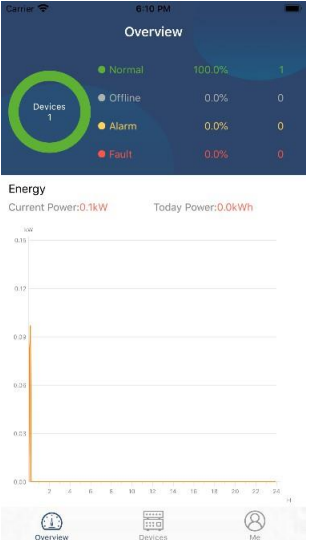

#### Eszközök

Koppintson a ikonra (alul található) az Eszközlista oldalra való belépéshez. Itt áttekintheti az összes eszközt azáltal, hogy ezen az oldalon Wi-Fi modult ad hozzá vagy töröl. **Eszköz hozzáadásaEszköz törlése**

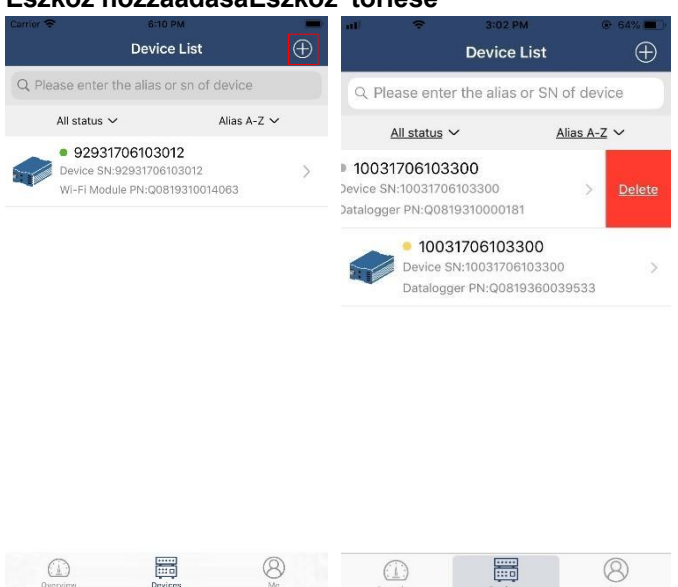

Koppintson a jobb felső sarokban lévő ikonra, és adja meg kézzel az alkatrészszámot a készülék hozzáadásához. Vagy egyszerűen beolvashatja a QR-kódcímkét. Nem számít, hogy alkatrészszámról vagy QR-kódról van szó, a címke beillesztésre kerül a drótantenna közelébe. Az alkatrészszám beírása után koppintson a "Megerősítés" gombra az eszköz hozzáadásához az Eszköz listához.

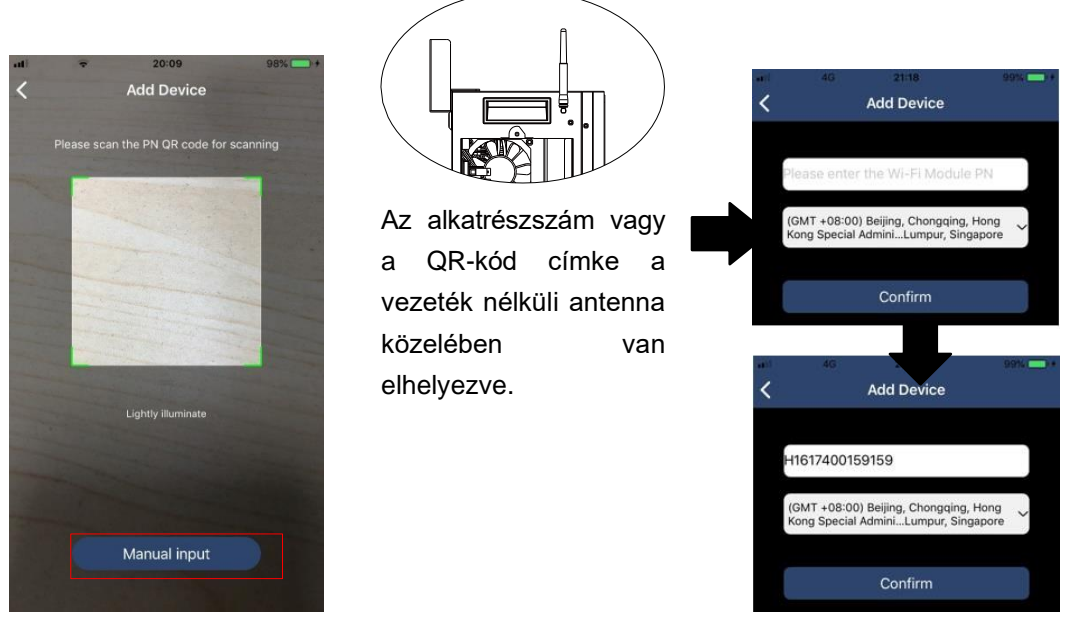

Az eszközlistával kapcsolatos további információkért kérjük, olvassa el a 2.4. szakaszt.

## ME

A ME oldalon a felhasználók módosíthatják az "Adataimat", beleértve a【Felhasználói fényképet】,【 Fiókbiztonság】 , 【Jelszó módosítása】,【Cache törlése】,és【Kijelentkezés】, az alábbi ábrák szerint.

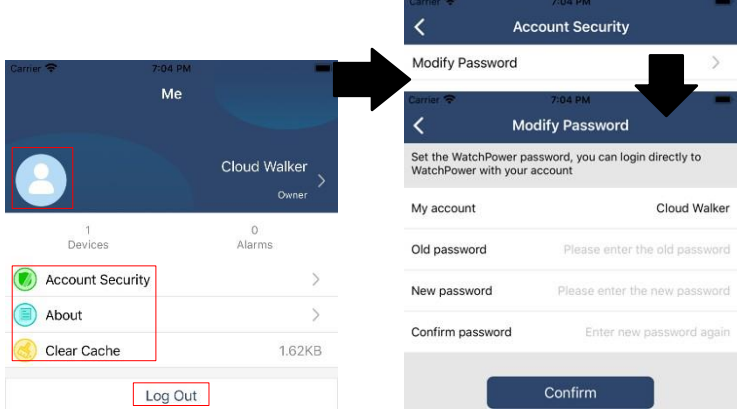

## **2-4. Eszközök listája**

Az Eszközlista oldalon lehúzva frissítheti az eszközinformációkat, majd bármelyik eszközre koppintva ellenőrizheti annak valós idejű állapotát és a kapcsolódó információkat, valamint módosíthatja a paraméterbeállításokat. Kérjük, tekintse meg a paraméterbeállítási listát.

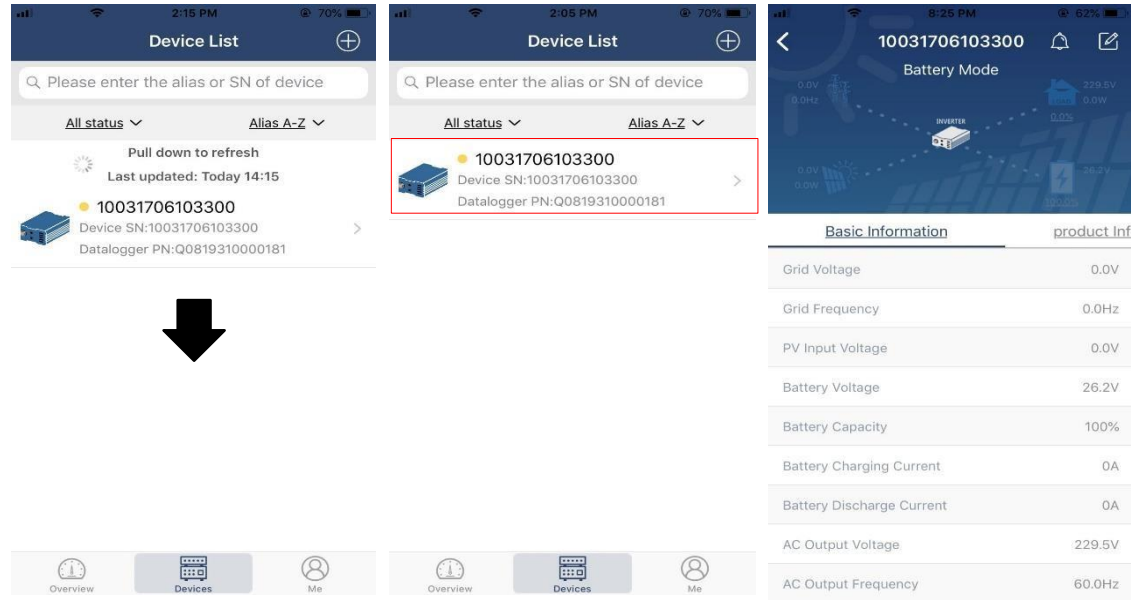

#### Eszköz üzemmód

A képernyő tetején egy dinamikus energiaáramlási diagram mutatja az élő működést. Öt ikont tartalmaz a PV-teljesítmény, az inverter, a terhelés, a közmű és az akkumulátor bemutatására. Az inverter modelljének állapota alapján lesz【Standby Mode】,【Line Mode】,【Battery Mode】.

【**Készenléti** üzemmód】Az **inverter** nem táplálja a terhelést, amíg a "ON" kapcsolót meg nem nyomja. Minősített közüzemi vagy PV-forrás töltheti az akkumulátort készenléti üzemmódban.

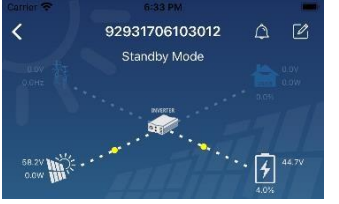

【**Line** mód】Az **inverter** a közműből táplálja a terhelést PV-töltéssel vagy anélkül. Minősített közüzemi vagy PV-forrás töltheti az akkumulátort.

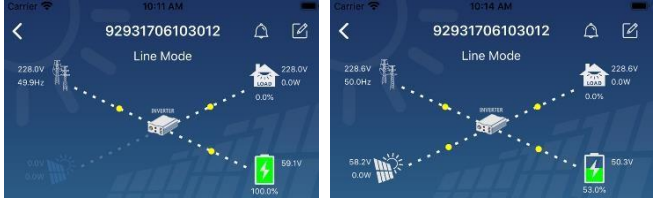

【**Akkumulátor** üzemmód】Az **inverter** a terhelést az akkumulátorról táplálja a PV töltéssel vagy anélkül. Csak a PV forrás tudja tölteni az akkumulátort.

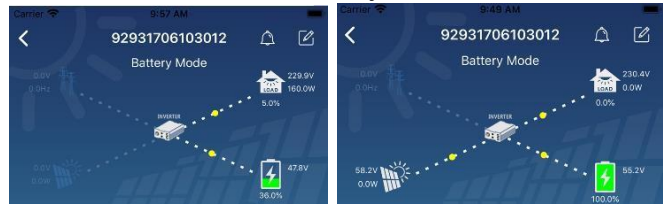

#### Eszközriasztás és névmódosítás

Ezen az oldalon a jobb felső sarokban található $\bigcirc$ ikonra koppintva lépjen be a készülék riasztási oldalára.

Ezután megtekintheti a riasztási előzményeket és a részletes információkat. Koppintson a ikonra a iobb felső sarokban, egy üres beviteli mező fog felugrani. Ezután szerkesztheti a készülék nevét, majd a névmódosítás befejezéséhez koppintson a "Megerősítés" gombra.

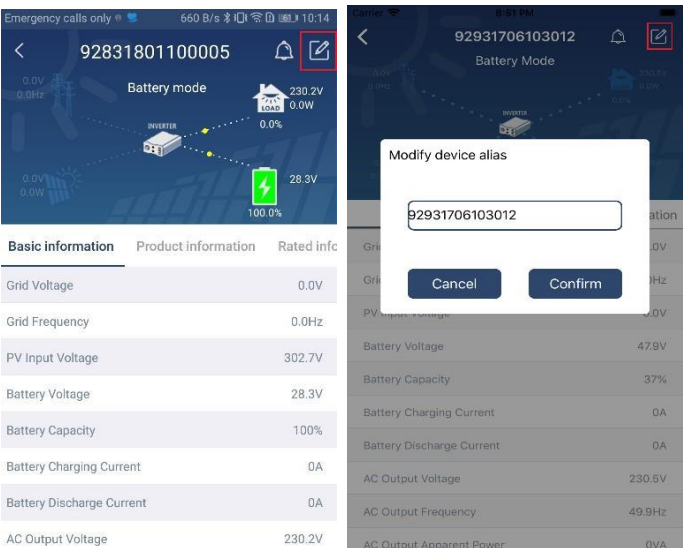

#### Eszközinformációs adatok

A felhasználók ellenőrizhetik az 【alapinformációkat】,【termékinformációkat】,【minősített információkat】,【történelmet】 és【 Wi-Fi modul információkat】balra húzással.

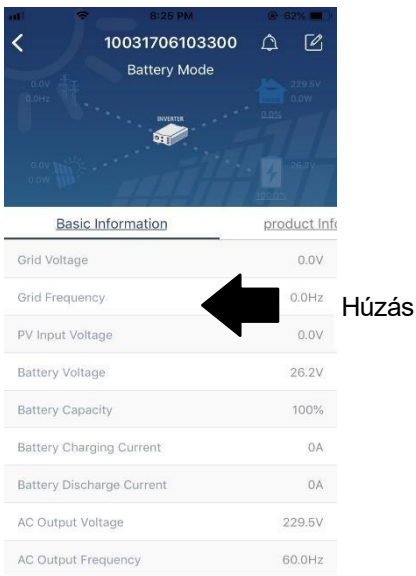

【**Basic** Information】megjeleníti az inverter alapvető adatait, beleértve a váltakozó feszültséget, a váltakozó frekvenciát, a PV bemeneti feszültséget, az akkumulátor feszültségét, az akkumulátor kapacitását, a töltési áramot, a kimeneti feszültséget, a kimeneti frekvenciát, a kimeneti látszólagos teljesítményt, a kimeneti aktív teljesítményt és a terhelés százalékát. Kérjük, csúsztassa felfelé a további alapinformációk megtekintéséhez.

**【Termelési információk】megjeleníti a** modell típusát (inverter típus), a fő CPU verziót, a Bluetooth CPU verziót és a másodlagos CPU verziót.

【**Névleges** információk】megjeleníti a névleges váltakozó feszültség, a névleges váltakozó áram, az akkumulátor névleges feszültsége, a névleges kimeneti feszültség, a névleges kimeneti frekvencia, a névleges kimeneti áram, a névleges kimeneti látszólagos teljesítmény és a névleges kimeneti aktív teljesítmény adatait. Kérjük, csúsztassa felfelé a további névleges információk megtekintéséhez.

【History】megjeleníti az egység információinak és beállításainak nyilvántartását időben.

【**Wi-Fi modul** információ】megjeleníti a Wi-Fi modul PN-jét, állapotát és firmware verzióját.

#### Paraméter beállítása

Ez az oldal az inverterek egyes funkcióinak aktiválására és paramétereinek beállítására szolgál. Felhívjuk figyelmét, hogy a felsorolás a

Az alábbi ábrán látható "Paraméterbeállítás" oldal eltérhet a felügyelt inverter modelljeitől. Itt röviden kiemelünk n é h á n y a t, 【Kimenet beállítása】,【Akkumulátor paraméterek beállítása】,【Elemek engedélyezése/letiltása】,【Elhelyezkedés visszaállítása az alapértelmezett értékekre】az

illusztrálására.

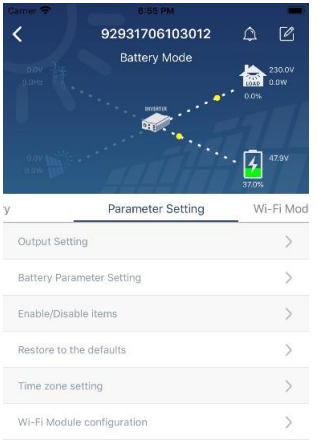

A beállítások módosításának három módja van, és ezek az egyes paraméterektől függően változnak. a) Az értékek megváltoztatására szolgáló lehetőségek felsorolása az egyik megérintésével.

b) A funkciók aktiválása/leállítása az "Engedélyezés" vagy "Letiltás" gombra kattintva.

c) Az értékek módosítása nyilakra kattintva vagy a számok közvetlen beírásával az oszlopba. Az egyes funkcióbeállítások mentése a "Set" gombra kattintva történik.

Kérjük, tekintse meg az alábbi paraméterbeállítási listát az általános leírásért, és vegye figyelembe, hogy a rendelkezésre álló paraméterek a különböző modellektől függően változhatnak. A részletes beállítási utasításokért mindig olvassa el az eredeti termék kézikönyvét. **Paraméterbeállítási lista:**

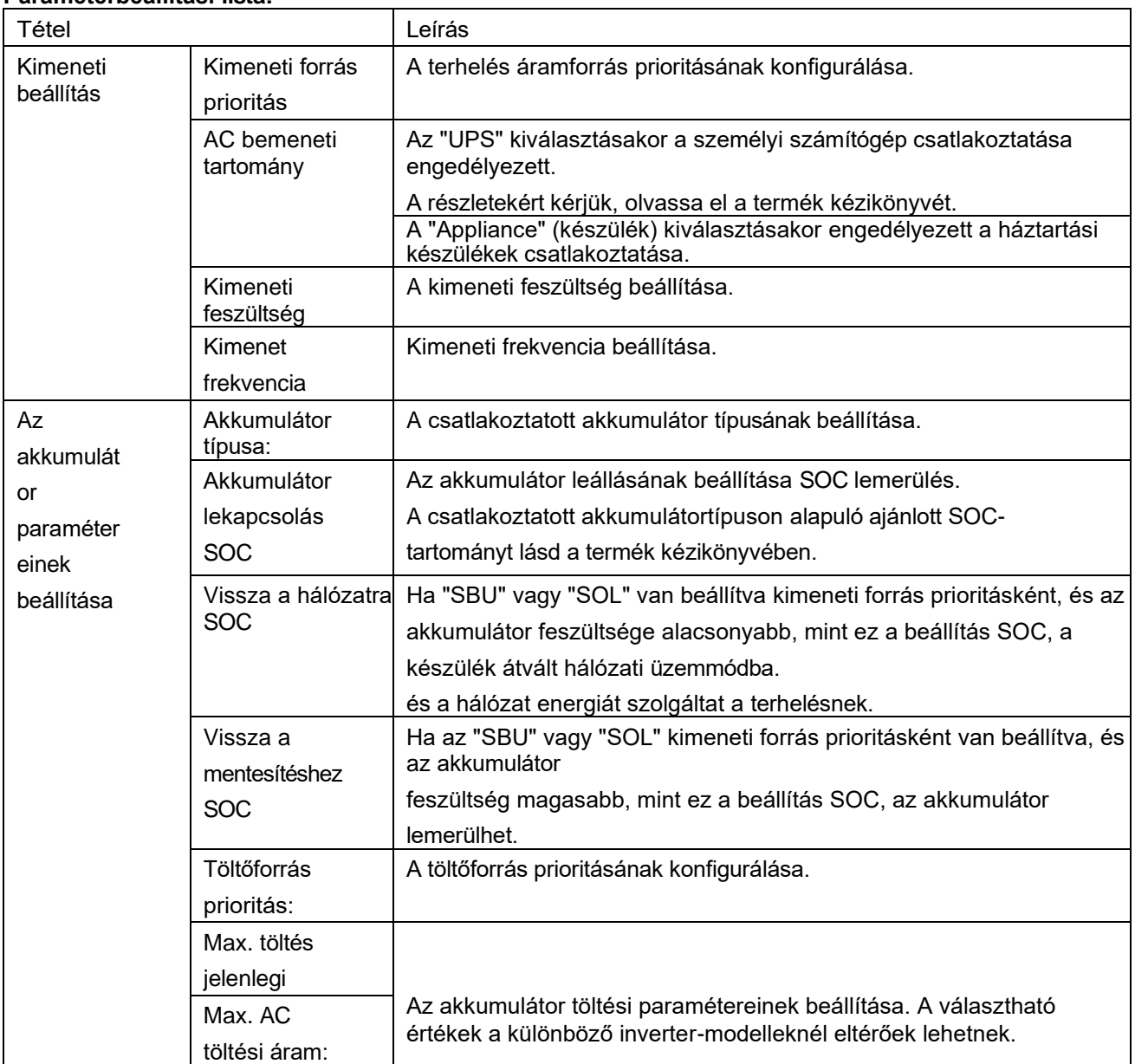

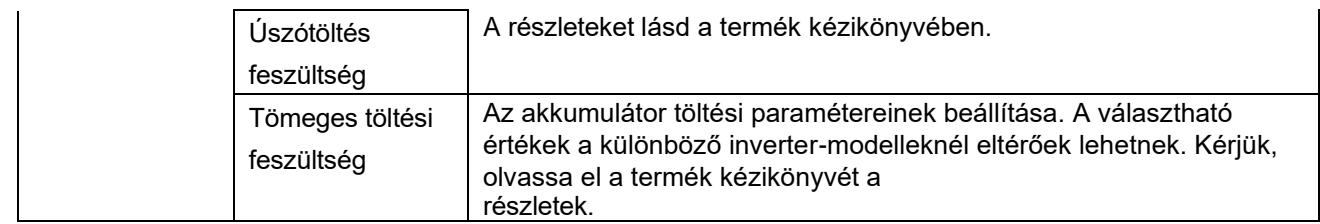

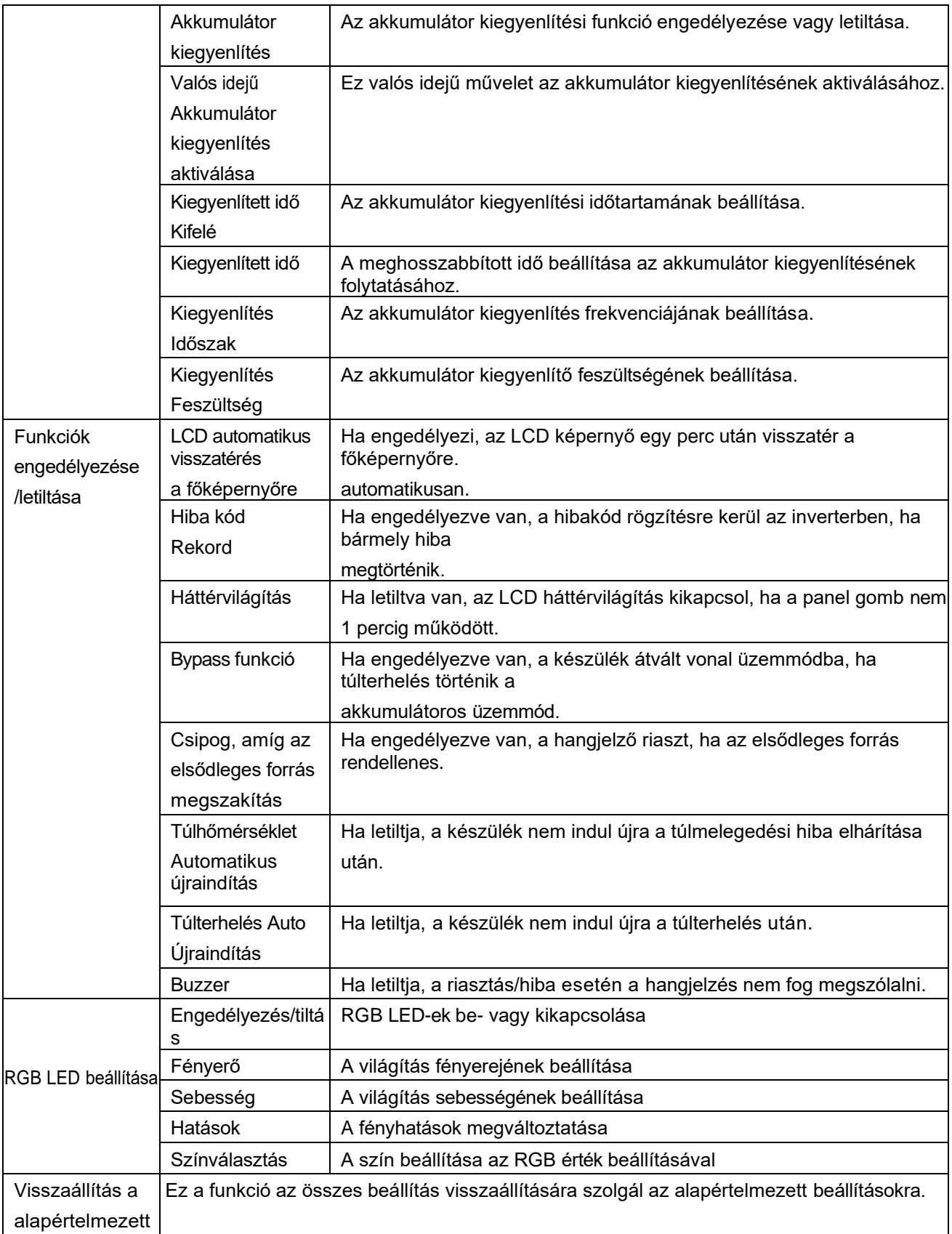